# **MAC III™ AirFX**

## **Руководство пользователя**

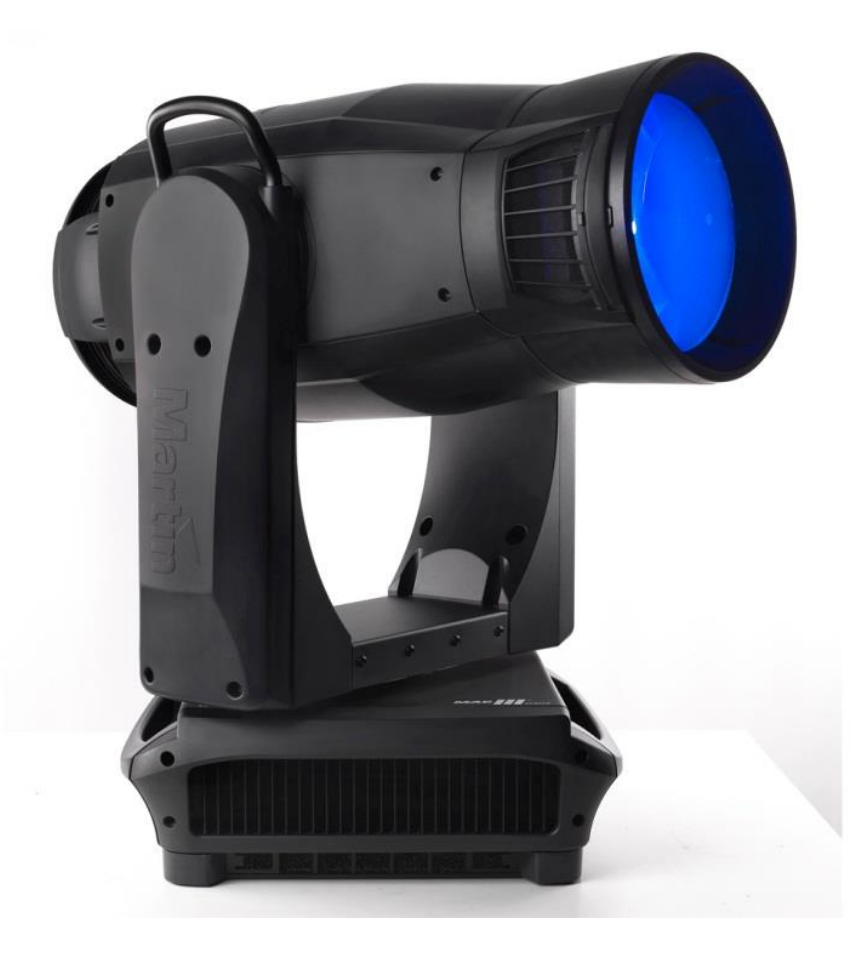

**Сервисный центр Martin Russia – диагностика, обслуживание и ремонт** 

127410, Россия, Москва, Алтуфьевское шоссе, д.41

Тел/факс: +7 495 789 38 09

e-mail: [service@martin-rus.com,](mailto:service@martin-rus.com) [www.martin-rus.com](http://www.martin-rus.com/)

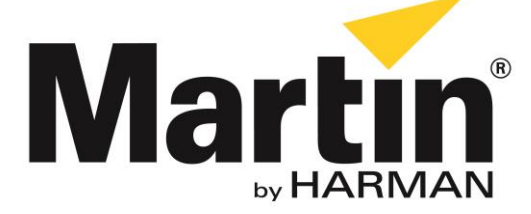

## Размеры

713

Все размеры указаны в миллиметрах

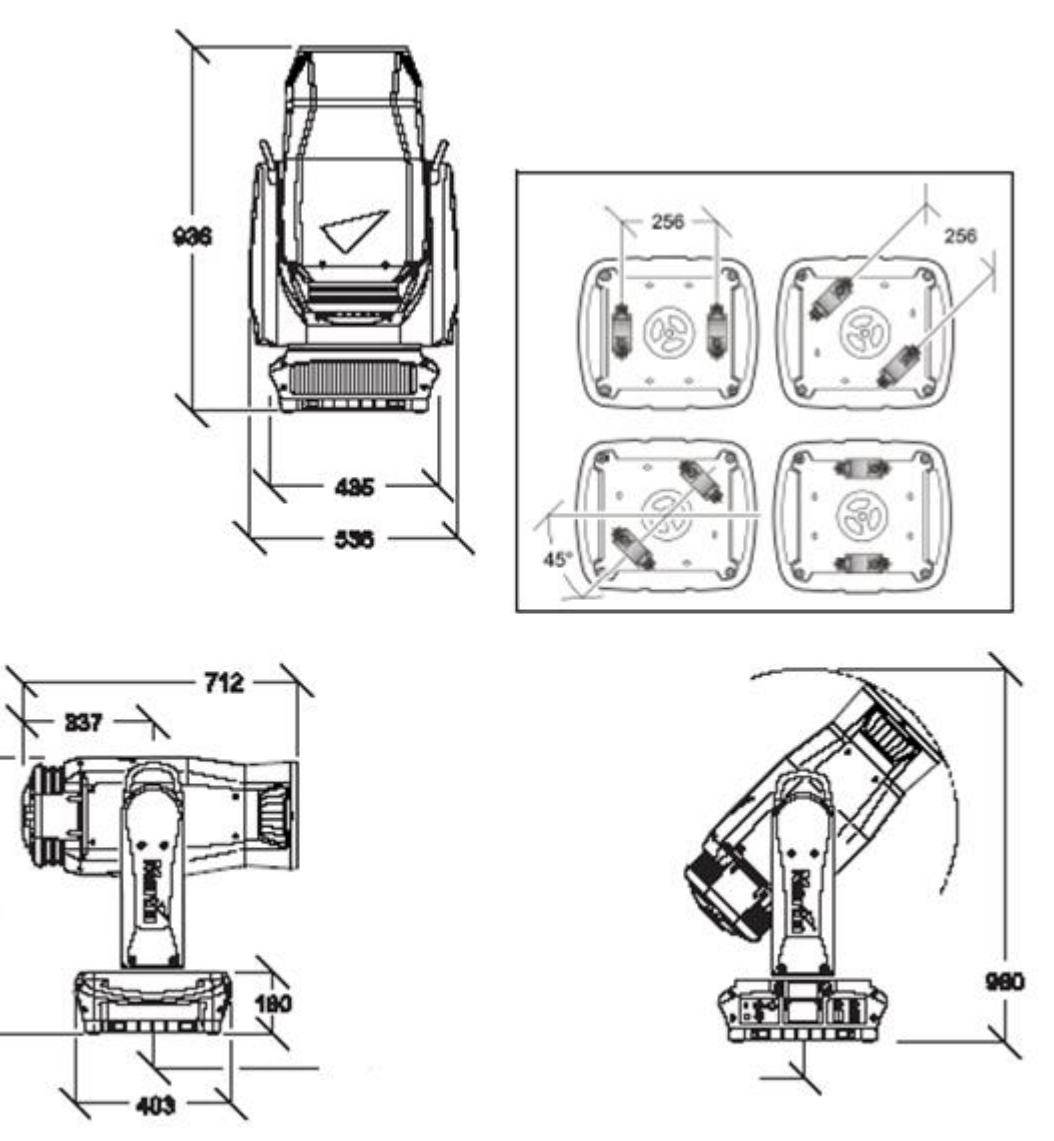

**Минимальное межцентровое расстояние = 800**

*Минимальное расстояние от центра одного прибора до центра другого может быть уменьшено, если пределы поворота по горизонтали устанавливаются с помощью меню управления*

© 2012 Martin Professional A/S. Информация может быть изменена без предварительного уведомления. Martin Professional A/S и все аффилированные компании не несут ответственности за какие-либо повреждения, ущерб, прямые и косвенные убытки, сопутствующий или экономический ущерб или потери любого иного характера, понесенные в связи с использованием, невозможностью использовать информацию, содержащуюся в настоящем руководстве пользователя, или в связи с надежностью таковой. Логотип, наименование компании Martin и все прочие товарные знаки, встречающиеся в настоящем документе и относящиеся к услугам или продукции Martin Professional A/S или ее аффилированных и дочерних компаний, являются товарными знаками, принадлежащими компании Martin Professional A/S или ее аффилированным или дочерним компаниям на правах собственности или на основании лицензии. Изд. № 35000265, Ред. B

# Содержание

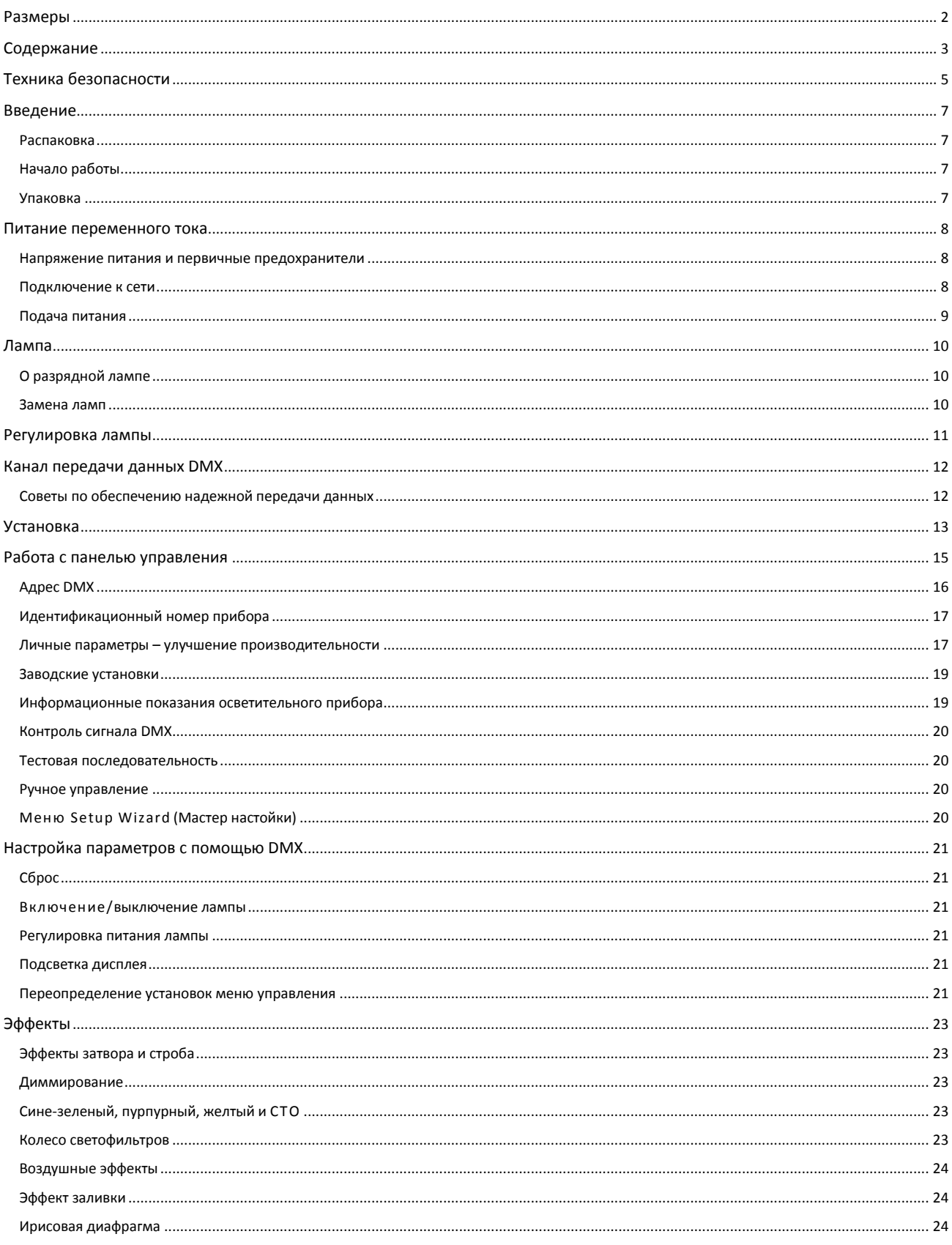

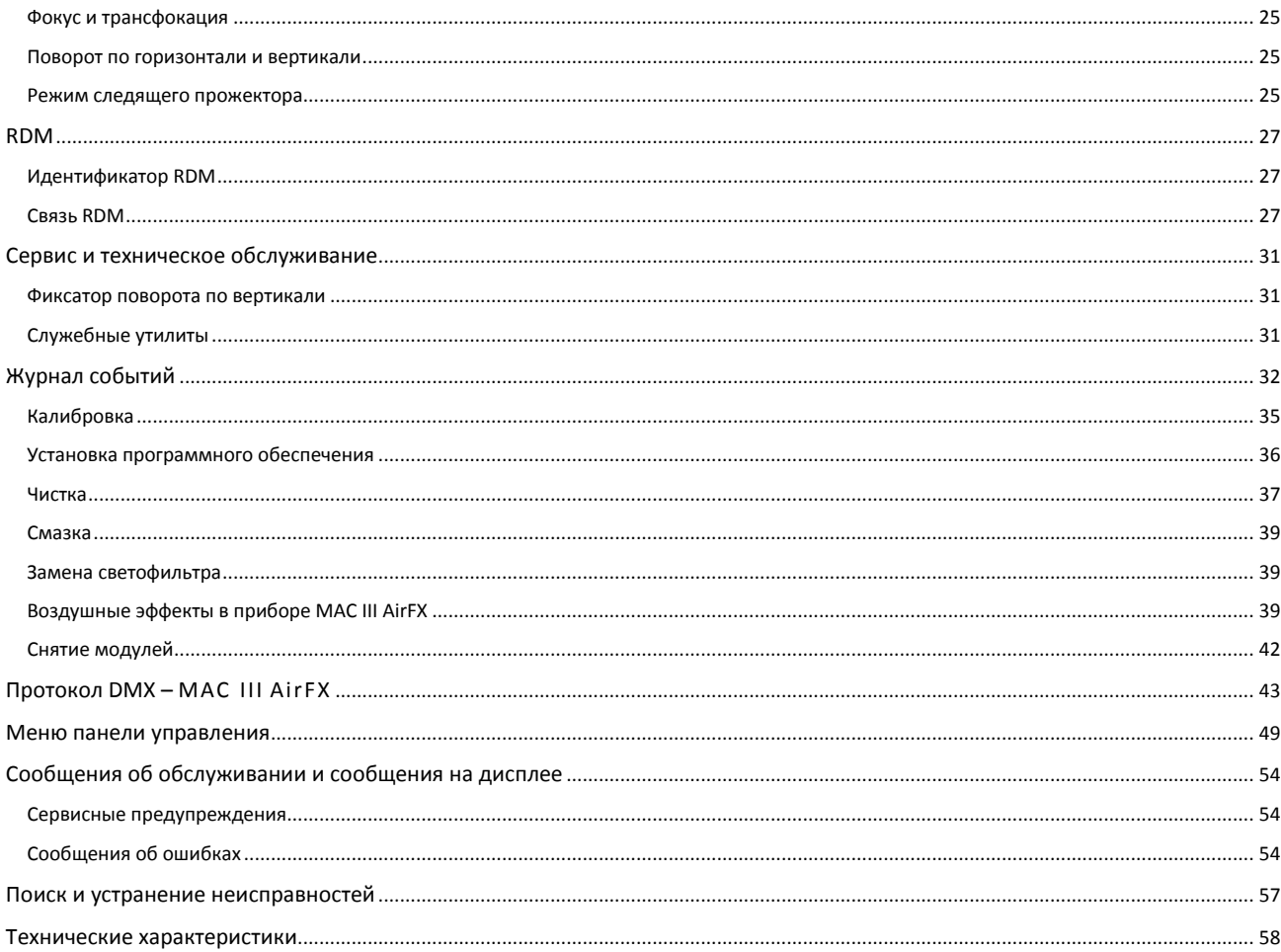

## Техника безопасности

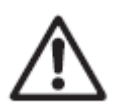

## **ПРЕДУПРЕЖДЕНИЕ!**

**Перед установкой, подключением, эксплуатацией или обслуживанием прибора ознакомьтесь с мерами предосторожности, приведенными в настоящем разделе.**

Следующие символы используются для обозначения важной информации по технике безопасности на самом изделии и в руководстве пользователя:

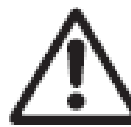

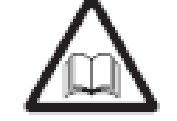

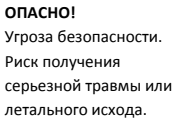

**ОПАСНО!** См. руководство пользователя перед установкой, включением или обслуживанием.

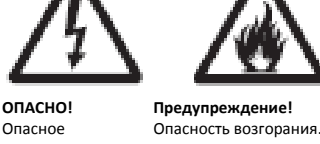

Опасное напряжение. Риск смертельного или тяжелого поражения электрическим током.

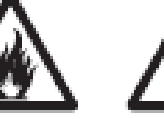

**Предупреждение!** Опасность ожога.

прикасаться.

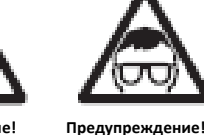

Горячая поверхность. Не Используйте защитные

очки.

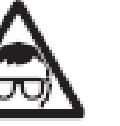

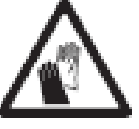

Риск повреждения глаз.  $\Pi$ редупрежде Риск повреждения рук. Используйте защитные перчатки.

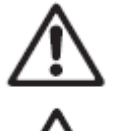

*Предупреждение! Изделия в соответствии с EN 62471 соответствуют приборам 3 группы риска (высокий риск). Не смотрите на световой поток с помощью оптических приборов или устройств, которые могут фокусировать луч света.*

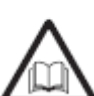

Изделие предназначено только для профессионального использования. Использование в домашних условиях не предусмотрено.

Изделие представляет опасность в связи с возможностью получения травмы или угрозы смерти вследствие поражения электрическим током, получения ожогов и падения.

Перед установкой, подключением к сети или обслуживанием настоящего прибора **изучите руководство пользователя**. Соблюдайте меры безопасности, изложенные ниже, а также обращайте внимание на все предупреждения, приведенные в руководстве пользователя или имеющиеся на корпусе прибора.

Если у вас имеются вопросы по безопасному использованию изделия, свяжитесь с региональным дилером компании Martin.

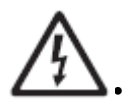

#### **ПРЕДОТВРАЩЕНИЕ ПОРАЖЕНИЯ ЭЛЕКТРИЧЕСКИМ ТОКОМ**

 Перед снятием или установкой любой панели или детали – включая лампу и предохранители, – а также когда устройство не эксплуатируется, отключите прибор от сети переменного тока.

- Всегда заземляйте прибор.
- Используйте только источник питания переменного тока, который соответствует местным электротехническим правилам и нормам и имеет защиту как от перегрузки, так и короткого замыкания на землю (массу).
- Входной кабель питания должен быть рассчитан на номинальный ток 20 А, предназначаться для неблагоприятных условий эксплуатации и обладать термостойкостью не менее 90 ° C (194 ° F). Кабель должен быть трехжильным с внешним диаметром от 5 до 15 мм (от 0,2 до 0,6 дюйма). В Северной Америке минимальный размер проводника кабеля должен соответствовать 12 AWG, SJT или более высоким параметрам. На территории ЕС кабель должен быть утвержден в качестве гармонизированного (HAR), а его диаметр должен равняться 2,5 мм².
- Перед использованием изделия убедитесь, что все устройства распределения питания и кабели находятся в надлежащем состоянии и рассчитаны на текущие потребности всех подключенных устройств.
- Незамедлительно отключите устройство от сети, если на шнуре питания или вилке имеются повреждения, они влажные, на них имеются дефекты, или видны признаки перегрева.
- Не подвергайте прибор воздействию дождя или влаги.
- Обращайтесь по поводу любой сервисной операции, не описанной в руководстве пользователя, к уполномоченному представителю сервисной службы компании Martin.

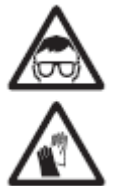

#### **ПРАВИЛА ОБРАЩЕНИЯ С ЛАМПОЙ**

- Длительное воздействие неэкранированной разрядной лампы может вызвать ожоги глаз и кожи. Не смотрите на поток света невооруженным глазом. Запрещается смотреть на открытую лампу во время горения.
- 
- Не используйте прибор с отсутствующими или поврежденными корпусными деталями, защитными устройствами, линзами или ультрафиолетовыми экранами.
- Горячая разрядная лампа находится под давлением и может взорваться без предупреждения. Дайте прибору остыть в течение не менее 2-х часов 45 минут, надевайте защитные очки и перчатки перед работой с лампой или обслуживанием внутренних частей прибора.
- Замените лампу, как только становится видно, что она деформирована, повреждена или дефектна.
- Следите за наработкой лампы и ее яркостью замените ее, как только истечет срок службы, указанный в настоящем руководстве или производителем лампы.
- Устанавливайте только рекомендуемые лампы.
- Если разбивается кварцевая оболочка разрядной лампы, из лампы выходит небольшое количество ртути и других токсичных газов. В случае взрыва разрядной лампы в замкнутом пространстве эвакуируйте людей из опасной зоны и тщательно проветрите помещение. Необходимо использовать нитриловые перчатки при работе с разбитой разрядной лампой. Обращайтесь с разбитыми или использованными разрядными лампами как с опасными отходами и направляйте их для утилизации специалисту.

#### **ПРЕДОТВРАЩЕНИЕ ОЖОГОВ И ПОЖАРОВ**

 Внешний корпус прибора сильно нагревается во время эксплуатации – до 170 °C (338 °F). Избегайте контакта прибора с людьми и материалами. Дайте прибору остыть в течение не менее 2-х часов 45 минут для безопасного обращения.

 Держите все горючие материалы (например, ткань, дерево, бумагу) на расстоянии не менее 0,2 м (8 дюймов) от прибора. Не храните легковоспламеняющиеся материалы рядом с прибором.

- Обеспечьте минимальное свободное пространство 0,1 м (4 дюйма) вокруг вентиляторов и вентиляционных отверстий.
- Не освещайте поверхности в пределах 2,5 м (100 дюймов) от прибора.
- Размещайте или закрывайте головную часть таким образом, чтобы в течение всего светового дня линза не была направлена к солнцу. Линза может сфокусировать солнечные лучи внутрь прибора, что создает потенциальную опасность возгорания.
- Не используйте прибор, если температура окружающей среды (ТОС) превышает 40 °C (104 °F).
- Запрещается вносить любые изменения, не описанные в руководстве пользователя, а также устанавливать неоригинальные детали. Не прикрепляйте фильтры, маски и другие материалы на линзы или другие оптические компоненты. Для перекрытия и модификации светового луча пользуйтесь только одобренными компанией Martin аксессуарами.
- Запрещается шунтировать термостатический выключатель или предохранитель. Заменяйте вышедшие из строя предохранители только аналогичными по типу и номиналу.

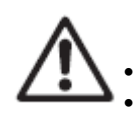

#### **ПРЕДУПРЕЖДЕНИЕ ТРАВМ**

Запрещается поднимать и не переносить прибор в одиночку.

 Для крепления на рамочной конструкции используйте два зажима, размещенных на одинаковом расстоянии. Запрещается использовать только один зажим.

- При креплении прибора с помощью зажимов на ферме или другой конструкции под любым углом за исключением того, при котором лира прибора направлена вертикально вниз, используйте двойной зажим типа струбцины с хомутом. Не используйте зажимы типа «кобылка», зажимы с быстрой разблокировкой или зажимы любого другого типа, которые при креплении не охватывают полностью несущую конструкцию.
- При креплении прибора убедитесь, что вся конструкция целиком и ее крепежные детали выдерживают как минимум 10-кратную массу всех размещаемых устройств.
- Не используйте ручки в основание или на верхней части лиры для подъема или страховочного крепления.
- Установите, как описано в руководстве пользователя, вторичное крепление, например, страховочный трос, утвержденный официальным органом, таким как TÜV, для безопасного крепления прибора. Страховочный трос должен соответствовать нормам EN 60598-2-17, раздел 17.6.6, и способным выдержать статическую подвешенную нагрузку в десять раз превышающую вес прибора.
- Проверьте, что все корпусные детали и монтажное оборудование надежно закреплены.
- Ограничьте доступ к рабочей зоне; используйте исключительно устойчивую поверхность во время проведения процедур установки, обслуживания или перемещения прибора.

## Введение

Благодарим вас за выбор прибора Martin™ MAC III AirFX™. Особенности вращающегося прожектора:

- Смешение цветов CMY и колесо светофильтров
- Переменный CTO (контроль цветовой температуры оранжевого)
- Линейная трансфокация 1:5 без потери светового потока или внутренней смены линзы
- Трансфокация, связанная с фокусировкой при всех воздушных эффектах
- Широкий главный лепесток направленности
- Ясный прецизионный 9-дюймовый шифт-объектив с меньшими потерями, чем у микролинз Френеля
- Дополнительные линзы Френеля
- Колесо AirFX с 4 сменными вращающимися эффектами воздушного пространства с 16-разрядной индексацией положения
- Переход к затемнению/выход из затемнения с эффектом размытия
- Механический диммер полного диапазона с четырьмя вариантами кривой диммирования, а также механическим затвором
- Ирисовая диафрагма
- Эффекты светового пучка, воздушного пространства и заливающего света в одном световом приборе
- Разрядная лампа большой мощности на 1 500 Вт с повторным зажиганием неостывшей дуги (< 90 секунд)
- Графический дисплей с подсветкой и питанием от батарей (для установки прибора не требуется сетевое питание)
- Поворот по горизонтали на 540 °, по вертикали на 268 ° с пределами поворота по горизонтали и вертикали, устанавливаемыми пользователем
- Электронный «немерцающий» балласт с источником питания с автоматическим определением напряжения и переключением режима.

Для получения последних обновлений встроенного программного обеспечения, документации и другой информации об этом изделии и всех изделий Martin Professional, посетите веб-сайт компании Martin.

Комментарии и предложения по этому документу могут быть отправлены по электронной почте на адрес [service@martin-rus.com](mailto:service@martin-rus.com) или по почте по адресу: 127410, Россия, Москва, Алтуфьевское шоссе, д.41

### **Распаковка**

Прибор MAC III AirFX упакован либо в картонную коробку, либо в твердый контейнер, предназначенный для защиты изделия во время перевозки. В комплект поставки входит следующее:

- Разрядная лампа мощностью 1 500 Вт (установленная)
- Два предохранителя на 16 ампер-витков (установленные)
- Два кронштейна «омега» для зажимов
- Настоящее руководство пользователя

## **Начало работы**

Перед подачей питания на прибор:

- Внимательно ознакомиться с разделом по технике безопасности, начиная со стр. 5.
- Подготовьте кабель питания (см. «Подключение питания» на стр. 8).
- Проверьте, чтобы фиксатор поворота по вертикали был открыт (см. раздел «Фиксатор поворота по вертикали» на стр. 31).
- Убедитесь, что основание надежно закреплено, чтобы крутящий момент при повороте головной части по горизонтали не приводил к перемещению прибора.

При подаче питания проверьте положение лампы, как описано на стр. 11.

#### **Упаковка**

#### *Важное замечание! Освободите фиксатор поворота по вертикали перед упаковкой в твердый контейнер.*

Фиксатор поворота по вертикали должен быть освобожден во время транспортировки в твердом контейнере MAC III.

## Питание переменного тока

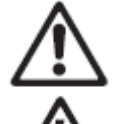

*Предупреждение! Для защиты от поражения электрическим током прибор должен быть заземлен (защищен). Сеть переменного тока должна быть снабжена предохранителем или автоматическим выключателем и защитой от короткого замыкания на землю (массу).*

## **Напряжение питания и первичные предохранители**

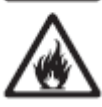

Прибор MAC III AirFX обладает источником питания с автоматическим определением напряжения и переключением режима, который автоматически адаптируется к номинальному напряжению питания 200-240 В переменного тока частотой 50 или 60 Гц. Он защищен двумя инерционными первичными предохранителями на 16 А, одним на фазе (LIVE FUSE), а другим на ноле (NEUTRAL FUSE).

Для установки предохранителей:

- 1. Отключите прибор от сети переменного тока.
- 2. С помощью плоской отвертки откройте два патрона сетевых предохранителей, расположенных над выключателем питания и сетевой входной розеткой.
- 3. Установите по одному предохранителю на 16 ампер-витков в каждый патрон.
- 4. Установите патроны предохранителя перед подключением питания.

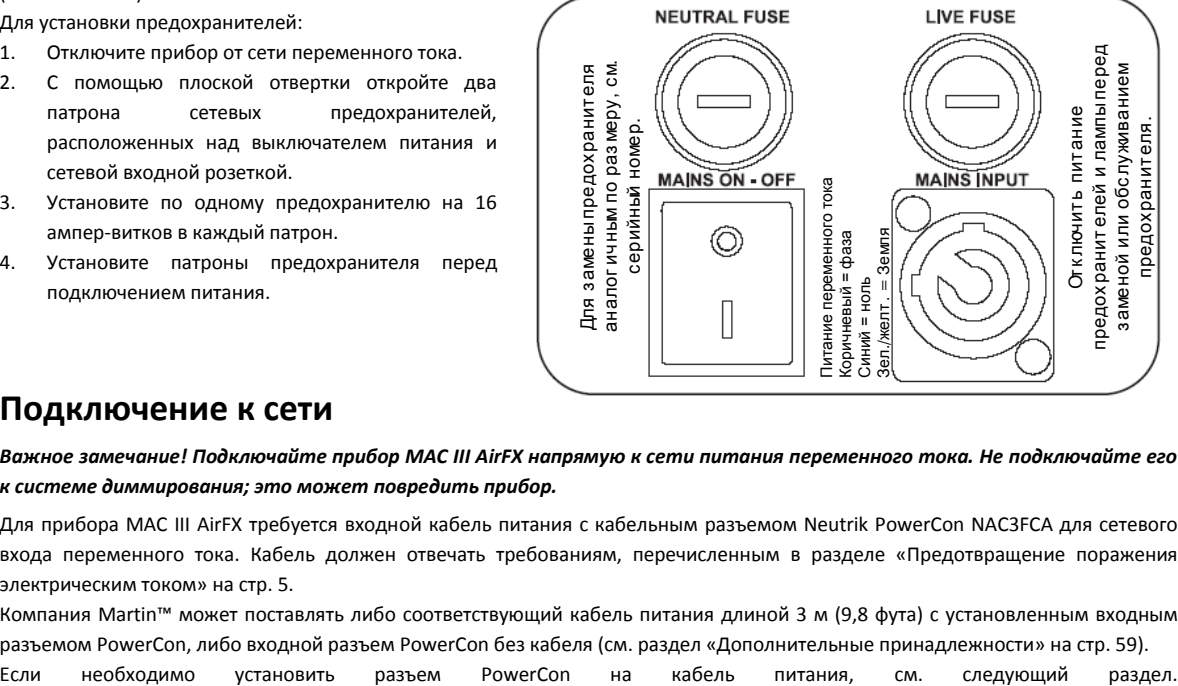

## **Подключение к сети**

*Важное замечание! Подключайте прибор MAC III AirFX напрямую к сети питания переменного тока. Не подключайте его к системе диммирования; это может повредить прибор.* 

Для прибора MAC III AirFX требуется входной кабель питания с кабельным разъемом Neutrik PowerCon NAC3FCA для сетевого входа переменного тока. Кабель должен отвечать требованиям, перечисленным в разделе «Предотвращение поражения электрическим током» на стр. 5.

Компания Martin™ может поставлять либо соответствующий кабель питания длиной 3 м (9,8 фута) с установленным входным разъемом PowerCon, либо входной разъем PowerCon без кабеля (см. раздел «Дополнительные принадлежности» на стр. 59).

8 *Руководство пользователя MAC III AirFX*

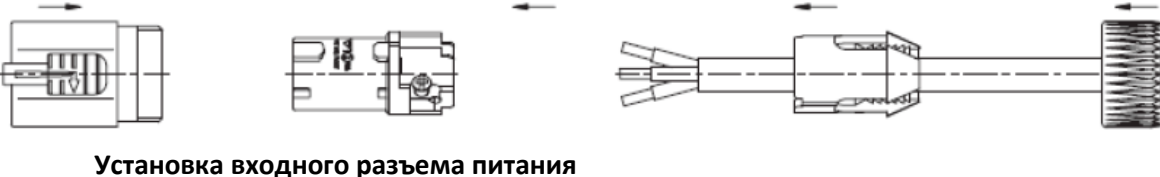

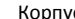

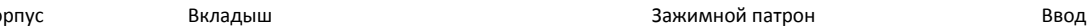

¥

Для установки входного разъема Neutrik PowerCon NAC3FCA на кабель питания см. иллюстрации выше и справа:

- 1. Продвиньте ввод по кабелю.
- 2. Продвиньте белый зажимной патрон по кабелям диаметром diameter (Da) 5 – 10 мм (0,2 – 0,4 дюйма) или черный патрон по кабелям диаметром 10 – 15 мм (0,4 – 0,6 дюйма). 8,00 мм (0,315 дюймов)
- 3. Подготовьте конец кабеля путем удаления 20 мм (0,8 дюйма) внешней оболочки кабеля.
- 4. Снимите 8 мм (1/3 дюйма) изоляции с конца каждой жилы.
- 5. Используйте маленькую плоскую отвертку, чтобы закрепить жилы в клеммник во вкладыше следующим образом:
	- подключите жилу фазы к клемме, обозначенной L.
	- подключите жилу нуля к клемме, обозначенной N.
	- подключите жилу заземления к клемме, обозначенной
- 6. Выровняйте выступ во вкладыше по пазу в корпусе, затем нажмите и вставьте вкладыш и патрон в корпус.
- 7. Закрепите ввод в корпусе с помощью ключа с моментом затяжки 2,5 Нм (1,8 фунт/фут).

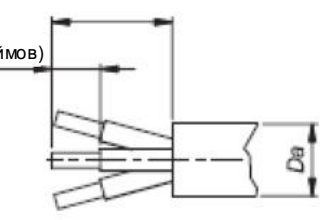

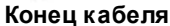

20,00 мм (0,787 дюймов)

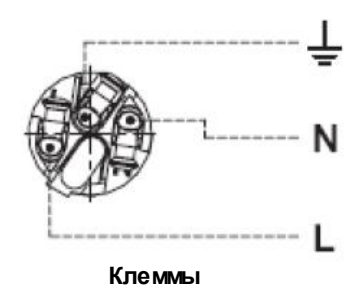

*Иллюстрации использованы с разрешения Neutrik AG*

### **Установка вилки (сетевой вилки)**

При установке вилки на кабель питания прибора для подключения его в розетку установите вилку с заземлением (замкнутой на землю (массу)), следуя инструкциям производителя вилки. В таблице 1 приведены некоторые возможные схемы идентификации контактов питания и цвета проводов, если контакты не были четко определены или если у вас есть какие-либо сомнения по установке, обратитесь к квалифицированному электрику.

| Цвет провода<br>(модели для США) | Цвет провода (модели<br>для ЕС) | Контакт       | Символ                      | Винт (США)        |
|----------------------------------|---------------------------------|---------------|-----------------------------|-------------------|
| черный                           | коричневый                      | фаза          |                             | желтый или медный |
| белый                            | синий                           | нейтраль      | N                           | серебряный        |
| зеленый                          | желтый/зеленый                  | земля (масса) | <b>ਦੋ</b> <sub>ਅли</sub> ਵਾ | зеленый           |

**Таблица 1. Подключения вилки**

## **Подача питания**

Перед подачей питания в первую очередь проверьте, чтобы фиксаторы поворота по вертикали не были закрыты, а затем установите переключатель питания на основании в положение «I».

## Лампа

## **О разрядной лампе**

Прибор MAC III AirFX эксплуатируется с лампой Osram Lok-it HTI 1 500 Вт/60/P50 (7 мм). Этот высокопроизводительный источник света с односторонней короткой дугой обеспечивает цветовую температуру в 6 000 К, обладает индексом цветопередачи более 90, средний срок службы лампы составляет 750 часов, имеется функция повторного зажигания неостывшей дуги: горячая лампа готова с повторному зажиганию через 90 секунд.

Мощность лампы автоматически уменьшается примерно до 800 Вт после 10 секунд, когда прибор затемняется, чтобы снизить работу вентилятора охлаждения и потребление энергии. Мощность лампы возвращается к 1 500 Вт, как только диммер и/или затвор открывается.

#### *Предупреждение! Установка другой лампы может создавать угрозу безопасности или повреждения прибора!*

Для снижения риска взрыва замените лампу по достижении среднего срока службы, т. е. 750 часов. Запрещается эксплуатировать лампу с истекшим более чем 10% средним сроком службы. Для просмотра часов работы лампы на дисплее прибора, обратитесь к разделу о показаниях времени работы лампы на стр. 19. Замените лампу, как только становится видно, что она деформирована или дефектна.

Для увеличения срока службы избегайте выключения лампы, пока она не прогрелась в течение хотя бы 5 минут.

### **Замена ламп**

*Предупреждение! Надевайте защитные очки и перчатки при работе с лампами. Прозрачная колба лампы составляет единое целое с керамическим цоколем. Не пытайтесь отделить лампу от цоколя.*

*Важное замечание! Лампа может крепко сидеть в патроне. Для лучшего контакта при установке поверните цоколь лампы на 45 °по часовой стрелке.*

Лампы для замены предоставляются дилером компании Martin по заказу изд. № 97010348.

Прозрачная колба должна быть идеально чистой. Не прикасайтесь к ней пальцами. Очищайте лампу спиртовой салфеткой и вытирайте насухо сухой тканью перед установкой, особенно если вы случайно дотронулись до лампы.

Для замены лампы:

- 1. Отключите прибор от электросети и дайте ему остыть в течение как минимум 2-х часов 45 минут.
- 2. Зафиксируйте головную часть.
- 3. Отверните винт на панели доступа к лампе и откройте панель.
- 4. Возьмитесь за керамический цоколь, поверните его на 45 ° против часовой стрелки и выньте лампу из прибора, как показано на рисунке 2.
- 5. Цоколь лампы имеет два металлических контакта, один узкий, а другой широкий, которые заходят в соответствующие узкие и широкие пазы патрона. Совместите контакты на цоколе лампы с соответствующими пазами в патроне, вставьте ее в прибор так, чтобы контакты полностью зашли в пазы, а затем поверните цоколь на 45 ° по часовой стрелке до упора, пока он не встанет на место с щелчком. Лампа должна плотно заходить в патрон – зажигание неверно установленной лампы может привести к повреждениям, гарантия на которые не распространяется, поэтому убедитесь, что лампа надежно зафиксирована в нужном положении.
- 6. Закройте панель доступа к лампе и затяните винт фиксации панели до включения питания.
- 7. После установки новой лампы сбросьте счетчик времени работы лампы (см. раздел о показаниях времени работы лампы на стр. 19).

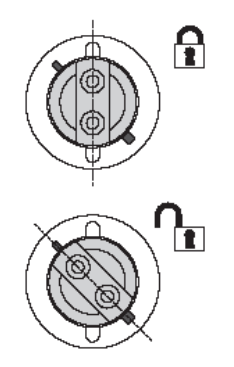

**Рисунок 2. Удаление/установка лампы**

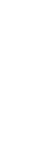

## Регулировка лампы

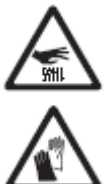

*Предупреждение! Проводите регулировку лампы исключительно на охлажденном приборе. Во время регулировки прибор может нагреваться, поэтому надевайте защитные термостойкие перчатки.*

Помимо нежелательных эстетических дефектов участки перегрева в луче будут направлять дополнительное тепло на оптические компоненты, что может привести к повреждению, гарантия на которое не распространяется.

После установки новой лампы может потребоваться ее регулировка для получения более равномерного луча.

- Для регулировки лампы:
- 1. Если прибор использовался, дайте ему остыть в течение не менее 2-х часов 45 минут, чтобы избежать получения ожогов, используйте защитные термостойкие перчатки.
- 2. Подайте питание, дайте прибору провести сброс, а затем установите узкую трансфокацию, включите лампу и Доступ к лампеоткройте механический затвор.
- 3. Направьте прибор на ровную поверхность и убедитесь в отсутствии дальнейших команд по каналу DMX.
- 4. См. рисунок 3. Поворачивайте три регулировочных винта в нужную сторону для получения наиболее равномерного луча.

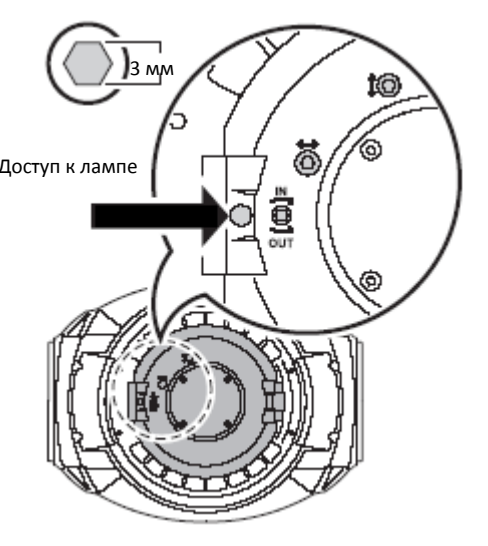

**Рисунок 3. Винты регулировки лампы**

## Канал передачи данных DMX

Прибор MAC III AirFX имеет 5-контактные разъемы XLR с фиксатором для ввода и вывода данных DMX и RDM. По умолчанию расположение контактов на обоих разъемах следующее:

контакт 1 – экран

Порт 1, связь DMX и RDM:

- контакт 2 дополнительные данные, (-) инвертированные
- контакт 3 прямые данные, (+) не инвертированные

Порт 2 не используется по умолчанию, но может быть использован для передачи данных:

- контакт 4 запасные дополнительные данные, (-) инвертированные
- контакт 5 запасные прямые данные, (+) не инвертированные

Использование по умолчанию порта 1 для DMX и RDM может быть изменено в панели управления (см. раздел «Личные параметры – улучшение производительности» на стр. 17).

## **Советы по обеспечению надежной передачи данных**

- Используйте экранированный кабель витой пары, предназначенный для устройств RS-485: стандартный микрофонный кабель не может передавать управляющие данные надежно на большие расстояния. Кабель 24 AWG подходит для длины до 300 метров (1 000 футов). Кабель с большим сечением (сортаментом) и/или усилитель рекомендуется использовать для более дальних расстояний.
- Для разделения последовательного канала данных на ветви используйте разветвитель, такой как 4-канальный оптически изолированный разветвитель/усилитель RS-485 компании Martin.
- Не перегружайте канал данных. К последовательному каналу связи может быть подключено до 32 устройств.
- Вставьте разъем-заглушку DMX в выходной разъем последнего прибора в цепи.

#### **Для подключения канала передачи данных**

- 1. Подключите выход данных DMX от контроллера к штекерному разъему XLR входа данных прибора MAC III AirFX.
- 2. Подключите канал передачи данных от гнездового разъема XLR выхода данных прибора MAC III AirFX к входу данных следующего прибора.
- 3. Установите на конце канала передачи данных резистор на 120 Ом, 0,25 Вт между контактами «прямые данные, (+) не инвертированные» и «дополнительные данные, (-) инвертированные» (а также между контактами «запасные прямые данные, (+) не инвертированные» и «запасные дополнительные данные, (-) инвертированные», если они используются) на выходе передачи данных последнего прибора в цепи. Если используется разветвитель, установите заглушку на каждом ответвлении канала связи.

## Установка

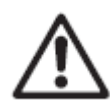

*Предупреждение! Прибор MAC III AirFX обладает мощным двигателем поворота по горизонтали. Действие крутящего момента при резком повороте головной части по горизонтали может привести к перемещению основания, если прибор не закреплен на поверхности. Не подавайте питание на прибор MAC III AirFX до закрепления на поверхности или ферме.*

*Предупреждение! Используйте два зажима для крепления прибора. Запрещается использовать только один зажим. Закрепите каждый кронштейн-зажим, поворачивая оба крепления на четверть оборота. Крепления фиксируются только при повороте по часовой стрелке до упора.* 

*Предупреждение! При установке прибора выше уровня земли защитите его от отказа первичного крепления путем присоединения страховочного троса, который одобрен в качестве защитного приспособления, соответствующего весу прибора, к точке крепления в основании. Не используйте ручки для переноски для дополнительного крепления.*

*Предупреждение! При креплении прибора с помощью зажимов на ферме или другой конструкции под любым углом за исключением того, при котором лира прибора направлена вертикально вниз, используйте два зажима типа струбцины с хомутом. Не используйте зажимы, которые при креплении не охватывают полностью несущую конструкцию.*

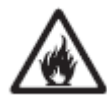

*Предупреждение! Размещайте или закрывайте головную часть таким образом, чтобы в течение всего светового дня линза не была направлена к солнцу, даже в течение нескольких секунд. Линза прибора MAC III AirFX может сфокусировать солнечные лучи внутрь прибора, что создает потенциальную опасность возгорания и причинить внутренние повреждения.*

*Важное замечание! Не направляйте световой выход других световых изделий на прибор MAC III AirFX с расстояния менее 3 м (футов), так как интенсивное освещение может привести к повреждению дисплея.*

Прибор MAC III AirFX может быть закреплен на горизонтальной поверхности, например, на сцене, или прикреплен зажимами к ферме в любом направлении. Разрешается использовать зажимы типа струбцины с хомутом (см. рис. 5), если только прибор не установлен с лирой, направленной вертикально вниз. Точки крепления позволяют закрепить кронштейны-зажимы параллельно, перпендикулярно или под 45 ° к лицевой части, как показано на рисунке 4.

Диапазон поворота по горизонтали и вертикали может быть ограничен с помощью панели управления, чтобы приборы могли быть установлены вплотную друг к другу или рядом с другими предметами без риска столкновения (см. раздел **«Установки поворота по горизонтали/вертикали»** на стр. 17).

### **Установка прибора на стропильную ферму с помощью зажимов**

1. Убедитесь, что подвесные зажимы не повреждены и могут выдерживать как минимум нагрузку в 10 раз или более превышающую вес прибора. Убедитесь, что конструкция может выдерживать как минимум 10-кратный вес всех приборов, зажимов, кабелей, дополнительного оборудования, которые будут установлены.

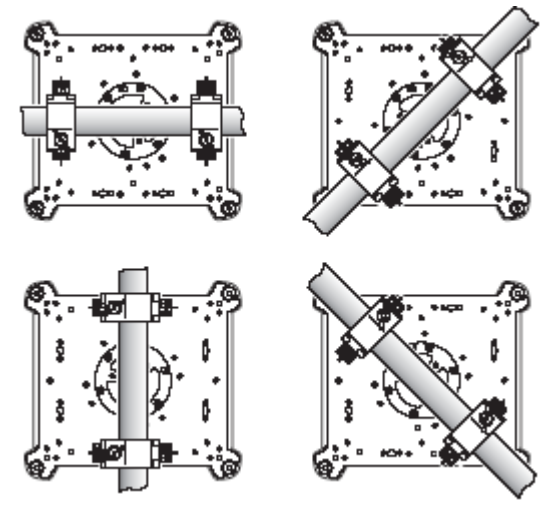

**Рисунок 4. Положения кронштейнов-зажимов**

2. Надежно прикрутите каждый зажим к кронштейну для зажимов с помощью болта М12 (не менее 8,8) и контргайки.

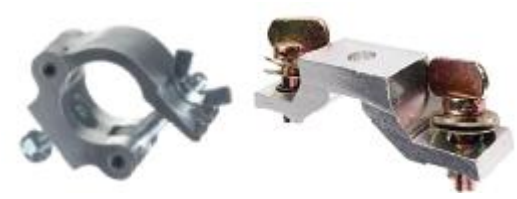

**Струбцина с хомутом Кронштейн с зажимами «омега» Рисунок 5. Оборудование для крепления от компании Martin**

3. См. рисунок 6. Обратите внимание на положение стрелки на нижней части основания, указывающей на переднюю сторону прибора.

- 4. Совместите зажим с 2 точками крепления на основании. См. рисунок 7. Вставьте крепления в основание и поверните оба рычага на 90 ° оборота по часовой стрелке до упора. Установите второй зажим.
- 5. Заблокируйте доступ в рабочую зону. Работая на устойчивой платформе, закрепите прибор на ферме со стрелками и маркировкой **FRONT (ПЕРЕДНЯЯ ЧАСТЬ)** на основании, направленными к участку, который будет освещен. Затяните крепежные зажимы.

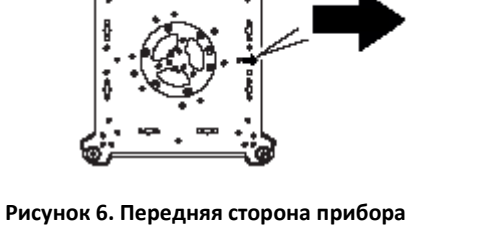

ПЕРЕДНЯЯ СТОРОНА

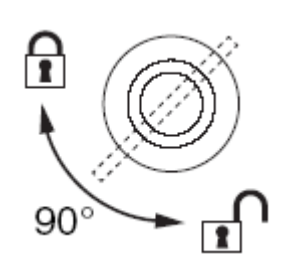

**Рисунок 7. Фиксация крепления поворотом на четверть оборота 90 °**

- 6. См. рисунок 8. Установите страховочный трос, который одобрен в качестве страховочного крепления прибора, обернув его вокруг колеса для страховочного крепления в нижней части основания.
- 7. Проверьте, чтобы фиксатор поворота по вертикали был открыт. Убедитесь, что горючие материалы в пределах 0,2 метра (8 дюймов) и освещаемые поверхности в пределах 2,5 м (100 дюймов) от прибора, а также легковоспламеняющихся материалы поблизости отсутствуют.
- 8. Убедитесь, что головная часть или лира не могут столкнуться с другими приборами. Обратите внимание, что диапазон поворота по горизонтали и вертикали прибора MAC III AirFX может быть ограничен путем установления минимальных и максимальных пределов в меню управления. Эта функция позволяет устанавливать приборы ближе друг к другу или другим предметам.
- 9. Убедитесь, что свет прочих осветительных приборов не направлен на MAC III AirFX с расстояния менее 3 м (футов), так как интенсивное освещение может привести к повреждению дисплея прибора.

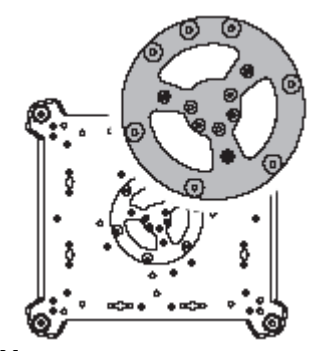

**Рисунок 8. Место крепления страховочного троса**

## Работа с панелью управления

С помощью графического дисплея прибора и панели управления задаются индивидуальные настройки прибора MAC III AirFX, такие как адрес DMX прибора, просмотр данных, выполнение сервисных утилит и просмотр журнала событий. См. обзор меню управления на странице 48 предназначен для получения в форме таблицы полного списка меню и команд, имеющихся на панели управления.

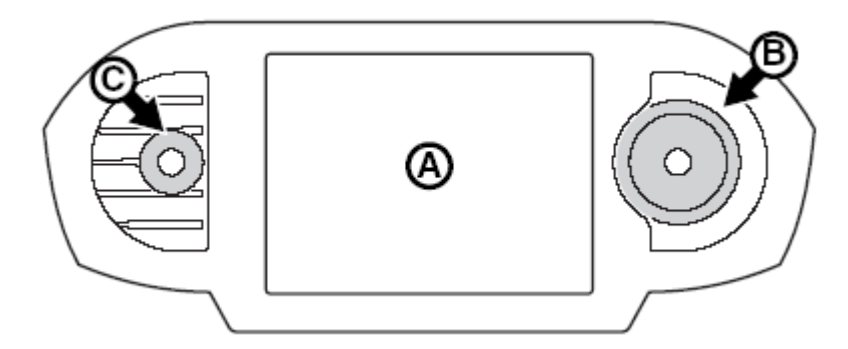

**Рисунок 9. Дисплей и панель управления**

При включении прибора MAC III AirFX после некоторой паузы, связанной с начальной загрузкой и сбросом, на графическом дисплее **A** отображается адрес DMX и сообщения о статусе (см. стр. 53).

#### **Использование панели управления**

Для входа в меню один раз нажмите на безупорный регулятор **B**. Вращайте безупорный регулятор для прокрутки меню вверх и вниз и нажимайте на него один раз, чтобы сделать выбор. Увеличение скорости вращения даст высокоскоростную прокрутку.

После того как вы сделали выбор, либо нажмите на безупорный регулятор, чтобы сохранить выбор, либо нажмите кнопку **C** для отмены. Во время сохранения выбора на экране в течение секунды будет отображаться сообщение **Saving... (Сохранение…)**. При отмене меню вернется к предыдущему сохраненному значению. Нажимайте кнопку выхода для обратного возвращения по меню.

Во время отображения сообщения **Saving... (Сохранение…)** безупорный регулятор и кнопка выхода продолжают работать.

#### **Индикатор статуса на безупорном регуляторе**

Светодиод в центре безупорного регулятора показывает, меняя цвет, состояние прибора и в зависимости от того, мигает он или горит постоянно – состояние DMX:

- **ЗЕЛЕНЫЙ:** Все параметры прибора в норме.
- **ЯНТАРНЫЙ:** Предупреждение (например, превышен интервал выполнения действия). Если **ERROR MODE (РЕЖИМ ОШИБОК)** установлен на **Normal (Средне)**, на дисплее появится предупреждение. Если **ERROR MODE (РЕЖИМ ОШИБОК)** установлен на **Silent (Скрытый)**, чтобы отобразить предупреждение, необходимо активировать дисплей с помощью безупорного регулятора.
- **КРАСНЫЙ:** Обнаружена ошибка. Если **ERROR MODE (РЕЖИМ ОШИБОК)** установлен на **Normal (Средне)**, на дисплее появится предупреждение. Если **ERROR MODE (РЕЖИМ ОШИБОК)** установлен на **Silent (Скрытый)**, необходимо активировать дисплей с помощью безупорного регулятора, чтобы отобразить сообщение об ошибке.
- **МИГАНИЕ:** Нет сигнала DMX.
- **ПОСТОЯННО ГОРИТ:** Обнаружен действующий сигнал DMX.

Если была обнаружена ошибка и индикатор стал красным, при выключении прибора индикатор останется красным и будет медленно мигать. Эта функция позволяет легко идентифицировать приборы, которые требуют сервисного обслуживания, даже если отключено их питание.

В контейнере Martin для прибора MAC III AirFX имеется окошко, через которое виден индикатор статуса.

#### **Питание от батареи**

Дисплей и панель управления получают питание от встроенной батареи прибора MAC III AirFX. Это позволяет получить доступ к наиболее важным функциям панели управления – в том числе адресации DMX – когда прибор не подключен к сети переменного тока.

Чтобы активировать дисплей, когда прибор не подключен к источнику питания, нажмите кнопку выхода. Дисплей гаснет через 10 секунд при отсутствии активности безупорного регулятора, а панель управления деактивируется через минуту после этого. Для повторной активации нажмите кнопку выхода.

#### **Индикатор сетевого питания**

Когда прибор подключен к источнику питания переменного тока, на дисплее появляется значок зарядки аккумулятора. Когда аккумулятор полностью заряжен, значок батареи сменяется значком сетевой вилки.

#### **Индикаторы состояния на дисплее**

Индикаторы состояния на правой стороне дисплея имеют следующие функции:

- **LAMP (ЛАМПА)** горит зеленым светом, когда включена лампа.
- **ETHERNET** горит зеленым, когда прибор MAC III AirFX правильно подключен к сети Ethernet (на данный момент нет обеспечения прямого подключения к Ethernet).
- **DMX** загорается, когда прибор MAC III AirFX получает действительный сигнал DMX.
- **PAN/TILT (ПОВОРОТ ПО ГОРИЗОНТАЛИ/ВЕРТИКАЛИ)** горит желтым светом, когда активированы ограничения для поворота по горизонтали/вертикали (см. стр. 17), и горит оранжевым, когда включен режим Followspot mode (Следящий прожектор) (см. раздел «Режим следящего прожектора» на стр. 25).

#### **Всплывающие команды быстрого доступа**

Если удерживать нажатой кнопку выхода от 2 до 3 секунд, появляется всплывающее окно с наиболее важными командами для быстрого доступа к ним. Выберите команду и нажмите на безупорный регулятор для ее активации или нажмите кнопку выхода для отмены.

- **RESET (СБРОС)** производит сброс всего прибора
- **LAMP ON/OFF (ВКЛЮЧЕНИЕ/ВЫКЛЮЧЕНИЕ ЛАМПЫ)** зажигает или гасит лампу.
- **ROTATE DISPLAY (ПОВОРОТ ДИСПЛЕЯ)** поворачивает дисплей прибора MAC III AirFX.
- **FOLLOWSPOT MODE (РЕЖИМ СЛЕДЯЩЕГО ПРОЖЕКТОРА)** вызывает меню следящего прожектора.
- **EVENT LOG (ЖУРНАЛ СОБЫТИЙ)** вызывает меню журнала событий.

#### **Настройки, хранящиеся постоянно**

Следующие настройки постоянно хранятся в памяти прибора и не зависят от выключения и включения питания прибора MAC III AirFX или обновления программного обеспечения:

- Адрес DMX
- Идентификационный номер прибора
- Все личные параметры (поворот по горизонтали/вертикали, предел поворота по горизонтали/вертикали, связь трансфокации и фокуса, охлаждение лампы, режим очистки вентилятора, кривая диммирования, выключение лампы DMX, сброс DMX, команды быстрого доступа к параметрам, все настройки дисплея, режим ошибок)
- Заводские установки
- Информация о приборе (сбрасываемые счетчики времени питания, работы лампы, зажиганий лампы и воздушных фильтров)
- Все сервисные настройки (регулировки, калибровки, ПО)
- Эти установки могут быть возвращены к заводским установкам по умолчанию с помощью меню управления или DMX.

## **Адрес DMX**

Адрес DMX, также известный как стартовый канал, – это первый канал, используемый для приема команд с контроллера. Для независимого управления каждому прибору должен быть присвоен свой канал управления. Если вы присвоите двум приборам MAC III AirFX один и тот же адрес, они будут синхронизированы. Совместное использование адреса может быть полезно для диагностических целей и симметричного контроля, особенно в сочетании с опциями обратного панорамирования и наклона.

DMX адресация ограничена, что делает невозможным установку адреса DMX на такое значение, при котором не останется достаточного количества каналов управления прибором среди 512 каналах, имеющихся в DMX.

Установка адреса DMX

Для установки адреса DMX прибора:

1. Нажмите на безупорный регулятор для входа в главное меню.

- 2. Вращайте безупорный регулятор для перехода к **DMX ADDRESS (АДРЕС DMX)**, затем нажмите кнопку регулятора. Вращайте безупорный регулятор для перехода к нужному адресу, а затем нажмите кнопку регулировки для сохранения.
- 3. Нажмите кнопку выхода для возвращения в главное меню.

## **Идентификационный номер прибора**

MAC III AirFX позволяет задать четырехзначный идентификационный номер, чтобы облегчить идентификацию установленных световых приборов. При первом включении прибор по умолчанию отображает свой адрес DMX. Как только вы установите идентификационный номер, отличающийся от **0000,** в **FIXTURE ID (ИДЕНТИФИКАТОР ПРИБОРА)**, прибор MAC III AirFX будет отображать этот уникальный номер по умолчанию.

Для легкого различия идентификационных номеров и адресов DMX идентификационный номер всегда отображается четырьмя цифрами, а DMX адрес – одной, двумя или тремя цифрами.

## **Личные параметры – улучшение производительности**

Прибор MAC III AirFX предоставляет несколько опций, которые позволяют оптимизировать прибор для разных вариантов применения, в меню **PERSONALITY (ЛИЧНЫЕ ПАРАМЕТРЫ)**:

Меню **PAN/TILT SETTINGS (УСТАНОВКИ ПОВОРОТА ПО ГОРИЗОНТАЛИ/ВЕРТИКАЛИ)** содержит три опции:

- **PAN/TILT CONTROL (УПРАВЛЕНИЕ ПОВОРОТОМ ПО ГОРИЗОНТАЛИ/ВЕРТИКАЛИ)** позволяет изменить и/или инвертировать поворот по горизонтали и вертикали, а также активировать пределы поворота по горизонтали и вертикали, заданные в **PAN & TILT SETTINGS (УСТАНОВКИ ПОВОРОТА ПО ГОРИЗОНТАЛИ И ВЕРТИКАЛИ)** (см. ниже).

- **MOVE ON RESET (ДВИЖЕНИЕ ПРИ СБРОСЕ)** позволяет выбрать, разрешить или нет поворот по горизонтали и вертикали, когда прибор сбрасывается. Поворот по горизонтали и вертикали может оказаться полезным визуальным указанием на то, что к приборам, установленным на ферме, подано питание и они сбрасываются.

- PAN & TILT LIMIT SETTINGS (УСТАНОВКИ ПРЕДЕЛА ПОВОРОТА ПО ГОРИЗОНТАЛИ И ВЕРТИКАЛИ) позволяет задать минимальные и максимальные пределы для углов поворота по горизонтали/вертикали, что делает возможным установку приборов близко к другим предметам, например, к другим приборам, без риска их столкновения. Настройки основываются на следующих принципах:

Диапазон поворота по горизонтали для ограничения его предела – от 0° до 360° по часовой стрелке, если смотреть на прибор с нижней части основания по направлению к лире, как будто прибор висит по направлению вниз под вами.

Диапазон поворота по вертикали составляет +134 ° и 134 ° по обе стороны от 0 °, который является прямым положением головной части с передним стеклом, направленным в противоположную сторону от основания.

Луч света направлен полностью вперед (передняя часть светильника указана стрелками на основании), когда поворот по горизонтали установлен на 90 ° или 450 °, а поворот по вертикали установлен на +90 °.

Выбор **Inside (В пределах)** удерживает поворот по горизонтали и вертикали в заданных пределах: углы определяют «безопасную зону».

Выбор **Outside (За пределами)** удерживает поворот по горизонтали и вертикали вне заданных пределов, то есть углы определяют «запретную зону».

Ограничения не активируются, пока головная часть при повороте по горизонтали или вертикали не попадет в зону безопасности и не выйдет из запретной зоны.

Когда пределы поворота по горизонтали/вертикали активированы, лампа PAN/TILT (ПОВОРОТ ПО ГОРИЗОНТАЛИ/ВЕРТИКАЛИ) в правой нижней части экрана загорается желтым цветом.

См. рисунок 10. Чтобы ограничить поворот по горизонтали так, чтобы он оставался в безопасной зоне 20 ° по обе стороны полного направления вперед, и ограничить поворот по вертикали так, чтобы он оставался в безопасной зоне 18 ° по обе стороны полного направления вперед, например:

1. Установите **PAN MINIMUM (МИНИМАЛЬНЫЙ ПОВОРОТ ПО ГОРИЗОНТАЛИ)** на **70 °**.

2. Установите **PAN MAXIMUM (МАКСИМАЛЬНЫЙ ПОВОРОТ ПО ГОРИЗОНТАЛИ)** на **110 °**.

3. Установите **TILT MINIMUM (МИНИМАЛЬНЫЙ ПОВОРОТ ПО ВЕРТИКАЛИ)** на **+72 °**.

4. Установите **TILT MAXIMUM (МАКСИМАЛЬНЫЙ ПОВОРОТ ПО ВЕРТИКАЛИ)** на **+108 °**.

5. Установите **P/T LIMIT AREA (ЗОНА ОГРАНИЧЕНИЯ ПОВОРОТА ПО ГОРИЗОНТАЛИ/ВЕРТИКАЛИ)** на **Inside (В пределах)**.

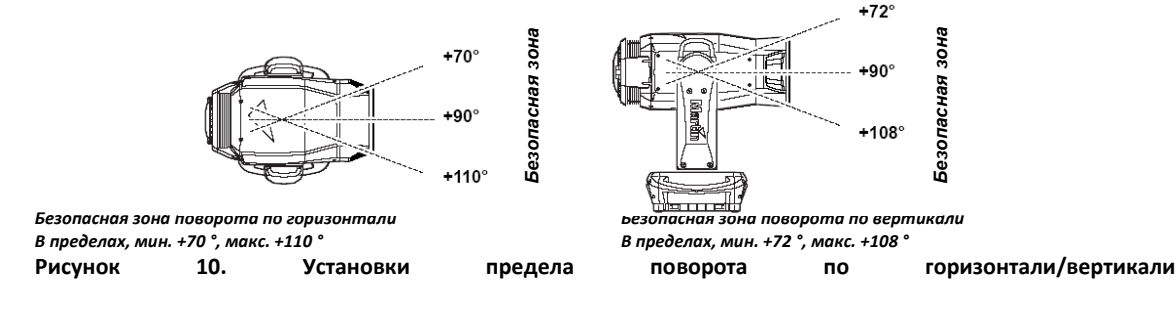

*Важное замечание! Независимо от пределов поворота по горизонтали и вертикали, который был установлен, при выключении питания прибора головная часть опустится под действием силы тяжести до ближайшего положения покоя (например, линза направлена вертикально вниз, если прибор закреплен на ферме, или в одну сторону, если прибор закреплен на горизонтальной поверхности). При включении прибора головная часть не будет двигаться, пока прибор не получит команду поворота по горизонтали или вертикали. При получении команды, если головная часть в положении покоя находится вне пределов поворота по горизонтали/вертикали, голова будет двигаться медленно, пока не переместится в эти пределы. Эта функция снижает риск повреждения от столкновения.*

Пределы поворота по горизонтали и вертикали можно сбросить до заводских настроек по умолчанию (все пределы на 0 °, пределы поворота по горизонтали/вертикали отключены), установив **DEFAULT LIMIT SETTINGS (УСТАНОВКИ ПРЕДЕЛОВ ПО УМОЛЧАНИЮ)** на **On (Вкл.)** и нажав на безупорный регулятор для подтверждения.

- **SPEED SETTINGS (УСТАНОВКИ СКОРОСТИ)** позволяет установить **PAN & TILT SPEED (СКОРОСТЬ ПОВОРОТА ПО ГОРИЗОНТАЛИ И ВЕРТИКАЛИ)** на **Normal (Средне), Fast (Быстро)** (оптимизация скорости) или **Slow (Медленно)** (оптимизация плавности движения – полезно при дальнем выдвижении). Таким же образом вы можете установить **EFFECT SPEED (СКОРОСТЬ ЭФФЕКТОВ)** на **Normal (Средне)**, **Fast (Быстро)** или **Slow (Медленно)**. Вы можете также установить скорость эффектов на **Follow P/T speed (Согласно скорости поворота по Г/В)**, при этом скорость эффектов всегда будет соответствовать скорости, установленной для поворота по горизонтали и вертикали.
- Меню **FANS (ВЕНТИЛЯТОРЫ)** предоставляет три опции для вентиляторов охлаждения:

- **LAMP COOLING (ОХЛАЖДЕНИЕ ЛАМПЫ)** задает эффект охлаждения лампы до 50% или 80%. Цветовая температура и производительность лампы к концу ее срока службы незначительно изменяется в зависимости от уровня охлаждения лампы. По умолчанию уровень составляет 80%, он рекомендуется для оптимальной работы на протяжении всего срока службы лампы. Установка на 50% предоставляет несколько меньшую цветовую температуру и понижение уровня шума вентилятора, но ускоряет постепенное сокращение светового выхода, которое присуще газоразрядной лампе в течение всего срока службы.

- **FAN CLEAN (ОЧИСТКА ВЕНТИЛЯТОРА)** обеспечивает три варианта автоматической очистки грязи с вентиляторов:

**Off (Выкл.)** устанавливает нормальный режим работы вентиляторов, без функции очистки вентилятора.

**Auto (Авто)** устанавливает нормальный режим работы вентиляторов, но если обнаружена ошибка вентилятора, вентилятор, от которого пришло сообщение об ошибке, на короткий период ускоряется до 100%, а затем возвращается к нормальной работе. Если после трех попыток очистки ошибка вентилятора не устраняется, вентилятор возвращается к нормальной работе, но продолжает сообщать об ошибке. Эта функция работает независимо для каждого из вентиляторов. Попытки очистки сбрасываются до нуля после сброса прибора или после обновления режима **FAN CLEAN MODE (РЕЖИМ ОЧИСТКИ ВЕНТИЛЯТОРА)**.

**Forced (Принудительно)** устанавливает все вентиляторы на 100% скорость, пока не выбран другой параметр **FAN CLEAN MODE (РЕЖИМ ОЧИСТКИ ВЕНТИЛЯТОРА)**.

Эта функция не избавляет от необходимости проверять и очищать вентиляторы через регулярные промежутки времени (см. раздел «Чистка» на стр. 37).

- **FAN MODE (РЕЖИМ ВЕНТИЛЯТОРА)** позволяет установить вентиляторы на режим **Always on (Всегда включен)** или режим **Follow lamp off (Согласно выключению лампы)**, при котором работа вентилятора прекращается, когда лампа выключена.

**DIMMING CURVE (КРИВАЯ ДИММИРОВАНИЯ)** обеспечивает четыре опции диммирования (см. рисунок 11):

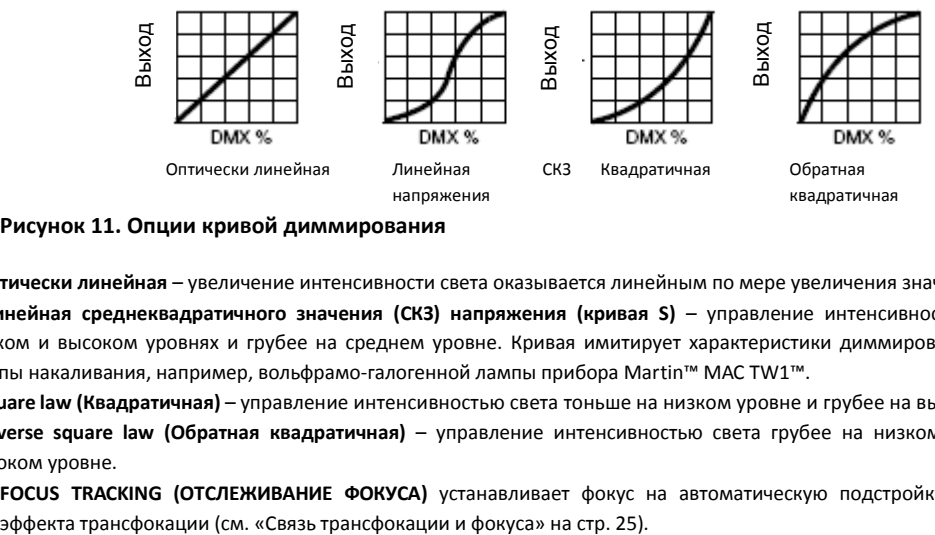

**Рисунок 11. Опции кривой диммирования**

- **Оптически линейная** – увеличение интенсивности света оказывается линейным по мере увеличения значения DMX.

- **Линейная среднеквадратичного значения (СКЗ) напряжения (кривая S)** – управление интенсивностью света тоньше на низком и высоком уровнях и грубее на среднем уровне. Кривая имитирует характеристики диммирования напряжения СКЗ лампы накаливания, например, вольфрамо-галогенной лампы прибора Martin™ MAC TW1™.

**- Square law (Квадратичная)** – управление интенсивностью света тоньше на низком уровне и грубее на высоком уровне.

**- Inverse square law (Обратная квадратичная)** – управление интенсивностью света грубее на низком уровне и точнее на высоком уровне.

**FOCUS TRACKING (ОТСЛЕЖИВАНИЕ ФОКУСА)** устанавливает фокус на автоматическую подстройку при использовании

 **FOLLOWSPOT MODE (РЕЖИМ СЛЕДЯЩЕГО ПРОЖЕКТОРА)** позволяет разблокировать поворот по горизонтали и вертикали для управления головной частью прибора вручную с помощью не входящей в поставку ручки (см. раздел «Режим следящего прожектора» на стр. 25).

В режиме следящего прожектора двигатели могут применяться в качестве тормоза для управления поворотом по горизонтали, вертикали или обоими поворотами для предотвращения движения головной части, когда прибор не находится на ручном управлении, в этом случае управление через DMX или меню функциями поворота по горизонтали и вертикали по-прежнему отключены.

**AUTOMATIC LAMP ON (АВТОМАТИЧЕСКОЕ ВКЛЮЧЕНИЕ ЛАМПЫ)** предоставляет три опции зажигания лампы.

- При установке на **Off (Выкл.)**, лампа остается выключенной, пока через DMX не получена команда «включить лампу».

- При установке на **On (Вкл.)** лампа зажигается автоматически после включения прибора.

- При установке на **DMX** лампа зажигается автоматически, когда прибор начинает получать данные DMX, а питание лампы выключается через 15 минут после того, как прибор прекращает получать данные DMX. Автоматическое зажигание ламп распределяется ступенчато, чтобы предотвратить зажигание всех ламп одновременно. Задержка устанавливается согласно адресу прибора. Независимо от установки **AUTOMATIC LAMP ON (АВТОМАТИЧЕСКОЕ ВКЛЮЧЕНИЕ ЛАМПЫ)** лампа может быть зажжена по команде, отправленной через DMX по каналу 21.

- **DMX LAMP OFF (ВЫКЛЮЧЕНИЕ ЛАМПЫ ЧЕРЕЗ DMX)** и **DMX RESET (СБРОС ЧЕРЕЗ DMX)** определяет, можно ли произвести выключение лампы или сброс прибора или отдельных эффектов путем отправки команды DMX по каналу 21. Если один из этих параметров установлен на **Off (Выкл.)**, вы можете переопределить его и отключить питание лампы или произвести сброс эффектов, применяя специальную комбинацию значений DMX (см. раздел «MAC III AirFX – протокол DMX» на стр. 43).
- Параметр кратчайший путь PERS (ЛИЧНЫЕ ПАРАМЕТРЫ) → SCUT (КРАТЧАЙШИЙ ПУТЬ) определяет, будут ли колеса гобо и колесо светофильтров следовать кратчайшему пути между двумя позициями (параметр включен), пересекая открытую позицию, если это необходимо, или избегать открытой позиции (параметр выключен).
- **DISPLAY (ДИСПЛЕЙ)** определяет, останется ли дисплей постоянно включенным или перейдет в спящий режим через 2, 5 или 10 минут после последнего движения безупорного регулятора или кнопки выхода.
- **DISPLAY INTENSITY (ЯРКОСТЬ ДИСПЛЕЯ)** позволяет задать яркость графического дисплея с подсветкой. Выберите **Auto (Авто)** для автоматической настройки, чтобы соответствовать уровню окружающего освещения, или вручную установите яркость на уровне от 0% до 100%.
- **DISPLAY ROTATION (ПОВОРОТ ДИСПЛЕЯ)** позволяет поворачивать дисплей вручную на 0 °, 90 °, 180 °или 270 °, для независимой от ориентации работы. При установке на **Auto (Авто)** прибор MAC III AirFX определяет свою ориентацию и автоматически поворачивает дисплей.
- **ERROR MODE (РЕЖИМ ОШИБОК)** включает или отключает предупреждения об ошибках. При установке на **Start (Пуск)**  дисплей активируется и загорается, если необходимо сообщить об ошибке. При установке на **Silent (Скрытый)** дисплей прибора не загорается для передачи предупреждения об ошибке, но сообщения об ошибках можно прочитать, когда дисплей активируется вручную. Как в режиме **Start (Пуск)**, так и в режиме **Silent (Скрытый)** индикатор состояния на безупорном регуляторе загорается янтарным цветом, сообщая о предупреждении, и красным цветом, сообщая об ошибке.

## **Заводские установки**

**FACTORY SETTINGS (ЗАВОДСКИЕ УСТАНОВКИ)** позволяет восстановить параметры настроек прибора по умолчанию. При этом не изменяется калибровка эффектов, так что любые эффекты, которые были заново откалиброваны, не будут сброшены к заводским.

## **Информационные показания осветительного прибора**

Следующая информация прибора может быть выведена на дисплей:

- **FIRMWARE VERSION (ВЕРСИЯ ПО)** отображает версию установленного в приборе программного обеспечения (ПО).
- **POWER ON TIME (ВРЕМЯ РАБОТЫ ПРИ ВКЛЮЧЕННОМ ПИТАНИИ)** обеспечивает два счетчика:
	- Счетчик **TOTAL POWER ON (ОБЩЕЕ ВРЕМЯ РАБОТЫ ПРИ ВКЛЮЧЕННОМ ПИТАНИИ)** не может быть сброшен пользователем и показывает общее количество часов работы с момента производства.

- Счетчик **RESETTABLE POWER ON (СБРАСЫВАЕМОЕ ВРЕМЯ РАБОТЫ ПРИ ВКЛЮЧЕННОМ ПИТАНИИ)** может быть сброшен пользователем и показывает количество часов работы включенного прибора с последнего сброса счетчика.

 **LAMP ON TIME (ВРЕМЯ РАБОТЫ ЛАМПЫ)** обеспечивает два счетчика: - Счетчик TOTAL LAMP ON (ОБЩЕЕ ВРЕМЯ РАБОТЫ ЛАМПЫ) не может быть сброшен пользователем и показывает общее количество часов работы включенной лампы с момента ее производства. - Счетчик RESETTABLE LAMP ON (СБРАСЫВАЕМОЕ ВРЕМЯ РАБОТЫ ЛАМПЫ) может быть сброшен пользователем и показывает количество часов работы включенной лампы с последнего сброса счетчика.

- **LAMP STRIKES (КОЛИЧЕСТВО ЗАЖИГАНИЙ ЛАМПЫ)** обеспечивает два счетчика:
	- Счетчик **TOTAL LAMP STRIKES (ОБЩЕЕ КОЛИЧЕСТВО ЗАЖИГАНИЙ ЛАМПЫ)** не может быть сброшен пользователем и показывает общее количество зажиганий лампы с момента ее производства.

- Счетчик **RESETTABLE LAMP STRIKES (СБРАСЫВАЕМОЕ КОЛИЧЕСТВО ЗАЖИГАНИЙ ЛАМПЫ)** может быть сброшен пользователем и показывает количество зажиганий лампы с последнего сброса счетчика.

**AIR FILTERS (ВОЗДУШНЫЕ ФИЛЬТРЫ)** оповещает о мероприятиях по обслуживанию:

- Счетчик **RESETTABLE AIR FILTER (СБРАСЫВАЕМЫЙ ВОЗДУШНЫЙ ФИЛЬТР)** показывает количество часов работы включенного прибора с последнего сброса таймера оповещения.

- **SET TIME ALERT (УСТАНОВИТЬ ВРЕМЯ ОПОВЕЩЕНИЯ)** позволяет установить количество часов работы прибора от **1** до **750** до появления на дисплее оповещения об обслуживании. При установке этого показателя на 0 оповещение будет отключено.

- **CLEAR RESETTABLE AIR FILTER (ОБНУЛИТЬ СБРАСЫВАЕМЫЙ ВОЗДУШНЫЙ ФИЛЬТР)** позволяет произвести установку сбрасываемого счетчика воздушного фильтра на ноль после завершения работ по обслуживанию.

- **FIXTURE MAC ID (MAC-ИДЕНТИФИКАТОР ПРИБОРА)** показывает установленный на заводе адрес прибора MAC (управления доступом к среде передачи).
- **RDM UID (УНИКАЛЬНЫЙ ИДЕНТИФИКАТОР RDM)** показывает установленный на заводе уникальный идентификатор прибора для идентификации в системах RDM (управления удаленными устройствами).
- **FANS SPEED (ЧАСТОТА ВРАЩЕНИЯ ВЕНТИЛЯТОРОВ)** обеспечивает отдельные показания состояния вентиляторов охлаждения прибора.
- **TEMPERATURE (ТЕМПЕРАТУРА)** обеспечивает текущие показания температуры прибора.
- **POWER UNIT (БЛОК ПИТАНИЯ)** предоставляет сведения о следующих показаниях:
	- **MAINS VOLTAGE (СЕТЕВОЕ НАПРЯЖЕНИЕ)** отображает напряжение питания сети, измеряемое на входе сетевого питания прибора.

- **LAMP VOLTAGE (НАПРЯЖЕНИЕ ЛАМПЫ)**, **LAMP CURRENT (ТОК ЛАМПЫ)** и **LAMP WATTAGE (МОЩНОСТЬ ЛАМПЫ)**  отображают показания, измеряемые на контактах лампы прибора.

- **LAMP STATE (СОСТОЯНИЕ ЛАМПЫ)** отображает показание состояния лампы.
- **IGNITER STATE (СОСТОЯНИЕ БЛОКА РОЗЖИГА)** показывает состояние блока розжига.
- **INTENSITY (ЯРКОСТЬ)** показывает текущую яркость лампы.
- **EVENT LOG VIEWER (СИСТЕМА ПРОСМОТРА ЖУРНАЛА СОБЫТИЙ)** позволяет просматривать журналы событий на дисплейной панели прибора. См. «Журнал событий» на странице 32.

## **Контроль сигнала DMX**

Прибор MAC III AirFX обеспечивает данные по получаемому сигналу DMX в меню **DMX LIVE (СВЯЗЬ С DMX)**. Эта информация может быть полезна для устранения проблем управления.

**RATE (СКОРОСТЬ)** показывает скорость обновления DMX в пакетах в секунду. Значения ниже 10 или выше 44 может привести к неустойчивой работе, особенно при использовании режима отслеживания.

**QUALITY (КАЧЕСТВО)** отображает качество полученных данных DMX в процентах от полученных пакетов. Значения значительно ниже 100 указывают на помехи, плохое соединение или другие проблемы, связанные с последовательной передачей данных, которые являются наиболее частой причиной проблем управления.

**START CODE (НАЧАЛЬНАЯ ПОСЛЕДОВАТЕЛЬНОСТЬ БИТОВ)** отображает начальную последовательность битов DMX. Пакеты с начальной последовательностью битов, отличной от 0, могут вызвать нерегулярную работу.

Остальные опции **DMX LIVE (СВЯЗЬ С DMX)** отображают значения DMX в диапазоне 0-255, полученные по каждому каналу.

## **Тестовая последовательность**

**TEST SEQUENCE (ТЕСТОВАЯ ПОСЛЕДОВАТЕЛЬНОСТЬ)** последовательно активирует эффекты, что позволяет осуществить быструю проверку без привлечения контроллера DMX:

**ACTION (ДЕЙСТВИЕ)** позволяет запустить, приостановить и остановить последовательность.

**TYPE (ТИП)** позволяет протестировать все эффекты, только поворот по горизонтали/вертикали или только другие эффекты. **REPEAT (ПОВТОР)** задает повтор текущего теста после его завершения.

Показания состояния текущей тестовой последовательности отображается под командами **ACTION (ДЕЙСТВИЕ), TYPE (ТИП)** и **REPEAT (ПОВТОР)**.

### **Ручное управление**

Меню **MANUAL CONTROL (РУЧНОЕ УПРАВЛЕНИЕ)** позволяет сбросить прибор, зажечь или погасить лампу, применить эффекты и совершать поворот по горизонтали/вертикали вручную.

## **Меню Setup Wizard (Мастер настойки)**

Меню **SETUP WIZARD (МАСТЕР НАСТРОЙКИ)** предоставляет быстрый доступ к наиболее часто используемым элементам меню управления.

## Настройка параметров с помощью DMX

Некоторые настройки и параметры прибора можно регулировать с помощью контроллера DMX на каналах DMX 21 и 22.

Команды, переданные через DMX, переопределяют любые настройки, введенные во встроенном меню управления прибора. Тем не менее, чтобы сбросить прибор, отдельные эффекты или отключить питание лампы через DMX, когда **DMX Reset (Сброс DMX)** или **DMX Lamp Off (Выключение лампы через DMX)** выключены в меню управления, должны быть выполнены определенные условия (см. комментарии к каналам 21 и 22 в таблице протокола DMX настоящего руководства).

Обратите внимание, что команда выключения лампы, исходящая от DMX, должна применяться за 5 секунд до ее выполнения.

Эти требования являются гарантией предупреждения случайного сброса прибора или выключения лампы.

## **Сброс**

Позволяет произвести сброс до начальных настроек либо всего прибора, либо отдельных эффектов. Сброс отдельных эффектов позволяет сделать мгновенное восстановление, если какой-либо эффект утрачивает надлежащую позицию, например, без сброса прибора.

## **Включение/выключение лампы**

Лампа может быть зажжена и погашена с помощью контроллера DMX.

При зажигании разрядной лампы на долю секунды возникает пик электрического тока, который во много раз превышает рабочий ток. Зажигание нескольких ламп одновременно может привести к падению напряжения, достаточно большому, чтобы предотвратить зажигание ламп или вызвать достаточный ток для отключения автоматических выключателей электронных цепей. При отправке команды включения лампы для нескольких приборов, запрограммируйте последовательность для поочередного включения ламп.

### **Регулировка питания лампы**

Если не требуется полный световой выход, питание, подаваемое на лампу балластом, может быть уменьшено. Сокращение питания лампы снижает тепловую мощность и, следовательно, уменьшает шум вентиляторов охлаждения. Это также снижает энергопотребление, что позволяет снизить постепенное падение светового выхода, которое происходит в течение срока службы разрядной лампы.

Мощность лампы может быть установлена на 1 500 Вт (полная мощность), 1 200 Вт, 1 100 Вт, 1 000 Вт или 900 Вт через DMX с помощью команд управления выходом балласта по каналу 21.

Если затвор и/или диммер закрыты в течение более 10 секунд, мощность лампы автоматически переключается на 900 Вт. Когда затвор опять открывается, лампа возвращается на полную мощность.

## **Подсветка дисплея**

Дисплей прибора может быть выведен из спящего режима с помощью команды DMX. Это предоставляет возможность читать DMX-адрес прибора, когда он установлен на креплении.

После освещения дисплей вернется в спящий режим в соответствии с настройками, введенными во встроенное меню управления.

## **Переопределение установок меню управления**

Следующие установки прибора можно регулировать с помощью DMX, переопределяя установки, введенные во встроенное меню управления. Смотрите в разделе «Работа с панелью управления» на стр. 15 подробную информацию об этих параметрах.

- Кривая диммирования
- Кратчайший путь параметра
- Связь трансфокации и фокуса
- Пределы поворота по горизонтали/вертикали
- **•** Смещения калибровки с производительно с производительно с производительно с производительно с производитель

#### **Задание смещений калибровки через DMX**

Канал DMX «Корректировка/калибровка прибора (переопределение меню)» позволяет скорректировать смещения эффектов и сохранить их в приборе с помощью контроллера DMX.

Для регулировки смещения эффекта:

- 1. Установить эффект на значение DMX от 0 до 255 по его каналу DMX (например, установить сине-зеленый на 192 по каналу 4).
- 2. Отправить команду Store (Сохранить) по каналу корректировки/калибровки прибора

Теперь прибор MAC III AirFX прочитает значение по каналу эффекта (192 для сине-зеленого в примере выше), переведет его в значение настройки в диапазоне от -5% до +5%, как показано на рисунке 12 (корректировка сине-зеленого на +2,5% в примере выше), и сохранит это смещение в памяти.

См. «Корректировка/калибровка прибора» (переопределение меню) в протоколе DMX на стр. 47 для получения информации о смещениях, которые могут быть скорректированы с помощью этого метода.

На хранящиеся в памяти смещения эффектов не оказывает влияние включения и выключения прибора или обновления его программного обеспечения. Чтобы вернуть все смещения к заводским установкам, отправьте значение DMX от 245 до 249 на канал корректировки/калибровки 22 или примените команду LOAD FACTORY SETTINGS (ЗАГРУЗИТЬ ЗАВОДСКИЕ УСТАНОВКИ) из меню FACTORY SETTINGS (ЗАВОДСКИЕ УСТАНОВКИ) панели управления прибора.

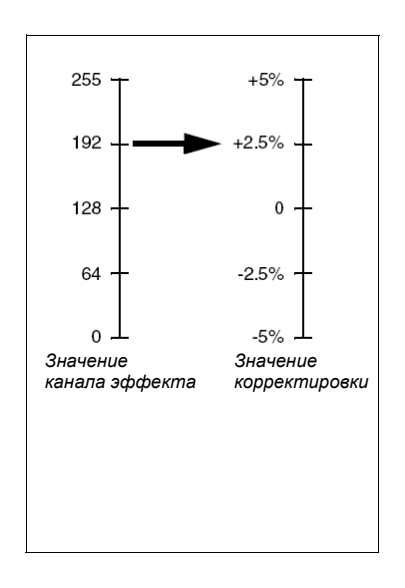

**Рисунок 12. Значения корректировки смещений**

## Эффекты

В этом разделе подробно описываются эффекты, которые можно контролировать с помощью DMX. См. раздел «MAC III AirFX – Протокол DMX» на стр. 43 для описания каналов, используемых для их контроля.

Когда доступно точное управление, основной канал управления устанавливает первые 8 бит (старший байт или MSB), а канал тонкой регулировки устанавливает вторые 8 бит (младший байт или LSB) 16-битного управляющего байта. Иными словами, канал тонкой регулировки работает в пределах положения, установленного каналом грубой регулировки.

## **Эффекты затвора и строба**

Механический затвор прибора MAC III AirFX обеспечивает регулярные или случайные вспышки и импульсные эффекты с переменной скоростью приблизительно от 2 Гц до 10 Гц.

Для обеспечения полного затемнения также используется механический диммер, если затвор закрыт в течение более чем 5 секунд.

## **Диммирование**

Механический диммер прибора MAC III AirFX обеспечивает плавное, 100-процентное затемнение с высоким разрешением. Имеется 16-битное точное управление диммером.

Для обеспечения полного затемнения по умолчанию также используется механический затвор: если диммер снижается до 0% более чем за 5 секунд (эта функция может быть отключена с помощью команды SHUTTER BLACKOUT (ЗАТЕМНЕНИЕ ЗАТВОРОМ) в меню управления PERSONALITY (ЛИЧНЫЕ ПАРАМЕТРЫ).

## **Сине-зеленый, пурпурный, желтый и CTO**

Количество сине-зеленого, пурпурного, желтого и CTO (контроль цветовой температуры оранжевого), используемого в световом потоке прибора MAC III AirFX может изменяться от нуля до 100%. Цветовая температура может варьироваться от 6 000 до 3 200 К.

## **Колесо светофильтров**

У прибора MAC III AirFX имеется колесо светофильтров с 7 сменными дихроичными цветными светофильтрами и открытой позицией. Цветные фильтры могут применяться как с наложением цветов, так и с полноцветными шагами. Колесо светофильтров может также прокручиваться непрерывно, применяя цветные светофильтры последовательно с управлением скоростью вращения колеса и направления. Цветные фильтры также могут применяться случайным образом при быстрой, средней или малой скорости.

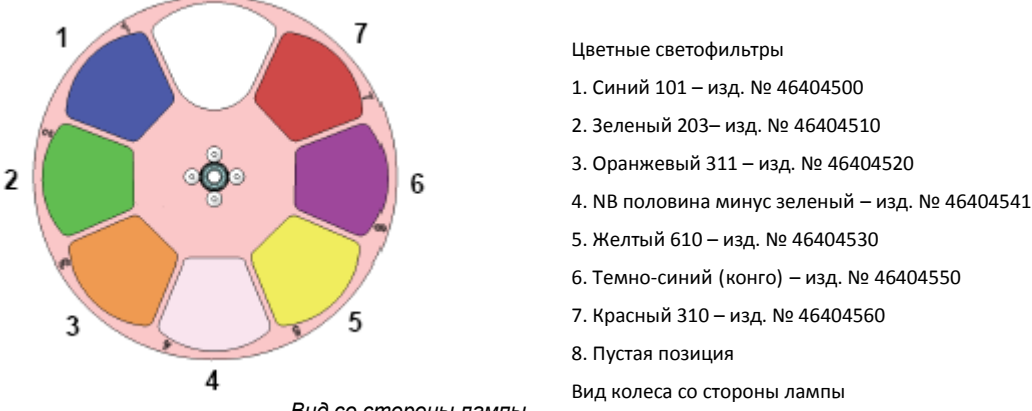

*Вид со стороны лампы*

**Рисунок 13. Колесо светофильтров**

## **Воздушные эффекты**

Вращающееся колесо воздушных эффектов в приборке MAC III AirFX содержит 4 вращающихся гобо воздушных эффектов плюс открытая позиция. Гобо в стандартной комплектации показаны на рисунке 14.

Гобо можно выбирать, индексировать (располагать под углом), непрерывно вращать и встряхивать (резко сдвигать). Колесо гобо можно непрерывно прокручивать или встряхивать. Индексация, непрерывное вращение, встряхивание гобо и непрерывная прокрутка колеса гобо выбираются по каналу 10. В зависимости от выбора, сделанного на этом канале, индексированный угол или частота вращения устанавливаются на канале 11. Если индексация гобо выбрана на первом канале, точное управление углом индекса гобо доступно на канале 12.

Все гобо являются взаимозаменяемыми, но гобо на замену должны соответствовать размерам, конструкции и качеству гобо, поставляемых в стандартной комплектации (см. раздел «Технические характеристики» на стр. 58). Гобо воздушных эффектов и держатели гобо прибора MAC III AirFX не являются взаимозаменяемыми с гобо и держателями гобо приборов MAC III Profile и Performance.

Перемещение, установка и хранение гобо в приборе MAC III AirFX требует особой осторожности. Подробную информацию см. в разделе «Воздушные эффекты в приборе MAC III AirFX» на стр. 39.

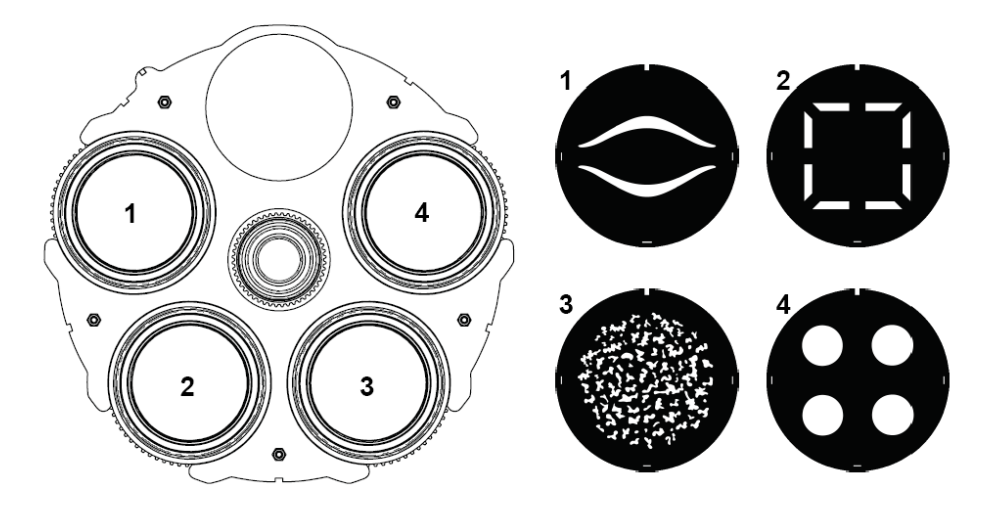

*Вид колеса воздушных эффектов со стороны лампы Гобо, установленные в стандартной комплектации* **Рисунок 14. Колесо воздушных эффектов** 

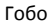

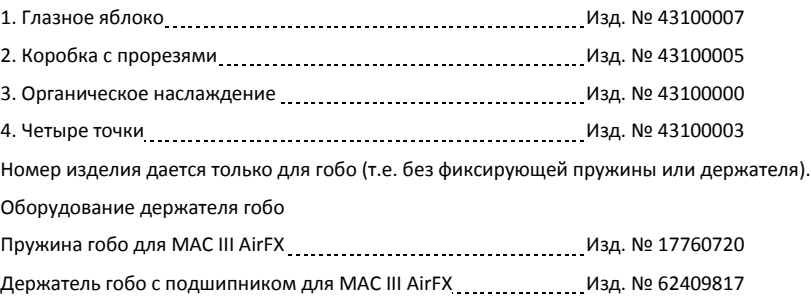

## **Эффект заливки**

Прибор MAC III AirFX позволяет применять эффект заливки, который производится при переходе к затемнению луча или выходу из затемнения, смягчая проецирование.

### **Ирисовая диафрагма**

Ирисовая диафрагма может быть установлена на статичный диаметр, или регулярные и случайные пульсирующие эффекты могут быть установлены на работу с переменной скоростью.

## **Фокус и трансфокация**

Фокусная линза фокусирует луч от расстояния около 2 метров (6,5 фута) до бесконечности. Отдельная линза трансфокации меняет угол сфокусированного луча в диапазоне примерно от 11,5 ° до 55 ° с установленной стандартной линзой.

#### **Связь трансфокации и фокуса**

Фокус может быть привязан к настройкам трансфокации: при изменении трансфокации производится автоматическая настройка фокуса. Фокус на вращающихся гобо довольно точно соответствует трансфокации, а фокус на колесе анимации гобо более всего соответствует трансфокации в центре диапазона трансфокации и чуть меньше – по ее краям.

Связанные трансфокация/фокус работают в трех диапазонах расстояния:

- Близкий (5-10 метров)
- Средний (10-20 метров)
- Дальний (от 20 метров до бесконечности)

Для установления связи между трансфокацией и фокусом выберите диапазон расстояний с помощью канала управление прибором/настройки DMX или **FOCUS TRACKING (ОТСЛЕЖИВАНИЕ ФОКУСА)** из меню панели управления **PERSONALITY (ЛИЧНЫЕ ПАРАМЕТРЫ)**. Затем настройте фокус, чтобы получить нужную степень резкости. Связь образована, и фокус будет регулироваться автоматически.

### **Поворот по горизонтали и вертикали**

16-битное управление поворотом по горизонтали и вертикали доступно на каналах 17 и 18 (поворот по горизонтали), а также 19 и 20 (поворот по вертикали). Максимальный и минимальный предел поворота по горизонтали и вертикали может быть установлен с помощью панели управления (см. раздел «Личные параметры – улучшение производительности» на стр. 17) и через DMX.

### **Режим следящего прожектора**

Прибор MAC III AirFX может быть установлен в режим следящего прожектора, при котором прибор игнорирует любой поворот по горизонтали и вертикали или любые команды поворота по горизонтали и вертикали, получаемые через DMX или меню управления, освобождая головную часть для использования в качестве следящего прожектора.

В режиме следящего прожектора двигатель поворота по горизонтали и/или вертикали можно включать и выключать с помощью команд меню управления. При подключении двигателей они работают в качестве тормоза для управления поворотом по горизонтали, вертикали или обоими поворотами для предотвращения движения головной части, когда прибор не удерживается на месте, однако управление через DMX или меню функциями поворота по горизонтали и вертикали попрежнему отключено (см. разделы «Личные параметры – улучшение производительности» на стр. 17 и «Меню панели управления» на стр. 48).

Пользователь может сделать ручки для следящего прожектора в соответствии с собственными предпочтениями и требованиями.

#### **Меры безопасности для ручек следящего прожектора**

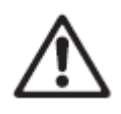

*Предупреждение! Пользователь несет ответственность за безопасность ручек следящего прожектора и любых монтажных кронштейнов, а также за то, чтобы прибор оставался в режиме следящего прожектора все время, пока ручки установлены, чтобы избежать столкновения между ручками следящего прожектора и лирой.*

*Предупреждение! Промежуточные кронштейны для постоянного крепления на задней стороне головной части прибора MAC III AirFX должны быть установлены так, чтобы предупредить контакт с лирой в любой точке диапазона поворота головной части по вертикали!*

*Предупреждение! Винты для крепления любого элемента на задней стороне головной части могут быть закреплены в отверстиях (показано стрелкой на рисунке 15), имеющихся в задней панели головной части. Запрещается крепить элементы к задней стороне головной части любым другим способом. Винты не должны заходить более чем на 15 мм (0,6 дюйма) в заднюю панель головной части, иначе они могут повредить электрическую изоляцию внутри головной части и создать риск серьезного или смертельного поражения оператора электрическим током.*

*Предупреждение! Ручки следящего прожектора должны быть теплоизолированы для комфортного обращения и предупреждения ожогов.*

#### **Использование и конструкция ручек следящего прожектора**

Задняя панель головной части прибора MAC III AirFX отлита из магниевых сплавов. Магниевый сплав имеет склонность к гальванической коррозии при контакте со стальными винтами, а также обладает относительно низкой стойкостью к механическому резьбы. В процесс в температивности при маносу резьбы. В принцип резьбы. Самонарезающиеся винты в магниевом сплаве должны находиться в резьбе постоянно. Если вы собираетесь переключаться между использованием прибора MAC III AirFX в качестве контролируемого вручную следящего прожектора и подвижной головной части, контролируемой DMX, необходимо устанавливать и удалять ручки следящего прожектора. В этом случае рекомендуется изготовить два промежуточных монтажных кронштейна из материала, подходящего для многократного монтажа и демонтажа винтов, прикрепить их на постоянной основе к задней панели головной части и использовать их как точки крепления для ручек следящего прожектора.

Если ручки следящего прожектора будут установлены постоянно, необходимость в промежуточных кронштейнах отсутствует.

Конструкцию кронштейнов и ручек следящего прожектора выбирает пользователь в соответствии с личными требованиями, но следующие пункты должны быть соблюдены:

- Промежуточные монтажные кронштейны должны быть как можно более легкими для того, чтобы свести к минимуму влияние их дополнительного веса на равновесие головной части. Лучше всего сделать их из алюминия.
- В задней панели головной части прибора имеются четыре отверстия (показаны стрелкой на рисунке 15) для крепления монтажных кронштейнов для ручки следящего прожектора.
- На большинстве приборов MAC III Profile, изготовленных до августа 2009 года, четыре отверстия просверлены, но не имеют резьбу. Если вы переделали прибор MAC III Profile в MAC III AirFX, проверьте эти отверстия. Если у них нет резьбы, для крепления монтажных кронштейнов используйте винты-саморезы М6 (DIN 7500). Рекомендуется использовать винты с головкой Torx, так как для завинчивания винтов в заднюю панель потребуются значительные усилия. Если у четырех отверстий есть резьба, используйте для крепления обычные винты M6 с головкой под шлиц.
- Независимо от типа используемых винтов, часть винта, которая заходит в заднюю панель головной части, должна иметь длину от 12 мм (0,47 дюйма) до 15 мм (0,6 дюйма).
- Задняя панель головной части становится очень горячей. Убедитесь, что ручки изолированы достаточно хорошо, чтобы избежать дискомфорта или ожогов оператора следящего прожектора.
- Ручку следует закреплять только после того, как включен режим следящего прожектора, и поворот по вертикали выполняется вручную. Не забывайте удалять установленную ручку перед отключением режима следящего прожектора.
- Помимо конструкции, которая должна быть такой, чтобы не касаться лиры в любой точке диапазона поворота по вертикали, монтажные кронштейны должны соответствовать размерам, указанным на рисунке 15.

Размеры на рисунке 15 указаны в миллиметрах:

- 216,8 мм = 8,53 дюйма
- 230,7 мм = 9,08 дюйма
- 78,9 мм = 3,11 дюйма

**Рисунок 15. Размеры ручек следящего прожектора**

## RDM

Прибор MAC III AirFX может осуществлять связь, используя RDM (управление удаленными устройствами) в соответствии с *американским национальным стандартом ESTA E1.20*.

RDM представляет собой двухсторонний коммуникационный протокол для использования в системах управления DMX512 – это открытый стандарт DMX512 конфигурации устройств и мониторинга состояния.

Протокол RDM позволяет вставлять пакеты данных в поток данных DMX512 без ущерба для существующего оборудования, не связанного с RDM. Протокол RDM позволяет пульту или специальному контроллеру RDM посылать команды и получать сообщения от конкретных приборов.

## **Идентификатор RDM**

У каждого прибора MAC III AirFX имеется уникальный идентификатор RDM, который указывает на уникальный адрес. Адрес доступен в меню панели управления при активации команды **FIXTURE INFORMATION (ИНФОРМАЦИЯ О ПРИБОРЕ)**. **RDM UID (УНИКАЛЬНЫЙ ИДЕНТИФИКАТОР RDM)** показывает установленный на заводе уникальный идентификатор прибора для идентификации в системах RDM (управления удаленными устройствами).

## **Связь RDM**

Прибор MAC III AirFX будет реагировать на:

1. «Стандартные команды, поддерживаемые прибором MAC III AirFX», см. стр. 28.

2. «Команды производителя, поддерживаемые прибором MAC III AirFX», см. стр. 29.

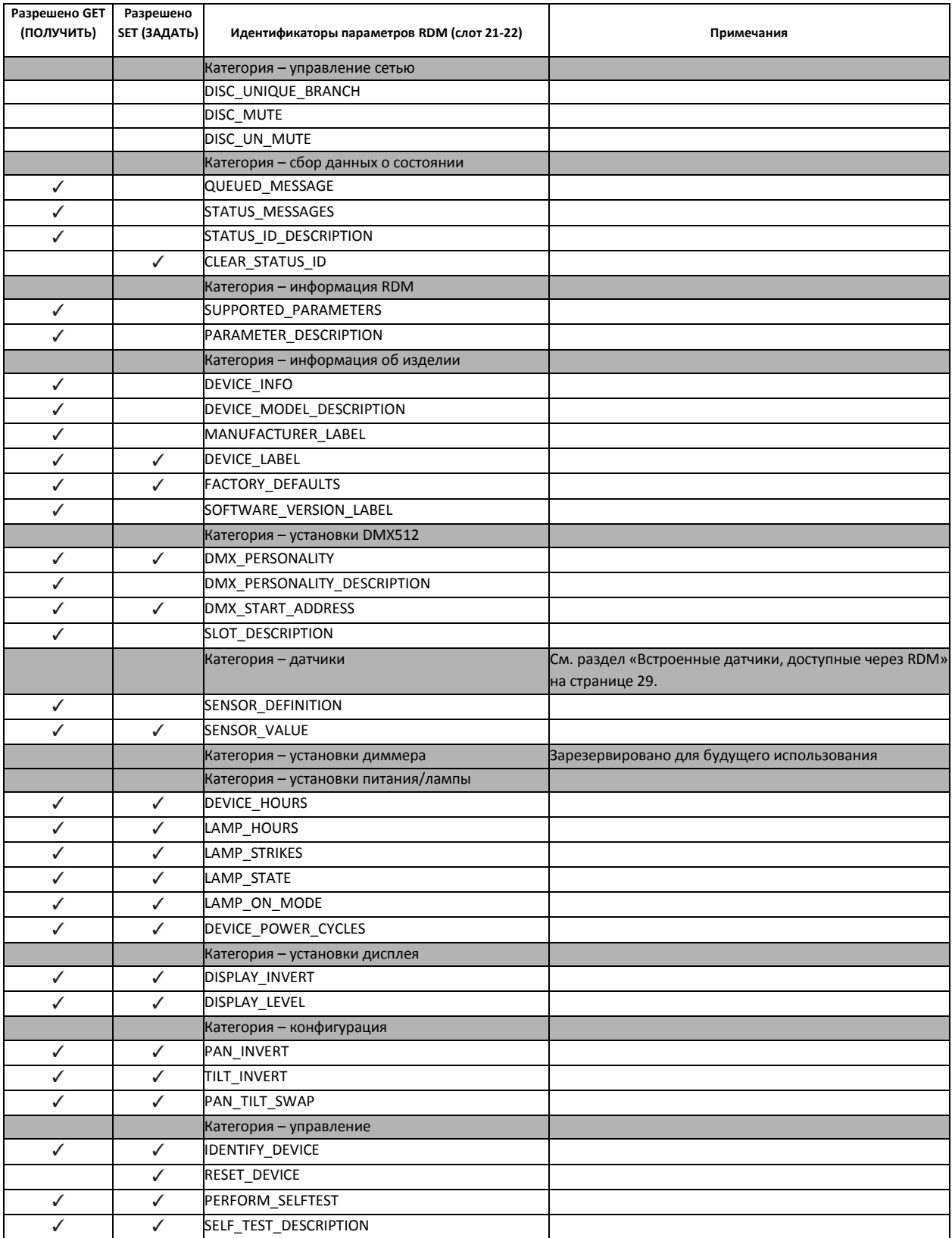

## **Стандартные команды, поддерживаемые прибором MAC III AirFX**

### *Встроенные датчики, доступные через RDM*

Следующие встроенные датчики доступны через RDM:

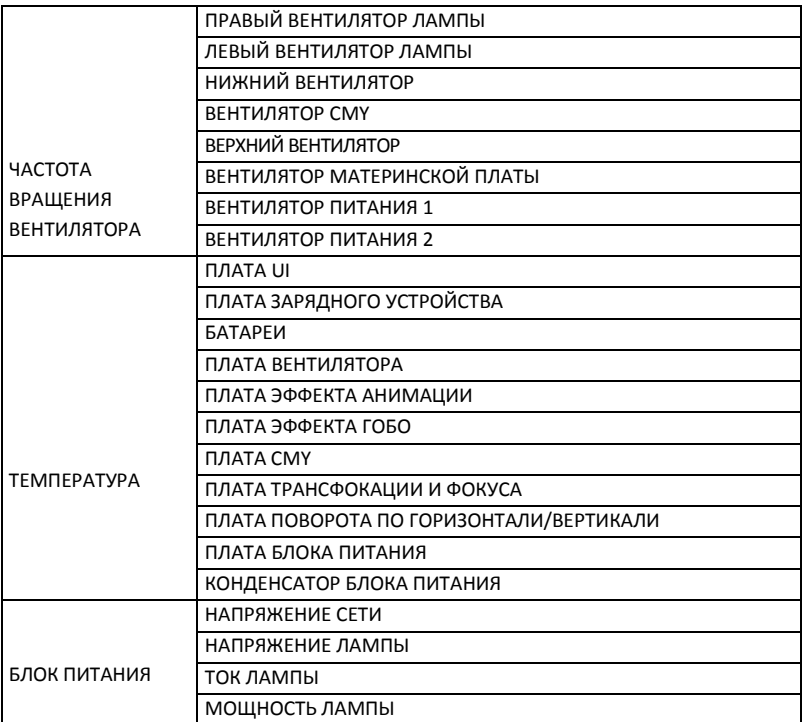

## **Команды производителя, поддерживаемые прибором MAC III AirFX**

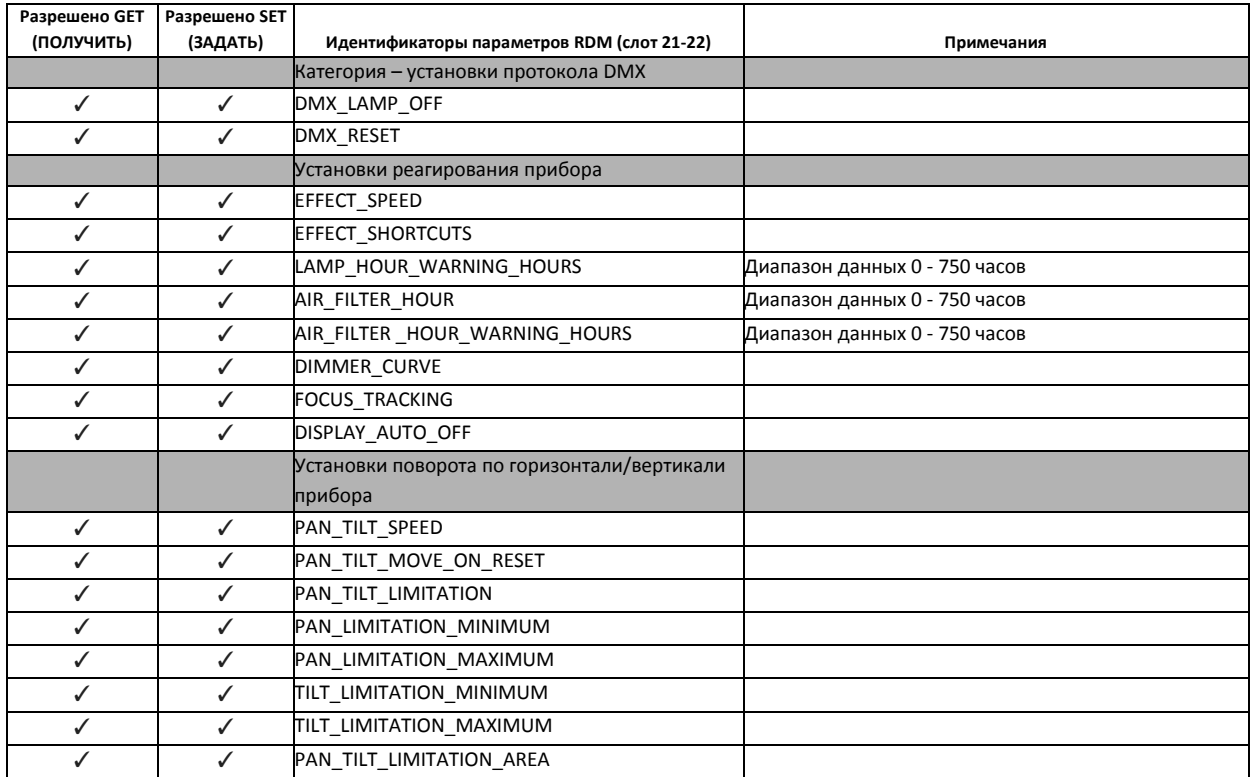

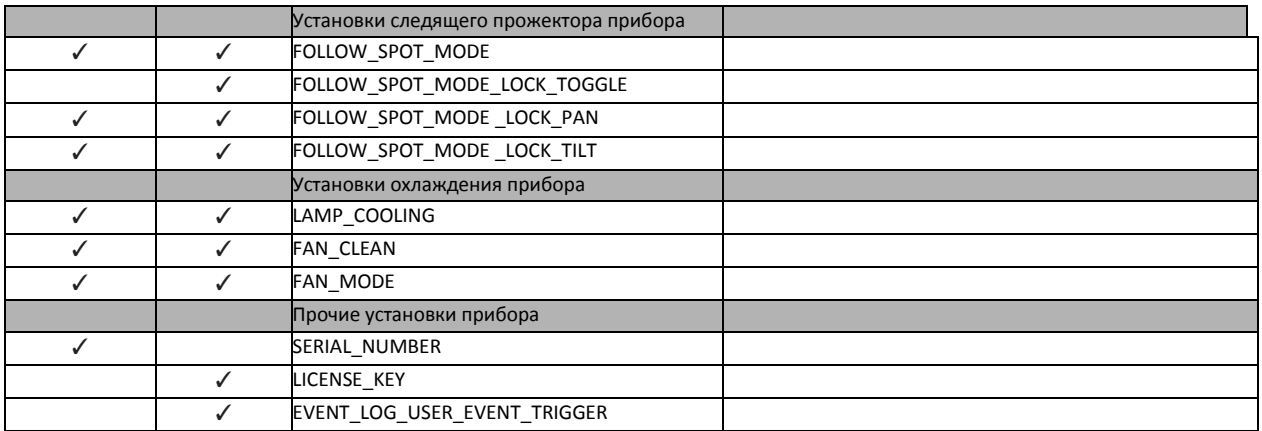

## Сервис и техническое обслуживание

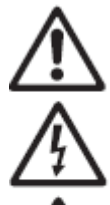

*Предупреждение! Отключите прибор от сети и дайте ему остыть в течение как минимум 45 минут до снятия панелей.* 

*Важное замечание! Чрезмерная пыль, поток дыма и накопление грязи снижают производительность, вызывая перегрев и повреждение прибора. На повреждения, вызванные недостаточным техническим обслуживанием, гарантия не распространяется.* 

В этом разделе перечислены операции по обслуживанию, которые могут производиться пользователем. Обращайтесь к квалифицированному специалисту компании Martin для проведения любой операции, не описанной в руководстве пользователя.

Прибор MAC III AirFX требует регулярной чистки. График зависит от условий эксплуатации. Очень важно следовать рекомендациям по чистке, приведенным далее в этом разделе.

## **Фиксатор поворота по вертикали**

*Важное замечание! Снимите фиксатор поворота по вертикали перед началом обращения с прибором.*

Положение по вертикали головной части может быть заблокировано под различным углом для обслуживания. Нажмите на фиксатор по направлению к лире, чтобы зафиксировать головную часть, и в обратном направлении с другой стороны, чтобы разблокировать головную часть.

В приборе MAC III AirFX отсутствует фиксатор поворота по горизонтали.

*Важное замечание! Освободите фиксатор поворота по вертикали перед помещением в твердый контейнер.*

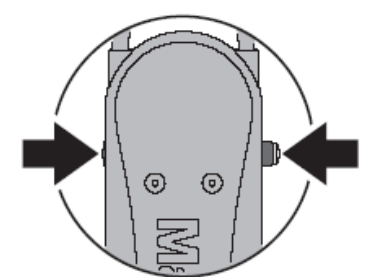

**Рисунок 16. Фиксатор поворота по вертикали**

## **Служебные утилиты**

Меню **SERVICE (ОБСЛУЖИВАНИЕ)** в главном меню предоставляет утилиты для техников по креплению или обслуживанию прибора:

• **PAN/TILT FEEDBACK (ОБРАТНАЯ СВЯЗЬ ПОВОРОТА ПО ГОРИЗОНТАЛИ/ВЕРТИКАЛИ)** позволяет отключить обратную связь к программному обеспечению прибору от систем обеспечения поворота по горизонтали, вертикали и позиционирования эффектов. Если обратная связь установлена на **On (Вкл.)** и обнаружена ошибка поворота по горизонтали/вертикали или в положении эффекта, затвор закрывается и эффект сбрасывается. Эта функция может быть отключена установкой обратной связи на **Off (Выкл.)**.

Установка **Off (Выкл.)** не сохраняется при выключении прибора, и система будет включена при следующем включении прибора. Если произошла ошибка положения поворота по горизонтали/вертикали, и система не может исправить ее в течение 10 секунд, обратная связь будет автоматически отключена.

• **ADJUST (РЕГУЛИРОВКА)** предназначена только для использования на заводе и уполномоченными специалистами компании Martin. Это меню позволяет отрегулировать положение диммера, затвора, поворота по горизонтали/вертикали после замены компонентов и т.п. Для корректировки положения по умолчанию всех эффектов прибора MAC III AirFX используйте меню **CALIBRATION (КАЛИБРОВКА)**.

*Важное замечание! Не активируйте меню ADJUST (РЕГУЛИРОВКА) без сервисной документации от компании Martin.*

**• CALIBRATION (КАЛИБРОВКА)** устанавливает эффекты в заводское положение по умолчанию или позволяет задать новые положения по умолчанию для целей калибровки. См. раздел «Калибровка» далее в этой главе для получения полной информации.

• **UPDATE FIRMWARE (ОБНОВЛЕНИЕ ПО)** обновляет ПО (программное обеспечение прибора). Для получения более подробных инструкций по обновлению ПО см. раздел «Установка программного обеспечения» далее в этой главе.

• **EVENT LOG (ЖУРНАЛ СОБЫТИЙ)** предоставляет доступ к журналу прибора. См. следующий раздел.

## Журнал событий

Прибор MAC III AirFX отслеживает производительность, любые ошибки или предупреждения, температуру и т.д., а также сохраняет данные в журнале событий текущего обслуживания, которые можно просматривать на дисплее прибора или загрузить на устройство памяти USB и просматривать на ПК.

Отчеты о циклах питания создаются автоматически каждый раз, когда включается прибор. Прибор сохраняет в памяти до 25 отчетов цикла питания. Если память заполнена, старый отчет удаляется каждый раз при создании нового отчета.

Отчет о цикле питания содержит три типа данных:

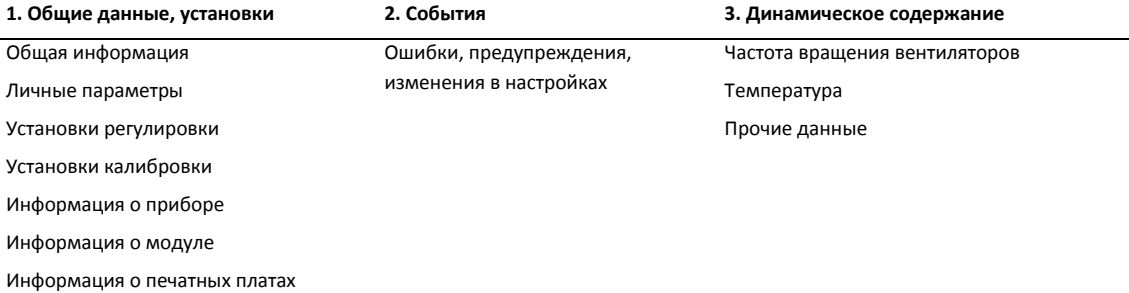

**Общие данные, установки** отображают информацию о приборе и текущие настройки.

**События** отображаются, только если появились предупреждения, произошли ошибки и изменения в настройках, и они перечисляются с указанием времени, которое прошло с момента их возникновения.

**Динамическое содержание** показывает технические данные прибора, которые предназначены для помощи в устранении неполадок. Оно отображается, только если в разделе «События» перечисляются ошибки или предупреждения. Динамическое содержание обновляется автоматически текущими данными – а старые данные сохраняются в журнале событий – каждые 15 минут в течение 10 часов. Старые данные затем заменяются новыми данными. В случае ошибки или предупреждения данные обновляются немедленно. Динамическое содержание также может обновляться вручную. Это может быть полезно, к примеру, при ненадлежащем отображении программы, если при этом прибор не показывает ошибки или предупреждения. Пользователь может проверить, что начальная последовательность битов DMX равна нулю, чтобы устранить ненадлежащую передачу данных в качестве возможной причины проблемы. Чтобы обновить, используя текущие данные, динамическое содержание в текущем отчете цикла питания:

- Выберите **SERVICE (ОБСЛУЖИВАНИЕ)** → **EVENT LOG (ЖУРНАЛ СОБЫТИЙ)** → **EVENT LOG TRIGGER (ЗАПУСК ЖУРНАЛА СОБЫТИЙ)** в панели управления или
- Отправьте команду RDM **EVENT\_LOG\_USER\_EVENT\_TRIGGER**.

Чтобы удалить из памяти все предыдущие отчеты цикла питания в журнале событий, выберите **SERVICE (ОБСЛУЖИВАНИЕ)** → **EVENT LOG (ЖУРНАЛ СОБЫТИЙ)** → **Clean Event Log (Очистить журнал событий)** в панели управления.

#### **Просмотр журнала событий в панели дисплея прибора**

Для просмотра журнала событий в панели дисплея прибора выберите **FIXTURE INFORMATION (ИНФОРМАЦИЯ О ПРИБОРЕ)** → **EVENT LOG VIEWER (СИСТЕМА ПРОСМОТРА ЖУРНАЛА СОБЫТИЙ)** в меню управления.

**EVENT LOG VIEWER (СИСТЕМА ПРОСМОТРА ЖУРНАЛА СОБЫТИЙ)** отображает все отчеты цикла питания, имеющиеся в памяти, и дополнительную информацию о любом событии, которое вы выбираете путем прокрутки. Используйте безупорный регулятор для прокрутки отчетов цикла питания. По мере прокрутки и выделения каждого события, детали события отображаются в нижней части экрана:

- **TIME (ВРЕМЯ)** отображает время, которое прошло после включения питания, до произошедшего события.
- **DESCRIPTION (ОПИСАНИЕ)** отображает вид события.
- **VALUE (ЗНАЧЕНИЕ)** отображает либо значение новой личной установки (например, **On**/**Off (Вкл./Выкл.)**) или подробное описание кода ошибки (например, **FOER** = ошибка фокусировки).

#### **Просмотр отчетов цикла питания на ПК**

Для просмотра отчетов текущего цикла и последних циклов питания на ПК:

- 1. Вставьте устройство памяти USB в USB-порт прибора, при этом появится всплывающее окно устройства USB.
- 2. Выберите **Download Event Log (Загрузить журнал событий)** и подождите, пока файл журнала не будет сохранен на устройство и продатков и продатков и продатков и продатков и продатков и продатков и продатков и USB.
- 3. Удалите устройство памяти USB и выполните процедуру с другими приборами при необходимости.
- 4. Подключите устройство памяти USB к ПК. Журналы хранятся в корневом каталоге устройства памяти в папке под названием EVENT LOGS MAC III SERIES, используя наименование LOG MACIII XXXXXXXXXXX.xml (где XXXXXXXXXX является серийным номером прибора). Файлы XML можно просматривать с помощью любого веб-браузера, который поддерживает XSLT 1.0, такого как Internet Explorer 6, Firefox 3, Google Chrome 1, Opera 9, Apple Safari 3 или более поздние версии.
- 5. Дважды щелкните на журнал событий, чтобы открыть его в веб-браузере.

#### *Структура журнала событий при просмотре в веб-браузере*

Заголовок **Power Cycle (Цикл питания)** отображается красным цветом, если данный отчет цикла питания содержит сообщение об ошибке.

Файлы XML журнала событий разбиваются на блоки:

 **General information (Общие сведения)** содержат наиболее важную информацию, находящуюся в приборе.

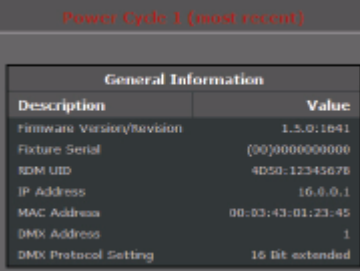

**Personality Settings** 

**Adjust Settings** 

**Calibration Settings** 

**Fixture Information** 

Value  $\overline{0}$ 

360

.<br>Value

 $0.4$ 

 $0.4$ 

 $0.4$ 

**Value** 

0.04  $0.08$  $0.12$ 

 $0.16$  $0.20$  $0.23$ 

 $0.27$ 

 $0.31$ 

Value

Description

Move On Rese Pan/Tilt Limitation Pan Minimum .<br>Pan Maximun

**Tilt Minimum** 

**Description** Dimmer Flag

Dimmer Flag 2

**Description** 

Gobo 1 Rotartion

Description

Lamp On Time Total Lamp On Time Resettable Air Filter Counter Resettable Power On Time Total Power On Time Resettable Lamp Strike Counter Total Lamp Strike Counter Resettab

Dimmer

Magenta Yellow

Color Gobo<sub>1</sub>

Gubo 2

Shutter Pan

 **Personality Settings (Установки личных параметров)** перечисляют настройки прибора при включении питания.

- **Adjustment Settings (Установки регулировки)** показывают заводские настройки регулировки прибора при включении питания. Эти параметры может изменить только сервисная служба компании Martin или ее уполномоченные представители.
- **Calibration Settings (Установки калибровки)** показывают настройки калибровки прибора при включении питания. Эти параметры могут быть изменены пользователем (см. раздел «Калибровка» на стр. 35).

 **Fixture Information (Информация о приборе)** отображает данные таймеров прибора о последнем включении питания.

- **• Module Information (Информация о модулях)** отображает данные модулей эффектов прибора.
- **• PCB information (Информация о платах)** отображает данные печатных плат прибора.

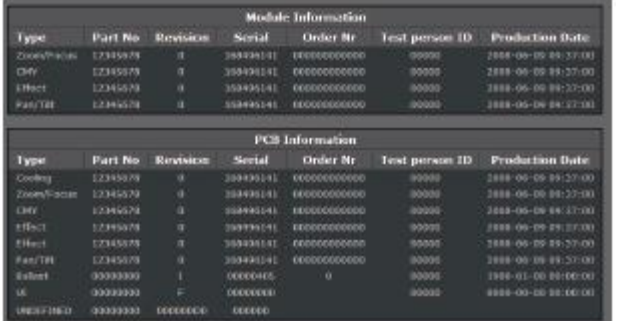

• **Event Section (Раздел событий)** перечисляет все ошибки, предупреждения и изменения настроек, сделанные пользователем с момента последнего цикла питания в журнале событий. В столбце **Time (Время)** в левой части таблицы отображается время, прошедшее между включением прибора и событием. Таким образом, в примере справа ошибка платы главного вентилятора произошла через 2 минуты и 7 секунд после включения питания, и датчик поворота по горизонтали/вертикали не был откалиброван (предупреждение было показано как ACTIVE (АКТИВНОЕ)) через 1 минуту и 24 секунды после включения, но был откалиброван (предупреждение показано как INACTIVE (НЕАКТИВНОЕ)) через 8 минут и 48 секунд после включения питания.

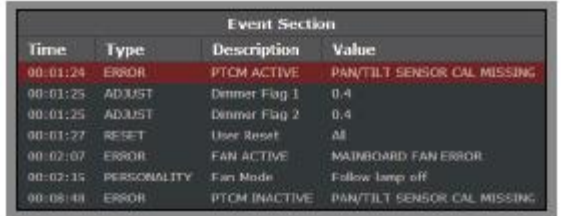

• **Dynamic Content (Динамическое содержание)** отображает частоту вращения вентиляторов прибора, температуру прибора и другие данные:

– текущие данные (в примере справа – две минуты и одна секунда после включения питания).

– ранее занесенные в журнал данные (снимаются через 15-минутные интервалы в общей сложности до 10 часов, самые последние данные вверху – см. следующий пример, показывающий время).

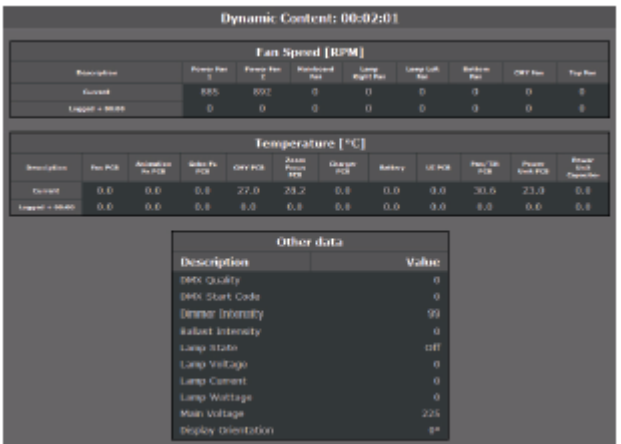

В приведенном ниже примере в разделе **Dynamic Content (Динамическое содержание)** показаны данные о температуре от различных датчиков прибора. В данном примере прибор был включен за 3 часа и 15 минут до записи текущих температурных данных. Изменения температуры с интервалом в 15 минут можно проследить в таблице. При желании таблицу можно скопировать и вставить в такие программы как Microsoft Excel.

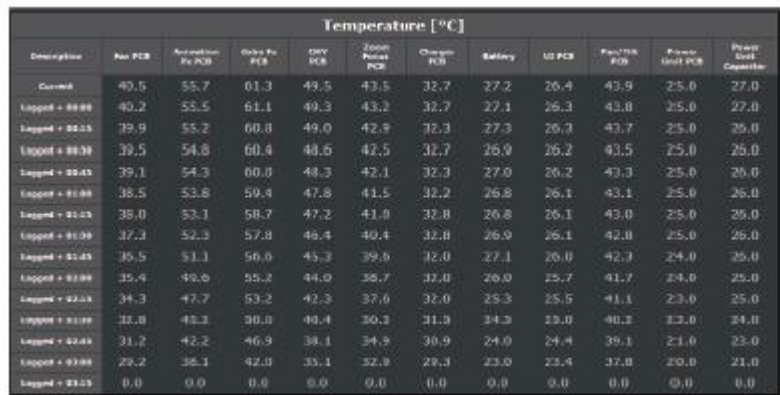

#### *Работа с файлами журнала XML*

Файлы журнала событий XML могут быть сохранены и переданы по электронной почте, но вы должны поместить папку **templates (шаблоны)** и ее содержимое **MACIII\_EventLog.css** и **MACIII\_EventLog.xsl** в ту же папку, что и файлы XML, чтобы веббраузеры могли правильно отображать журналы событий:

Архивирование папки **EVENT LOGS MAC III SERIES** перед сохранением или отправкой должно гарантировать, что будет включена вложенная папка **templates (шаблоны)**.

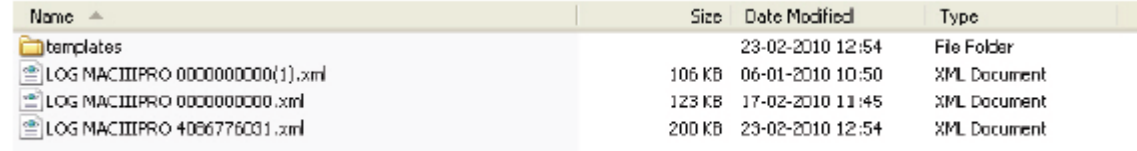

## **Калибровка**

Меню **CALIBRATION (КАЛИБРОВКА)** и **ADJUSTMENT (РЕГУЛИРОВКА)** позволяют задавать в программе смещения, которые относятся к механическому сбросу или исходным положениям. Это позволяет точно настроить оптическую центровку и добиться равномерной производительности разных приборов. Приборы откалиброваны на заводе, и дальнейшая калибровка, как правило, необходима только тогда, когда светильники подвергались сильным ударам в ходе транспортировки, или когда нормальный износ повлиял на центровку после длительного периода использования.

#### **Калибровка датчиков поворота по горизонтали и вертикали**

При выборе **PAN/TILT SENSOR CALIBRATION (КАЛИБРОВКА ДАТЧИКОВ ПОВОРОТА ПО ГОРИЗОНТАЛИ И ВЕРТИКАЛИ)** на дисплее появляется сообщение с запросом на перемещение поворота по горизонтали/вертикали своей конечной позиции. Для калибровки поворота по горизонтали и вертикали:

- 1. Переместите поворот по горизонтали до конечного положения упора, вращая лиру *по часовой стрелке* (как видно из вышеприведенного примера, головная часть должна быть направлена вниз к основанию) до максимального поворота по горизонтали.
- 2. Переместите поворот по вертикали до конечного положения упора, наклонив головную часть на максимальный угол, с передним стеклом, направленным в сторону от дисплея.
- 3. Нажмите на безупорный регулятор для регистрации положения. Прибор покажет сообщение **Saving... (Сохранение…)**
- *Предупреждение! Как только вы покинете калибровку датчика поворота по горизонтали/вертикали, головная часть перейдет в исходное положение.*
- 4. Убедитесь, что вы готовы к перемещению головной части, а затем нажмите кнопку выхода, чтобы выйти из калибровки датчика поворота по горизонтали/вертикали. Головная часть займет такое положение поворота по горизонтали/вертикали, в котором она была до входа в режим калибровки.

#### **Калибровка эффектов**

Калибровка может быть выполнена с помощью DMX (см. «Задание смещений калибровки через DMX» на стр. 22), но самый простой подход, вероятно, это установить несколько приборов в одном положении (например, диммер открыт на 1%), а затем провести калибровку каждого прибора при помощи встроенной панели управления, сравнивая световой выход с эталонным прибором.

Доступный диапазон калибровки для каждого эффекта колеблется, но составляет около 5%. После выбора значения калибровки нажмите на безупорный регулятор, чтобы установить эффект на это значение.

#### **Загрузка и хранение смещений калибровки по умолчанию**

**LOAD DEFAULTS? (ЗАГРУЗИТЬ УСТАНОВКИ ПО УМОЛЧАНИЮ?)** позволяет загрузить заводские смещения калибровки, хранящиеся в памяти.

**SAVE FACTORY DEFAULT? (СОХРАНИТЬ ЗАВОДСКИЕ УСТАНОВКИ ПО УМОЛЧАНИЮ?)** позволяет переписать заводские смещения калибровки, хранящиеся в памяти, на новые заданные смещения. Перезапись является постоянной, поэтому, как только вы сохраните новые заводские смещения по умолчанию, **LOAD DEFAULTS? (ЗАГРУЗИТЬ УСТАНОВКИ ПО УМОЛЧАНИЮ?)** загрузит новые смещения.

## **Установка программного обеспечения**

Версия установленного в настоящее время ПО (программного обеспечения прибора) доступна в **FIXTURE INFORMATION (ИНФОРМАЦИЯ О ПРИБОРЕ)** в главном меню. Обновления ПО доступны на сайте компании Martin и могут быть установлены одним из двух способов:

• Устройство памяти USB загружается «банком» файлов и вставляется в USB порт прибора MAC III AirFX, или

• ПК с Windows с загруженными файлами MU3 и запущенным приложением Martin Uploader, подключенный к гнезду входа данных прибора MAC III AirFX через интерфейс Martin Universal USB/DMX™ или аппаратный интерфейс Martin DABS1™.

#### *Обновление ПО модулей*

Данные калибровки хранятся в соответствующих модулях, когда это возможно, чтобы модуль оставался калиброванным, даже если вынут из прибора или установлен в другой прибор. Если ПО обновляется, красный кружок рядом с пиктограммой батареи на дисплее (показано стрелкой на рисунке справа) мигает, пока данные в модулях не будут обновлены. Это может занять до минуты. Не выключайте прибор, когда кружок мигает, или ПО будет повреждено.

#### **Установка с помощью устройства памяти USB**

Чтобы установить ПО с помощью устройства памяти USB, необходимо следующее:

- Файл «банка данных» обновления прибора MAC III AirFX, доступный для скачивания в разделе технической поддержки на сайте компании Martin [http://www.martin-rus.com.](http://www.martin-rus.com/)
- Устройство памяти USB (например, карта памяти USB) с файлом обновления, скопированным с ПК в корневую папку устройства памяти.

Для установки ПО:

- Скачайте файл банка данных (bank) ПО в разделе технической поддержки прибора MAC III AirFX сайте компании Martin www.martin.com, внимательно ознакомьтесь со всеми инструкциями и предупреждениями и скопируйте банк данных в корневую папку карты памяти USB.
- Отключите канал передачи данных от прибора MAC III AirFX.
- Вставьте карту USB в разъем USB прибора MAC III AirFX. Прибор должен распознать карту памяти USB, загорится панель дисплея и появится окно **UPDATE FIRMWARE (ОБНОВЛЕНИЕ ПО)**. Кроме того, можно прокруткой перейти к меню **UPDATE FIRMWARE (ОБНОВЛЕНИЕ ПО)** с помощью команды **SERVICE (ОБСЛУЖИВАНИЕ)** панели управления.
- Выберите **BANK (БАНК ДАННЫХ)**. Прокрутите вверх и вниз, чтобы посмотреть версии ПО, представленные на карте памяти USB и во внутренней памяти прибора. **LOCATION (МЕСТОНАХОЖДЕНИЕ)** показывает, хранится ли ПО на карте памяти USB или во внутренней памяти прибора.
- Если вы выберете версию ПО на карте памяти USB и нажмете на безупорный регулятор, ПО загрузится во внутреннюю память (где оно будет доступно для будущих обновлений ПО), будет проверено, разархивировано, установлено, и прибор перезапустится, используя новое ПО.
- Удалите карту памяти USB. Вновь установленная версия ПО будет отображаться в меню **FIXTURE INFORMATION (ИНФОРМАЦИЯ О ПРИБОРЕ)**.
- Отключите канал передачи данных.

Когда новое программное обеспечение загружено, связь трансфокация-фокус сбрасывается по умолчанию (среднее расстояние). Прочая информация о приборе и настройки остаются неизменными.

#### *Принудительная загрузка*

Прибор можно вынудить автоматически загрузить файл программного обеспечения с карты памяти USB, удерживая нажатой кнопку выхода во время включения питания. Рекомендуется, чтобы только один файл обновления программного обеспечения находился в корневом каталоге устройства памяти, но в том случае, если доступны несколько версий, прибор загрузит файл с последней версией программного обеспечения.

#### **Установка с помощью ПК и аппаратного интерфейса**

Чтобы установить ПО прибора с помощью ПК и аппаратного интерфейса, необходимо следующее:

- Файл обновления ПО прибора MAC III AirFX формата MU3, доступный для скачивания в разделе технической поддержки на сайте компании Martin [http://www.martin-rus.com.](http://www.martin-rus.com/)
- ПК под управлением Windows с последней версией приложения-загрузчика Martin Uploader™ (которое также можно бесплатно скачать с сайта компании Martin [http://www.martin-rus.com](http://www.martin-rus.com/)) и с загруженным файлом обновления ПО.
- Устройство аппаратного интерфейса USB/DMX, например, Martin Universal USB/DMX™ или Martin DABS1™.

Для установки ПО MAC III:

- 1. Скачайте файл обновления ПО MU3 из раздела технической поддержки прибора MAC III AirFX сайта компании Martin www.martin.com на ПК.
- 2. Внимательно ознакомьтесь с замечаниями о поставляемой версии ПО, чтобы проверить наличие инструкций или предупреждений.
- 3. Следуйте инструкциям по автоматической загрузке через DMX в файлах справки приложения Martin Uploader, а также в поставляемых с аппаратным интерфейсом.

### **Чистка**

Очистку прибора необходимо проводить регулярно для поддержания стабильной производительности и максимального срока службы. Образование пыли, грязи, частиц дыма, остатков жидкости тумана и т.д. ухудшает светоотдачу прибора и охлаждающую способность.

График чистки осветительных приборов различается в зависимости от условий эксплуатации. Именно поэтому невозможно указать точные интервалы чистки для прибора MAC III AirFX. Вентиляторы охлаждения всасывают частицы пыли и дыма вместе с воздухом, и в крайних случаях может потребоваться очистка приборов всего лишь после нескольких часов работы. Следующие условия окружающей среды могут потребовать частой чистки:

- Использование установок дыма или тумана.
- Высокая скорость воздушного потока (например, около вентиляционных шахт для кондиционирования воздуха).
- Наличие сигаретного дыма.
- Пыль в воздухе (от сценических эффектов, строительных конструкций и светильной аппаратуры или окружающей природной среды в выездных мероприятиях, например).

Если воздействуют один или несколько из перечисленных факторов, следует проследить за работой прибора в течение первых 25 часов на предмет необходимости чистки. Повторяйте подобные проверки как можно чаще. Таким образом, вы сможете самостоятельно определить, как часто необходимо производить очистку в вашей конкретной ситуации. При наличии сомнений о наиболее подходящем графике обслуживания прибора, проконсультируйтесь с официальным представителем компании Martin.

При чистке оптических частей не прилагайте усилий и работайте в чистом, хорошо освещенном месте. Поверхности с покрытием уязвимы и легко царапаются. Не используйте растворители, которые могут повредить пластиковые или окрашенные поверхности.

#### **Очистка и замена воздушных фильтров**

Пункт **AIR FILTERS (ВОЗДУШНЫЕ ФИЛЬТРЫ)** меню **FIXTURE INFORMATION (ИНФОРМАЦИЯ О ПРИБОРЕ)** предназначен для мониторинга интервалов между чистками фильтра, хотя этот счетчик может быть использован для мониторинга любого аспекта прибора.

Когда воздушные фильтры требуют чистки:

- 1. Отключите прибор от электросети и дайте его компонентам остыть в течение 2-х часов 45 минут.
- 2. См. рисунок 17. С каждой стороны головной части используйте плоскую отвертку в качестве рычага для небольшого перемещения передней кромки каждого держателя фильтра с головной части, затем перемещайте отвертку на каждый угол и, аккуратно выравнивая, освобождайте их. Вытяните держатели фильтров вперед, чтобы отсоединить и удалить их.

**Рисунок 17. Снятие воздушных фильтров головной части**

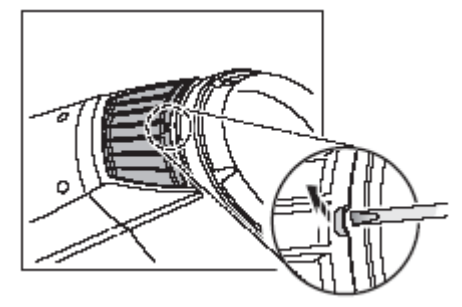

- 3. См. рисунок 18. На каждой стороне основания сбоку зажмите держатели воздушного фильтра, как показано на рисунке, затем потяните держатели за центр наружу, чтобы отсоединить и удалить их.
- 4. Произведите чистку элементов воздушных фильтров. Если они насыщены жидкостью от дыма, замочите их в теплой мыльной воде и промокните насухо. Если фильтры невозможно очистить полностью, либо они находятся не в надлежащем состоянии, замените их новыми.
- 5. Зажмите сборку держатели фильтров основания и установите концы держателей фильтра в слоты для защелкивания на свое место.
- 6. См. рисунок 19. Вставьте три язычка в держатели фильтра головной части на свои места в головной части, слегка зажмите дальние углы держателя фильтров вместе и с нажимом вставьте их в головную часть, пока они с щелчком не встанут на место.
- 7. Убедитесь, что все держатели фильтра установлены правильно, а также что герметичные уплотнения по всем краям имеются в наличии.

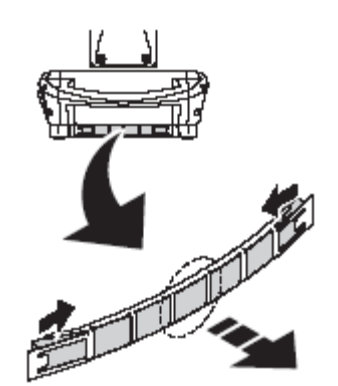

**Рисунок 18. Воздушные фильтры основания**

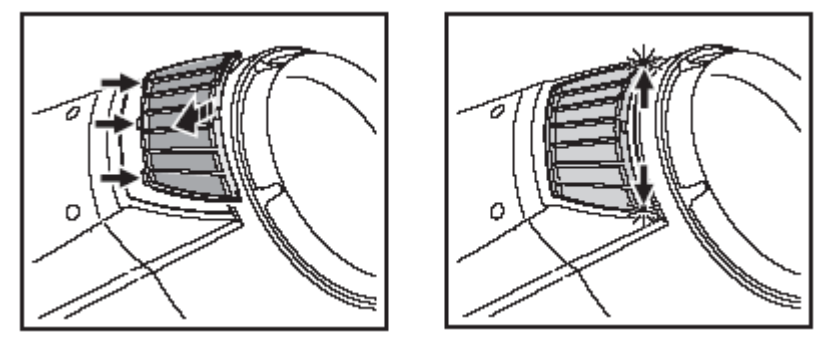

**Рисунок 19. Обратная установка воздушных фильтров головной части**

### **Чистка прибора**

Для чистки головной части:

- 1. Выключите лампу и дайте компонентам остыть в течение 2-х часов 45 минут, затем отключите электропитание прибора.
- 2. Снимите обе панели головной части, ослабив их стопорные винты на четверть оборота (см. рисунок 20).
- 3. Пропылесосьте или осторожно удалите пыль и свободные частицы внутри головной части при помощи сжатого воздуха.
- 4. Тщательно очистите оптические компоненты, но обратите внимание, что гобо требуют принятия специальных мер предосторожности (см. раздел «Воздушные эффекты в приборе MAC III AirFX» на стр. 39). Удалите следы дыма и другие остатки ватными тампонами или тканью без запаха, смоченной изопропиловым спиртом. Разрешается использовать коммерческие очистители для стекол, но остатки должны быть удалены с помощью дистиллированной воды. Производите очистку медленными круговыми движениями от центра к краю. Протрите насухо чистой, мягкой безворсовой тканью или подсушите сжатым воздухом. Удалите застрявшие частицы не имеющей запаха салфеткой или ватным тампоном, смоченным в стеклоочистителе или дистиллированной воде. Не прилагайте усилий: удаляйте частицы мягкими повторяющимися движениями.

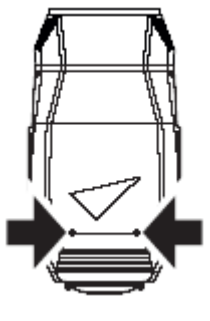

5. Удалите пыль с вентиляторов и вентиляционных отверстий мягкой щеткой, ватным тампоном, пылесосом или сжатым воздухом.

**Рисунок 20. Винтыпанели г оловной части**

6. Установите панели головной части на места.

### **Смазка**

В нормальных условиях эксплуатации прибор MAC III AirFX не требует смазки. Салазки для кареток трансфокации и линзы фокусировки смазываются жиром длительного действия на тефлоновой основе, повторная смазка которым может быть произведена в случае необходимости представителем сервисной службы компании Martin.

## **Замена светофильтра**

Примечание: Надевайте хлопчатобумажные перчатки при работе с цветными светофильтрами и используйте только оригинальные светофильтры компании Martin.

- 1. Выключите лампу и дайте прибору остыть в течение 2-х часов 45 минут. Отключите прибор от электросети.
- 2. Верх головной части расположен *над* текстом на панели лампы. Зафиксируйте головную часть в удобном положении для доступа к верхней части головы.
- 3. Удалите два стопорных винта (см. рисунок 20) из верхней панели и снимите ее с головной части. Панель будет удерживаться страховочный трос, в противном случае отсоедините страховочный трос и снимите панель полностью.
- 4. Поворачивайте колесо светофильтров, пока не получите доступ к светофильтру, который следует заменить. Слегка поднимите внешний край светофильтра с колеса светофильтров, чтобы освободить его, а затем вытяните его из фиксирующей пружины и из колеса светофильтров.
- 5. Чтобы вставить фильтр, перемещайте его в колесо светофильтров, пока оно не защелкнется под фиксирующей пружиной, и убедитесь, что внешний край фильтра пришел в сцепление с выступом на краю колеса светофильтров.
- 6. Если не требуется проводить дальнейших работ по обслуживанию, установите верхнюю панель со страховочным тросом и освободите фиксатор поворота по вертикали.

## **Воздушные эффекты в приборе MAC III AirFX**

В приборе MAC III AirFX используются специально разработанные гобо 3,3 из боросиликатного стекла для воздушных эффектов с сильным матовым алюминиевым покрытием, которые требуют особенно бережного обращения и хранения.

Использование металлических гобо в приборе MAC III AirFX не рекомендуется.

Не используйте гобо с темным покрытием на любой из сторон, так как они будут поглощать тепло – либо непосредственно от лампы, либо отраженное от других оптических компонентов, такие гобо не будут долговечными.

#### **Транспортировка и хранение**

- 1. Храните все гобо в защищенном от пыли месте с влажность около 50%.
- 2. При работе с гобо всегда используйте чистые перчатки.
- 3. Старайтесь не прикасаться к другим гобо, когда вынимаете гобо из стойки: острый край одного гобо может поцарапать другие.
- 4. Очищайте сторону гобо с покрытием только сжатым воздухом без пыли и масла.
- 5. Очищайте сторону гобо без покрытия, используя чистящие средства для фотографических линз и ткани для чистки оптики. Используйте многократные легкие движения при протирании, не трите.
- 6. Старайтесь не поцарапать стороны с покрытием и без покрытия.
- 7. Запрещается класть гобо стороной с покрытием вниз на любую поверхность.
- 8. Устанавливайте гобо матовым покрытием в направлении линзы.

#### **Замена гобо воздушных эффектов**

*Важное замечание! Гобо может выпасть, если пружина вставлена не той стороной.*

*Не смазывать подшипники гобо: избыток жира может привести к проворачиванию.*

*Правильная ориентация гобо имеет решающее значение. Перед установкой гобо внимательно прочитайте указания на рисунке 24.*

Для замены гобо:

- 1. Откройте верхнюю панель, как описано в разделе «Замена светофильтра» на стр. 39.
- 2. Запомните положение разъемом, отключите их, снимите два винта Torx 20, которые крепят модуль эффектов к головной части, и снимите модуль.

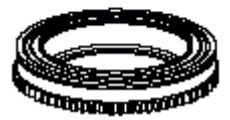

**Рисунок 21. Держатель вращающегося гобо**

- 3. Поворачивайте колесо воздушных эффектов, пока не получите доступ к гобо, который вы хотите заменить.
- 4. См. рисунок 22. Открутите два винта Torx (указаны стрелками) на зажимах держателя гобо с обеих сторон гобо и сдвиньте зажимы наружу, чтобы освободить гобо.
- 5. Взяв держатель гобо за зубцы, выньте его из колеса.
- 6. Маленькой отверткой или аналогичным предметом отцепите самый дальний конец пружины гобо от гобо и вытащите пружину. Выньте гобо из держателя.

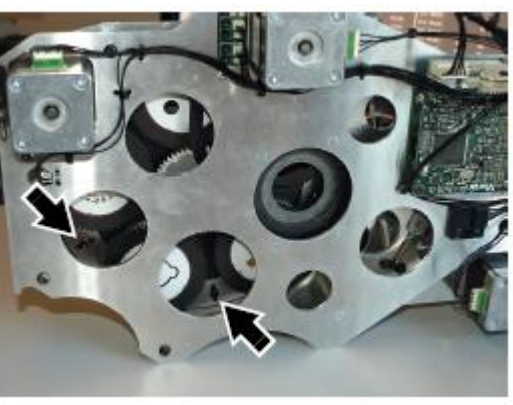

**Рисунок 22. Крепежные винты держателя гобо**

- 7. См. рисунки 21 и 24. Вставьте новый гобо в держатель стороной, направленной к лампе и вверх к пружине. См. рисунок 23. Совместите отметку **А** нового гобо с магнитом **B** в держателе (отметки на гобо также видны в верхней части каждого гобо на рисунке 14 на стр. 24).
- 8. Поместите гобо в держатель и вставьте пружину узким концом к гобо, как показано на рисунке 21. Чтобы определить узкий конец, равномерно нажмите на пружину: узкий конец находится с внутренней стороны. Затолкайте конец пружины под кромку держателя.
- 9. Убедитесь, что гобо сидит вплотную к держателю и что пружина прижата до предела к обратной стороне гобо.

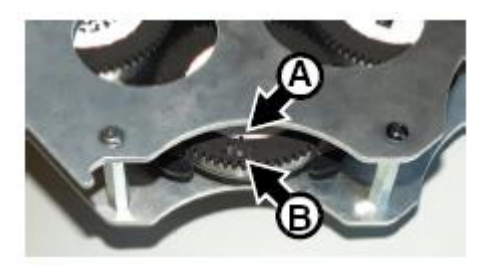

**Рисунок 23. Правильная ориентация гобо и держателя**

- 10. Выровняйте держатель гобо, вращая колесо воздушных эффектов при необходимости, так чтобы магнит был направлен так, как и магниты на других держателях гобо на колесе воздушных эффектов (например, все магниты направлены наружу), затем установите держатель гобо на колесо гобо так, чтобы его зубцы входили в зацепление с центральным зубчатым колесом активации.
- 11. Вставьте зажимы держателя гобо на место так, что они зашли в паз держателя гобо. Затяните винты (показаны стрелкой на рисунке 22), тщательно регулируя положение зажимов так, чтобы держатель гобо был надежно зафиксирован. Гобо должны быть в состоянии свободно вращаться, но без люфта. Поверните держатель гобо несколько раз пальцами после затяжки винтов, чтобы проверить это, и отрегулировать положение зажимов, если это необходимо.
- 12. Если не нужно проводить дальнейших работ по обслуживанию, установите верхнюю панель со страховочным тросом и освободите фиксатор поворота по вертикали.

#### **Ориентация гобо**

Ориентация, показанная на рисунке 24, является корректной в большинстве случаев, однако проконсультируйтесь с вашим дилером компании Martin или поставщиком гобо, если имеются какие-либо сомнения по поводу ориентации определенного типа гобо. Чтобы свести к минимуму риск теплового повреждения, следует стремиться к установке гобо его более отражающей стороной к лампе.

### **Стеклянные гобо с покрытием**

Гобо из боросиликатного стекла с сильным матовым алюминиевым покрытием установлены на заводе в прибор MAC III AirFX более отражающей стороной, обращенной к лампе. Гобо на замену также должны быть установлены более отражающими сторонами, обращенными к лампе.

**Более отражающей стороной к лампе Менее отражающей стороной от лампы**

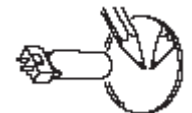

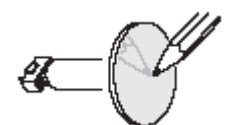

Чтобы свести к минимуму риск перегрева и повреждения гобо, поверните гобо с покрытием своей более отражающей

Наименее отражающая поверхность гобо с покрытием будет поглощать меньше тепла, если она направлена в

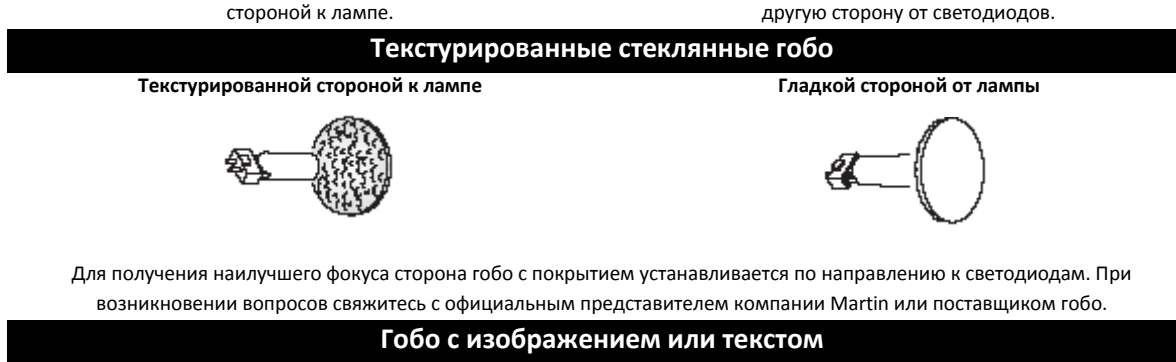

**Реальное изображение направлено на светодиоды Зеркальное изображение направлено в другую сторону** 

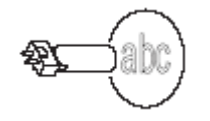

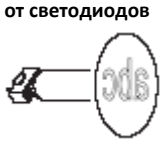

**Рисунок 24. Правильная ориентация гобо**

## **Снятие модулей**

Прибор MAC III AirFX имеет модульную конструкцию. Полная процедура снятия и обслуживания модулей эффектов включена в пакет услуг Martin™, доступный для прибора MAC III AirFX.

# Протокол DMX – MAC III AirFX

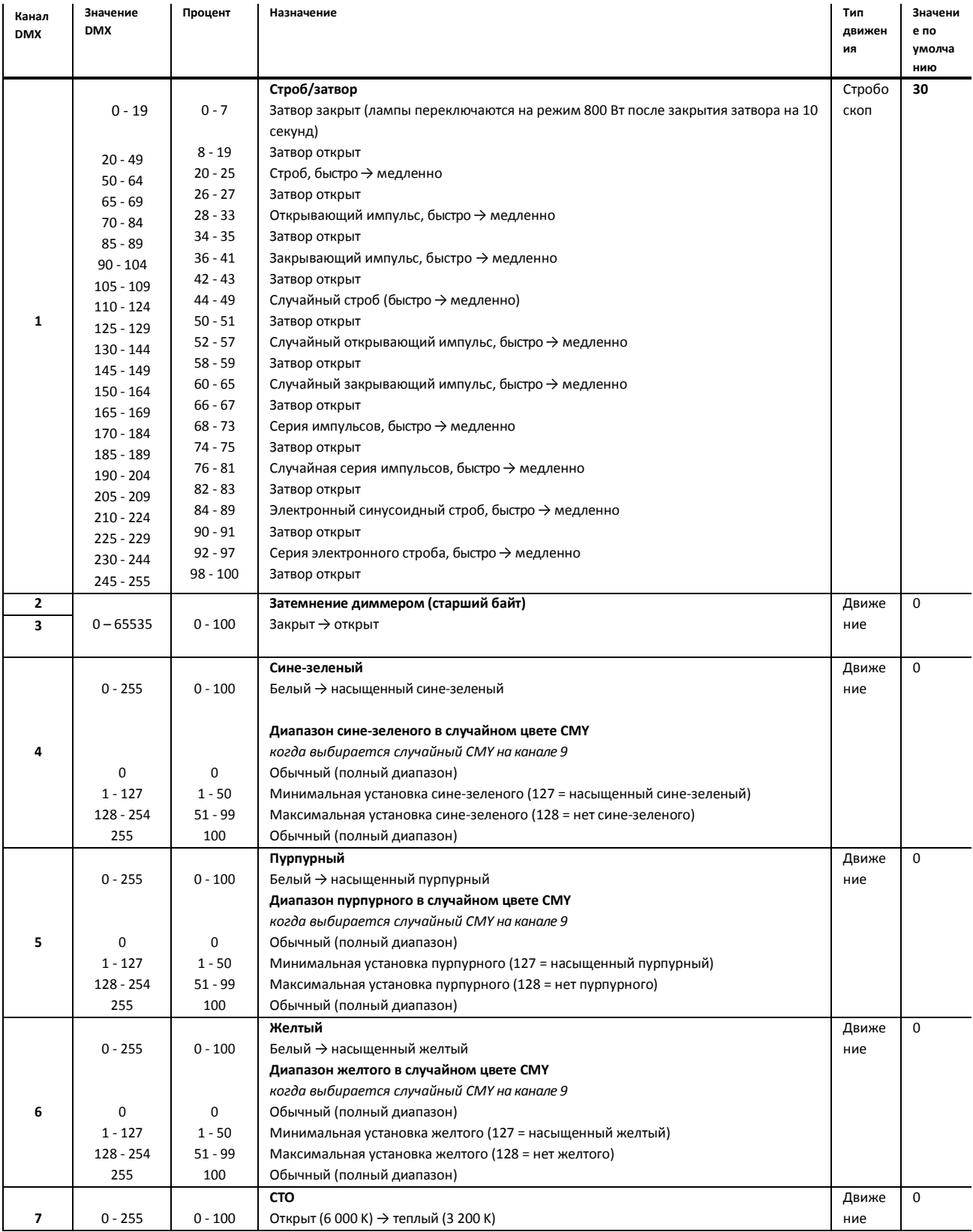

### *Версия программного обеспечения 1.0.0*

**Рис. 3. Корректная ориентация гобо**

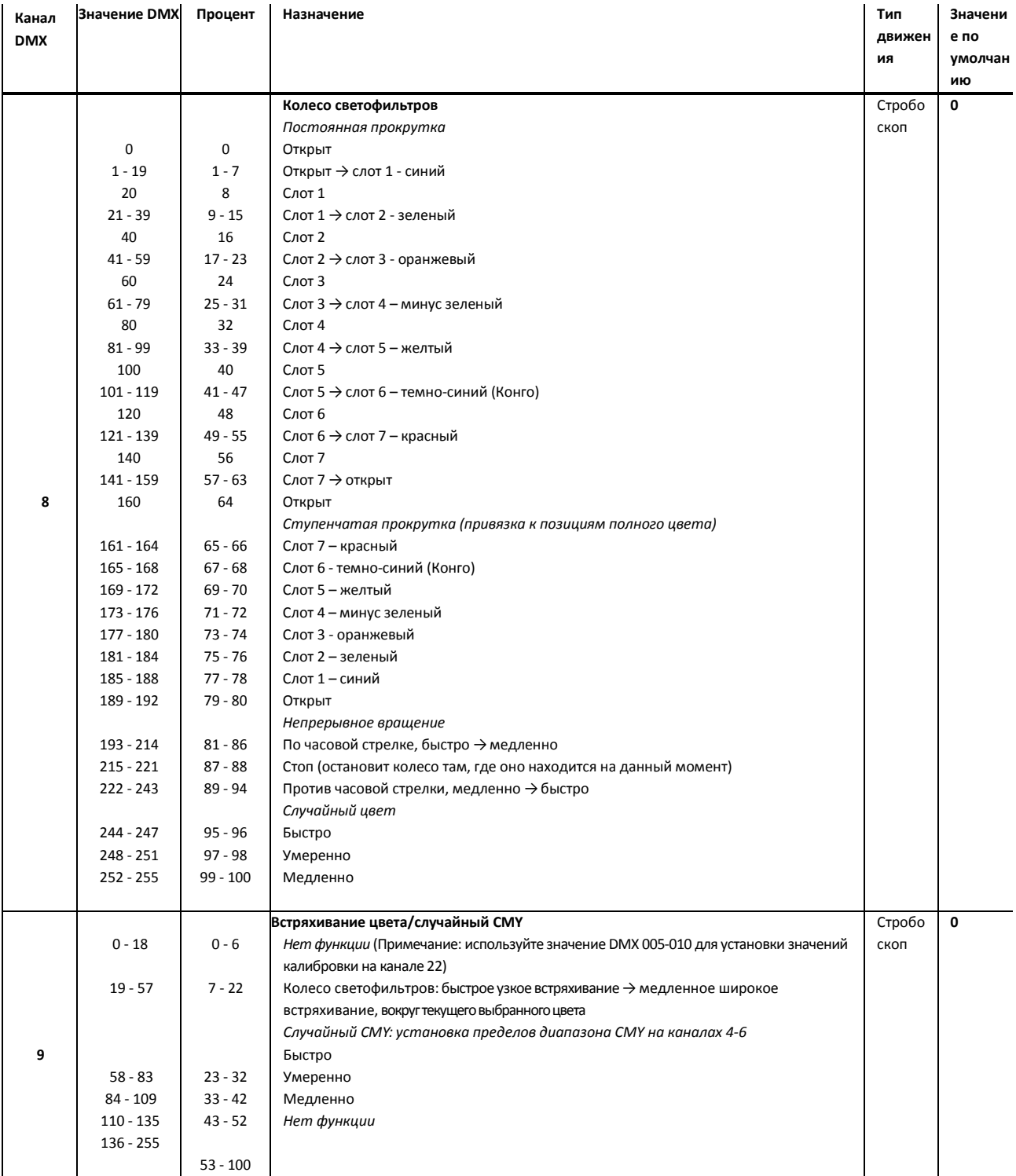

**Таблица 2. Протокол DMX – MAC III AirFX**

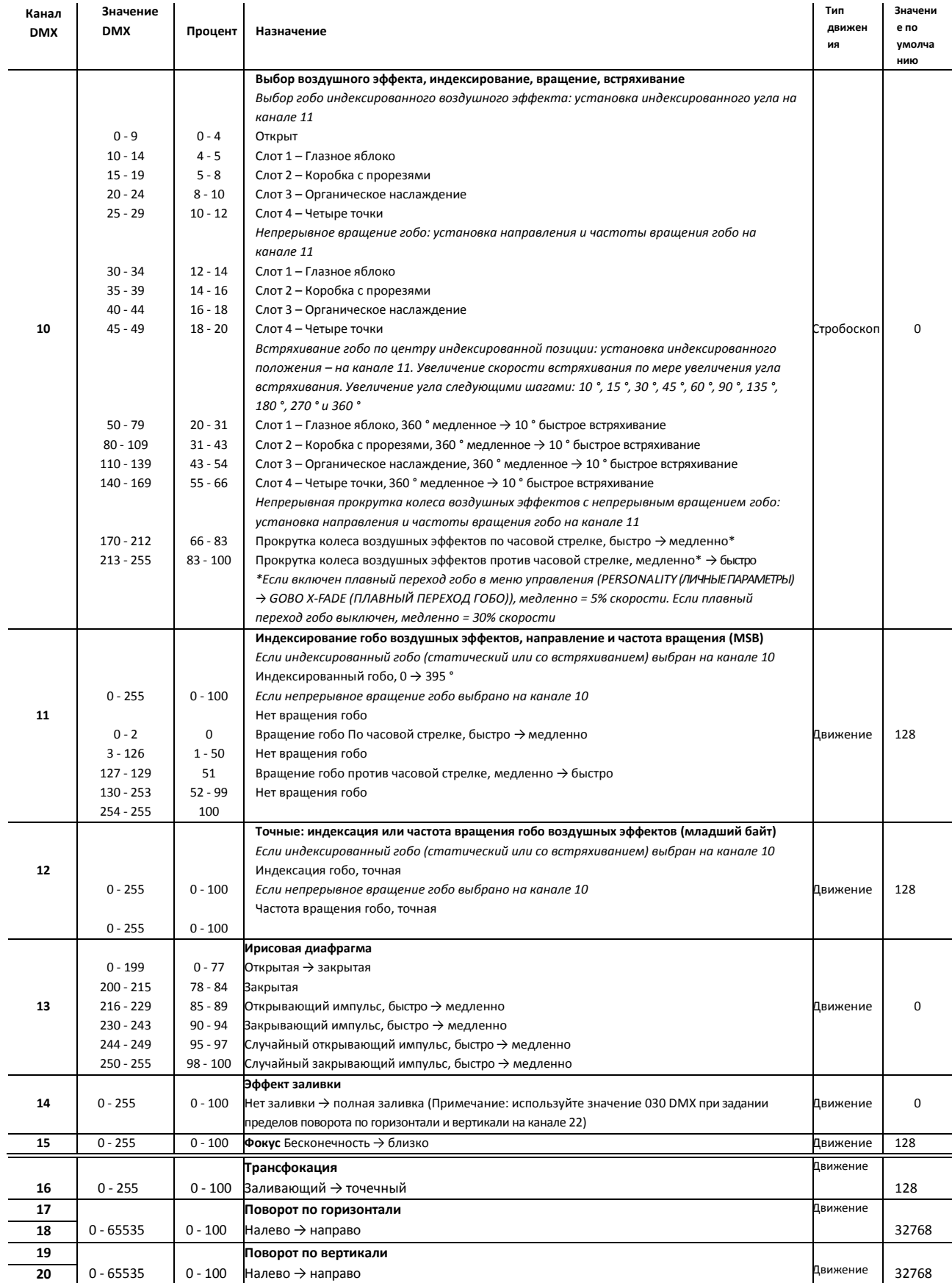

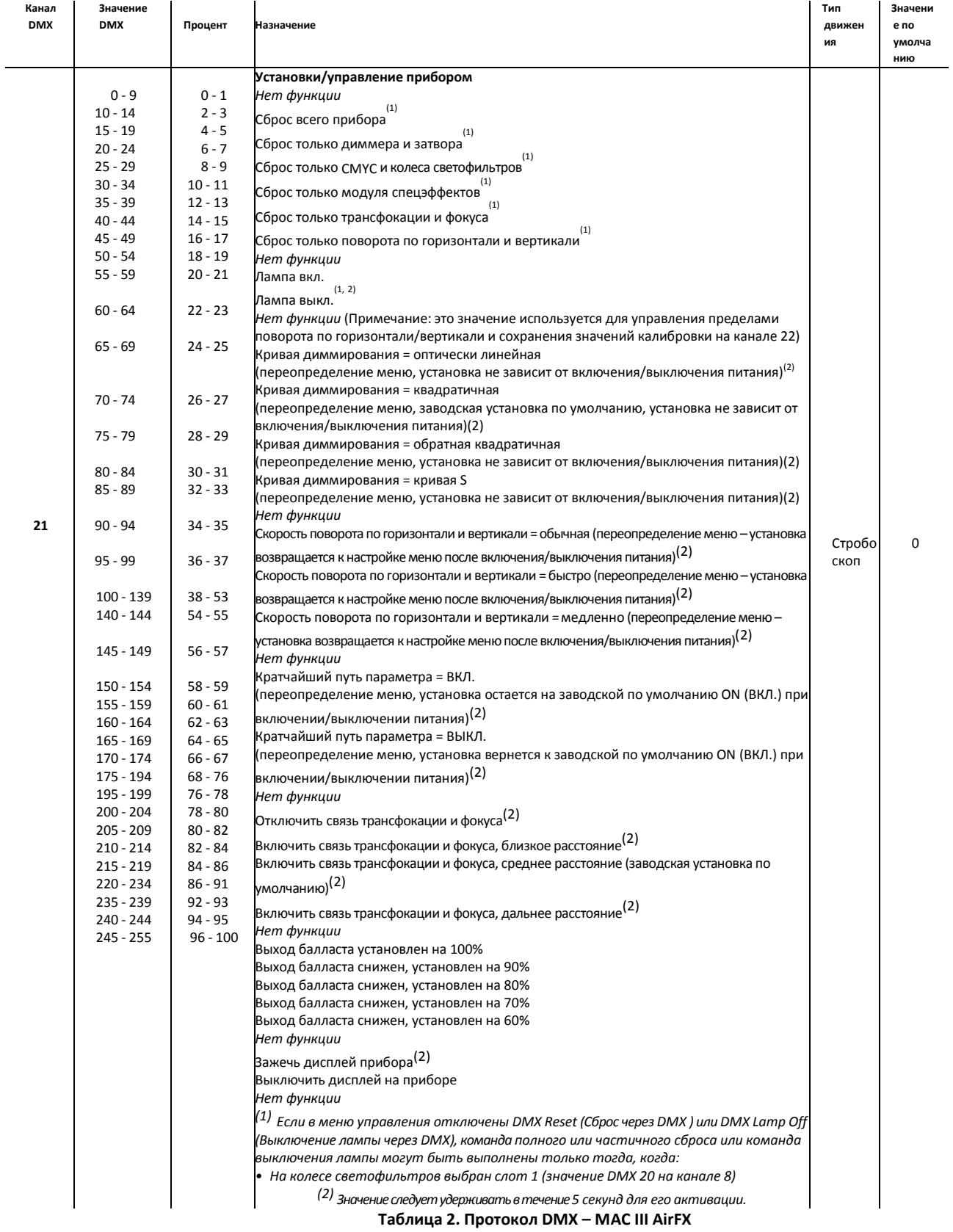

|    |                        |                        | Корректировка/калибровка прибора (переопределение меню)                                   |        |   |
|----|------------------------|------------------------|-------------------------------------------------------------------------------------------|--------|---|
|    | $0 - 39$               | $0 - 13$               | Нет функции:                                                                              |        |   |
|    | $40 - 44$              | $14 - 15$              | Включить предел поворота по горизонтали/вертикали <sup>(4)</sup>                          |        |   |
|    | $45 - 49$              | $16 - 17$              | Нет функции                                                                               |        |   |
|    | $50 - 54$              | $18 - 19$              | Выключить предел поворота по горизонтали/вертикали <sup>(4)</sup>                         |        |   |
|    | $55 - 59$              | $20 - 21$              |                                                                                           |        |   |
|    | $60 - 64$              | $22 - 23$              | Нет функции<br>Установить предел поворота по горизонтали/вертикали: головная часть должна |        |   |
|    | $65 - 69$              | $24 - 25$              |                                                                                           |        |   |
|    | $70 - 74$              | $26 - 27$              | оставаться внутри заданных пределов (создание безопасной зоны) <sup>(4)</sup>             |        |   |
|    |                        |                        | Нет функции                                                                               |        |   |
|    | $75 - 79$              | $28 - 29$              | Установить предел поворота по горизонтали/вертикали: головная часть должна                |        |   |
|    | $80 - 84$              | $30 - 31$<br>$32 - 33$ | оставаться вне заданных пределов (создание запретной зоны) <sup>(4)</sup>                 |        |   |
|    | $85 - 89$<br>$90 - 94$ | $34 - 35$              | Нет функции                                                                               |        |   |
|    | $95 - 99$              | $36 - 37$              | Сохранить текущую позицию поворота по горизонтали, как нижний предел поворота             |        |   |
|    | $100 - 104$            | $38 - 39$              | по горизонтали <sup>(4)</sup>                                                             |        |   |
|    | $105 - 109$            | $40 - 41$              | Сохранить текущую позицию поворота по горизонтали, как верхний предел поворота            |        |   |
|    | $110 - 114$            | $42 - 43$              | по горизонтали <sup>(4)</sup>                                                             |        |   |
|    | $115 - 124$            | $44 - 47$              | Нет функции                                                                               |        |   |
|    | 125 - 129              | $48 - 49$              | Сохранить текущую позицию поворота по вертикали, как нижний предел поворота по            |        |   |
|    | 130 - 134              | $50 - 51$              | вертикали <sup>(4)</sup>                                                                  |        |   |
| 22 | 135 - 139              | $52 - 53$              | Сохранить текущую позицию поворота по вертикали, как верхний предел поворота по           | Мгнове | 0 |
|    | 140 - 144              | $54 - 55$              | вертикали <sup>(4)</sup>                                                                  | нно    |   |
|    | 145 - 149              | $56 - 57$              | Нет функции                                                                               |        |   |
|    | 150 - 154              | $58 - 59$              |                                                                                           |        |   |
|    | 155 - 219              | $60 - 85$              | Сбросить пределы поворота по горизонтали и вертикали <sup>(3)</sup>                       |        |   |
|    | $220 - 224$            | $86 - 87$              | Нет функции                                                                               |        |   |
|    | 225 - 229<br>230 - 234 | 88 - 89<br>$90 - 91$   | Сохранить калибровку диммера <sup>(4)</sup>                                               |        |   |
|    | 235 - 239              | $92 - 93$              | Сохранить калибровку сине-зеленого <sup>(4)</sup>                                         |        |   |
|    | 240 - 244              | $94 - 95$              | Сохранить калибровку пурпурного <sup>(4)</sup>                                            |        |   |
|    | 245 - 249              | $96 - 97$              | Сохранить калибровку желтого <sup>(4)</sup>                                               |        |   |
|    | $250 - 255$            | $98 - 100$             | Сохранить калибровку СТС <sup>(4)</sup>                                                   |        |   |
|    |                        |                        |                                                                                           |        |   |
|    |                        |                        | Сохранить калибровку СМҮС $^{(4)}$                                                        |        |   |
|    |                        |                        | Нет функции                                                                               |        |   |
|    |                        |                        | Сохранить калибровку фокуса <sup>(4)</sup>                                                |        |   |
|    |                        |                        | Сохранить калибровку трансфокации <sup>(4)</sup>                                          |        |   |
|    |                        |                        | Сохранить калибровку поворота по горизонтали <sup>(4)</sup>                               |        |   |
|    |                        |                        | Сохранить калибровку поворота по вертикали <sup>(4)</sup>                                 |        |   |
|    |                        |                        | Нет функции                                                                               |        |   |
|    |                        |                        | $\mathsf C$ брос всех калибровок на заводские по умолчанию $^{(4)}$                       |        |   |
|    |                        |                        | Нет функции                                                                               |        |   |
|    |                        |                        | <sup>(3)</sup> Для активации:                                                             |        |   |
|    |                        |                        | Значение следует удерживать в течение 5 секунд                                            |        |   |
|    |                        |                        | Каналы СМҮ 4, 5 и 6 - все должны быть установлены на значение DMX 232                     |        |   |
|    |                        |                        | Канал эффекта заливки 14 должен быть установлен на значение DMX 030.                      |        |   |
|    |                        |                        | <sup>(4)</sup> Для активации:                                                             |        |   |
|    |                        |                        | Значение следует удерживать в течение 5 секунд                                            |        |   |
|    |                        |                        | • Канал встряхивания и случайного СМҮ 9 должен быть установлен на значение DMX            |        |   |
|    |                        |                        | 005-010.                                                                                  |        |   |
|    |                        |                        | • Канал управления прибором 21 должен быть установлен на значение DMX 055 -<br>059.       |        |   |
|    |                        |                        |                                                                                           |        |   |

**Таблица 2. Протокол DMX – MAC III AirFX**

MSB = старший байт LSB = младший байт

## Меню панели управления

### *Версия программного обеспечения 1.0.0*

*Команды с пометкой \* могут быть даны через DMX*

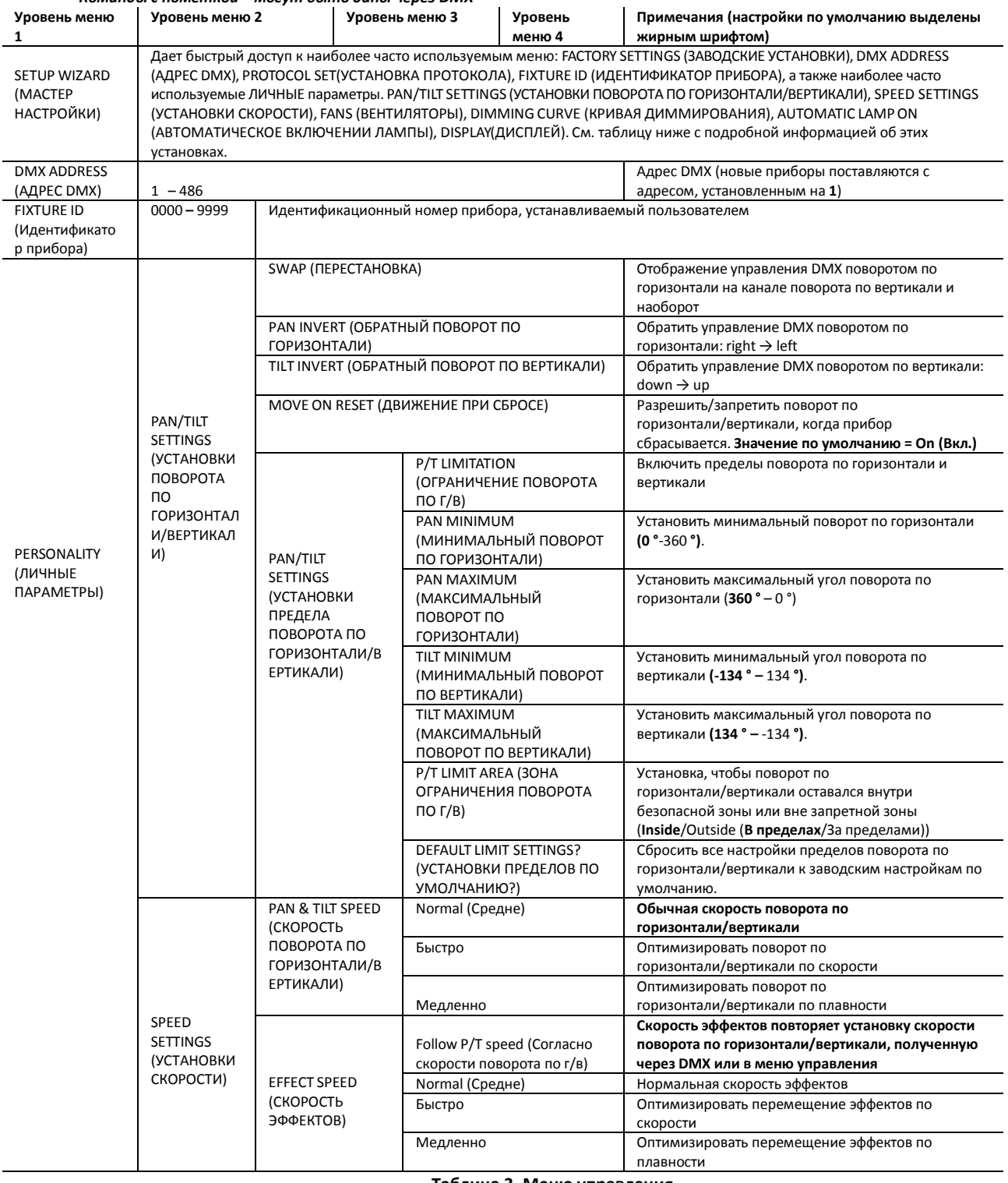

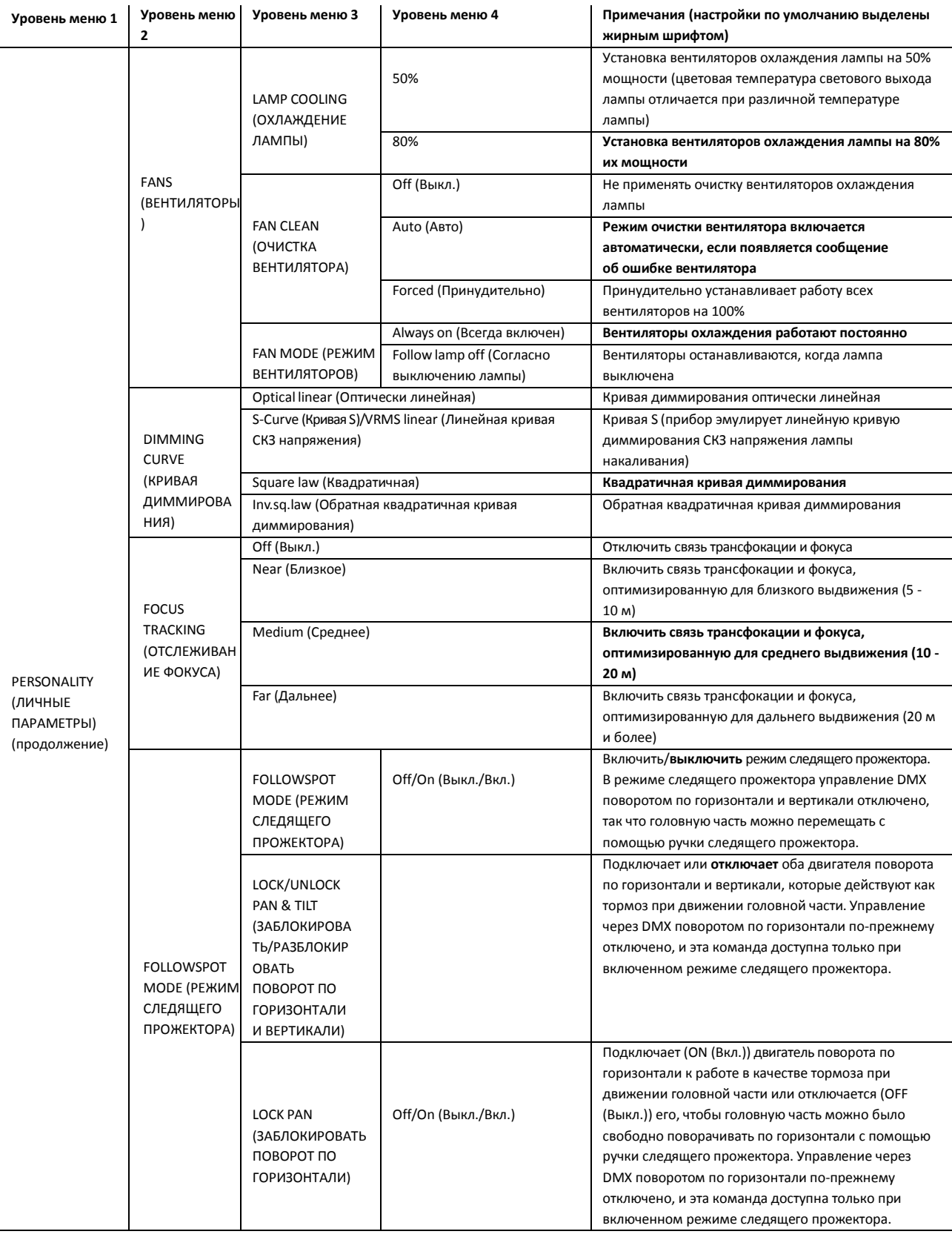

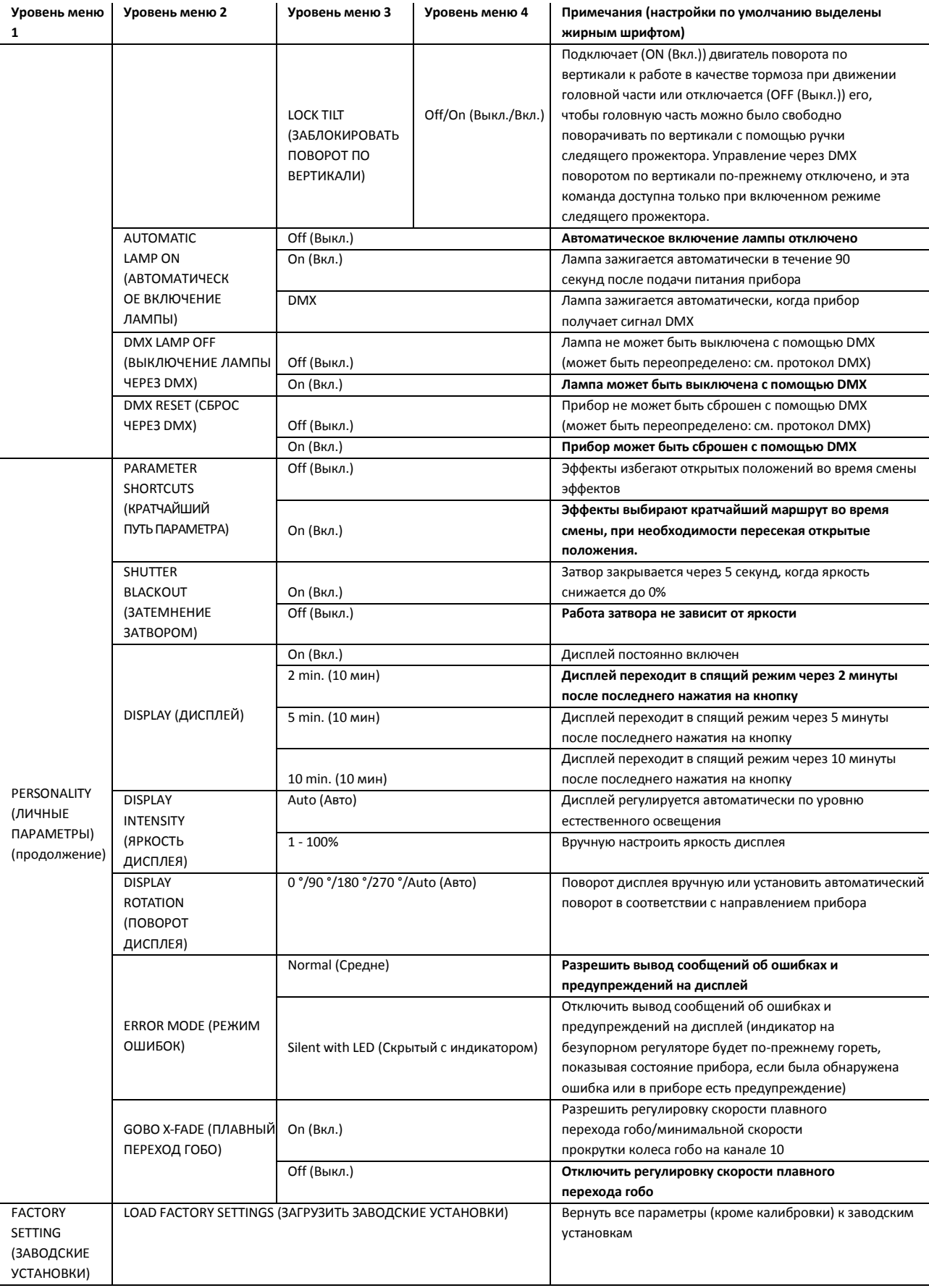

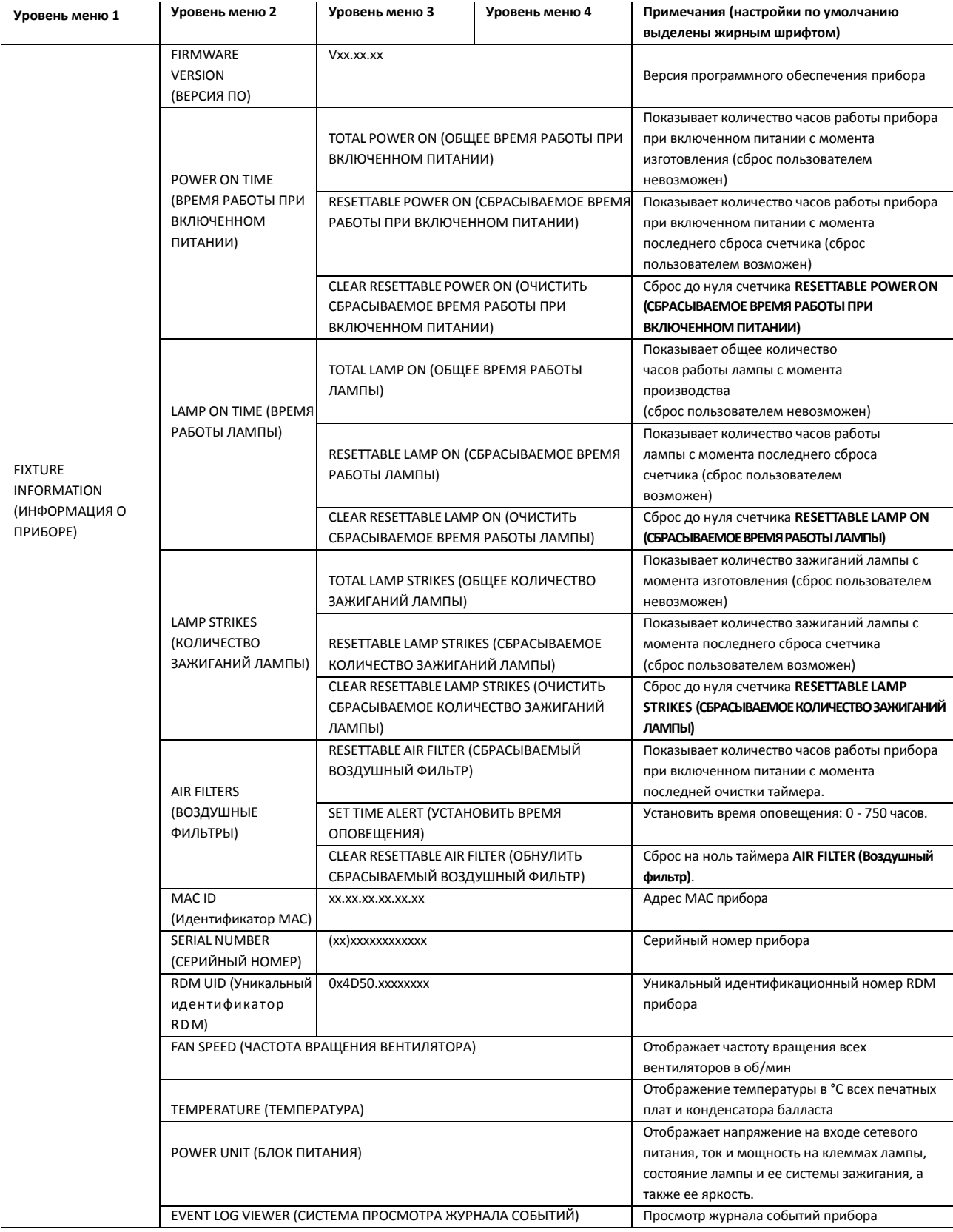

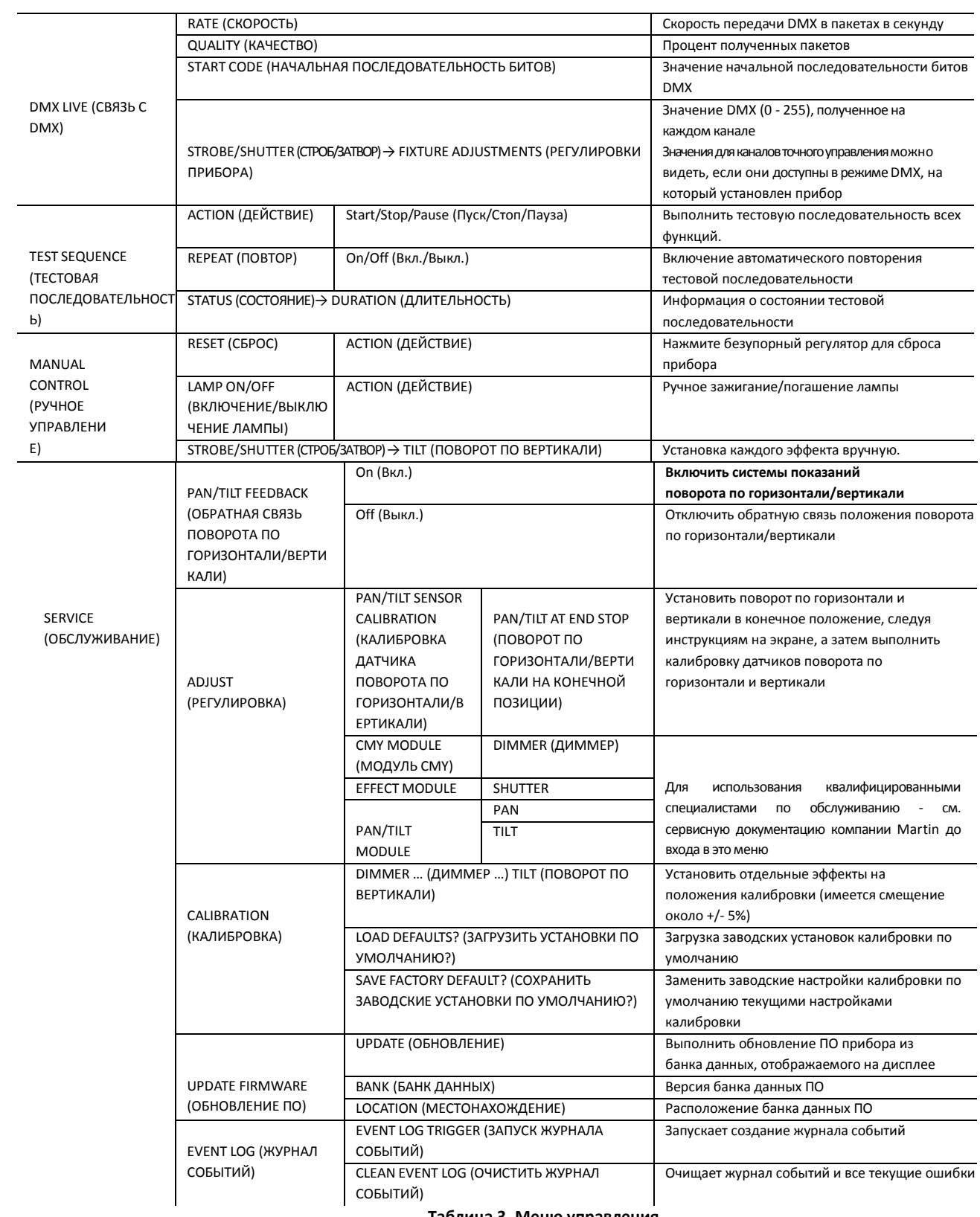

## Сообщения об обслуживании и сообщения на дисплее

Прибор MAC III AirFX предоставляет информацию о сервисном и техническом обслуживании, показывая большой 3-х или 4 символьный сокращенный код и небольшие полные текстовые сообщения на дисплее. Сокращенный код виден на расстоянии, позволяя увидеть ошибку, например, даже когда прибор подвешен, в то время как полный текст сообщения предоставляет более подробную информацию об ошибке.

## **Сервисные предупреждения**

Если прибору MAC III AirFX требуется обслуживание, он выводит предупреждение с указанием требуемого обслуживания. Наиболее важные сокращенные коды и сообщения приведены в таблице 4 ниже:

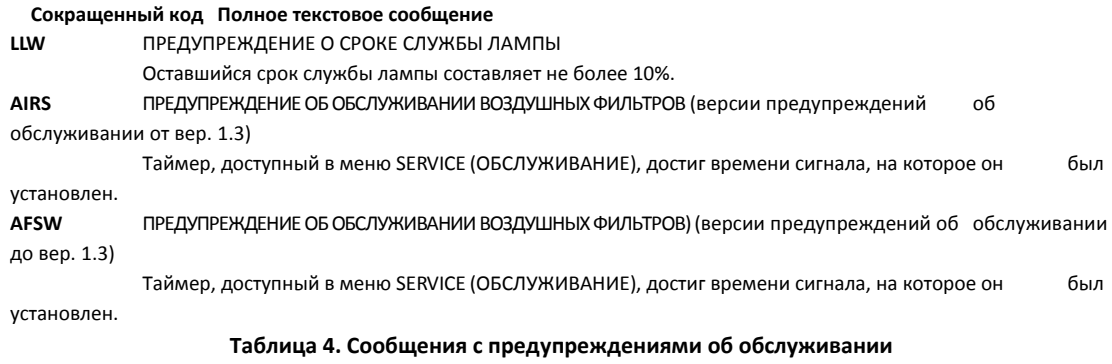

## **Сообщения об ошибках**

Прибор MAC III AirFX контролирует свою работу. Если он обнаруживает ошибку, то выводит сообщение об ошибке. Наиболее важные сокращенные коды и сообщения приведены в таблице 5 ниже:

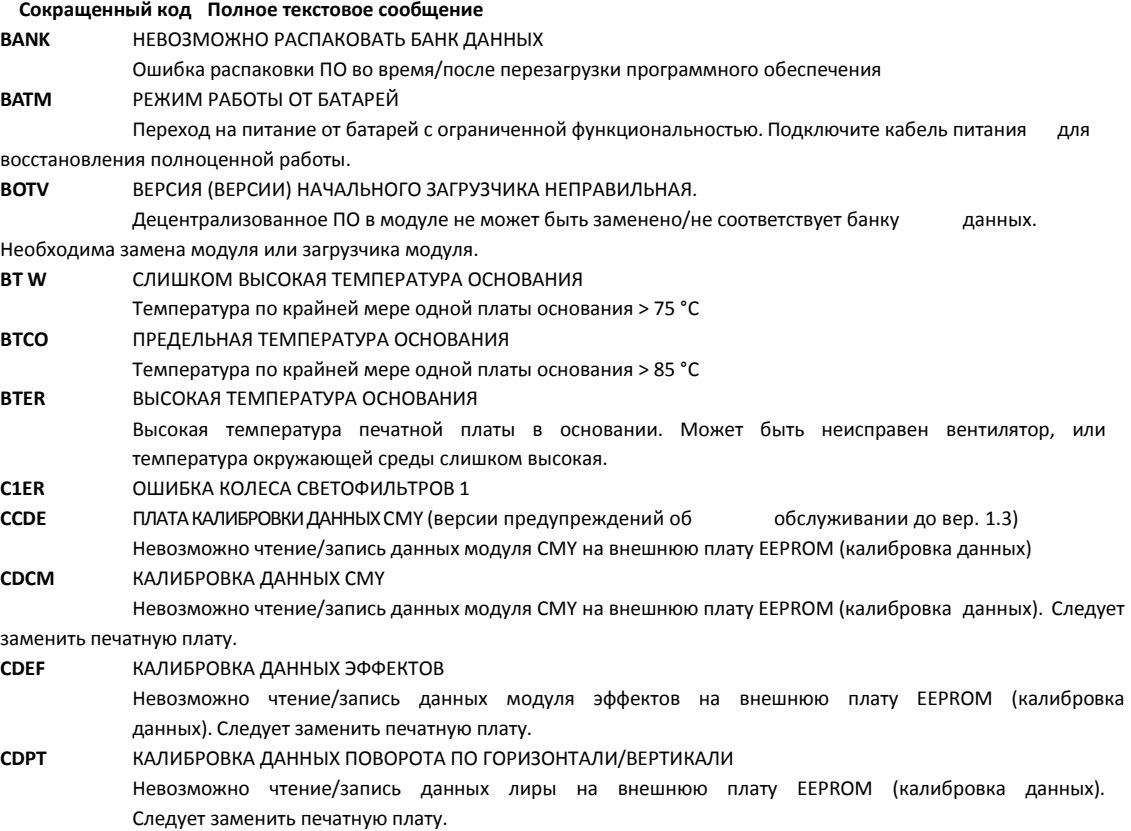

**Таблица 5. Сообщения об ошибках**

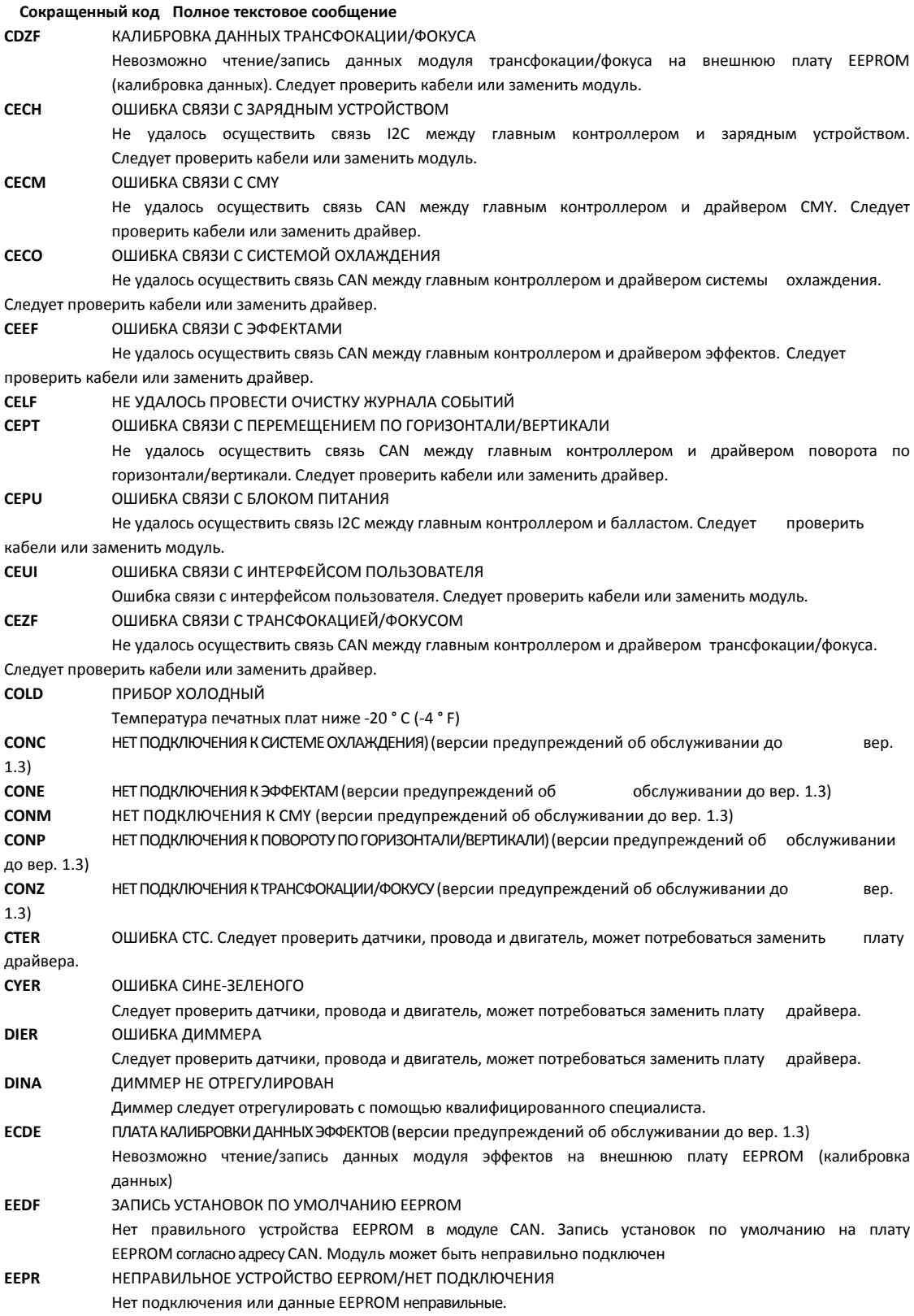

**Таблица 5. Сообщения об ошибках**

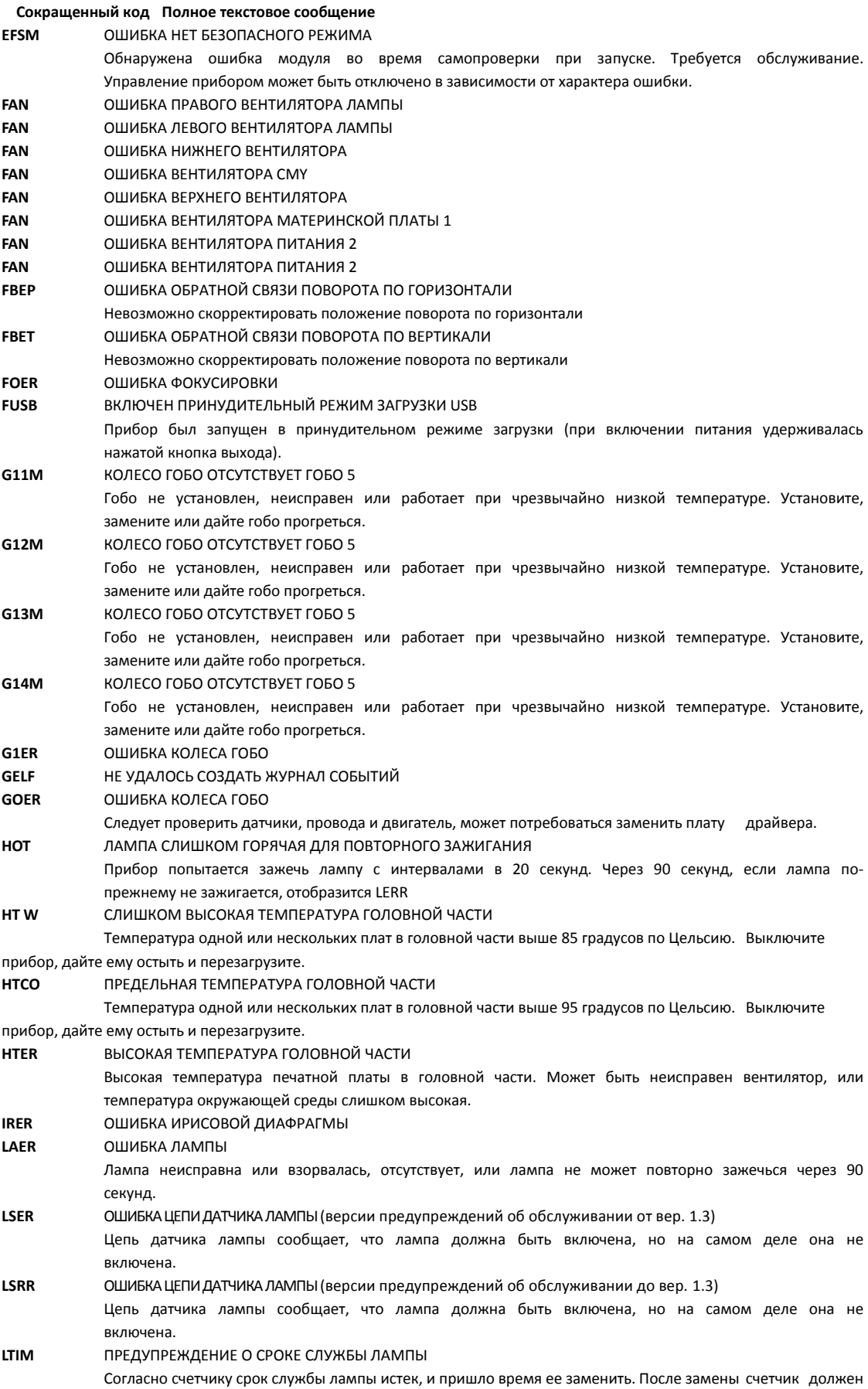

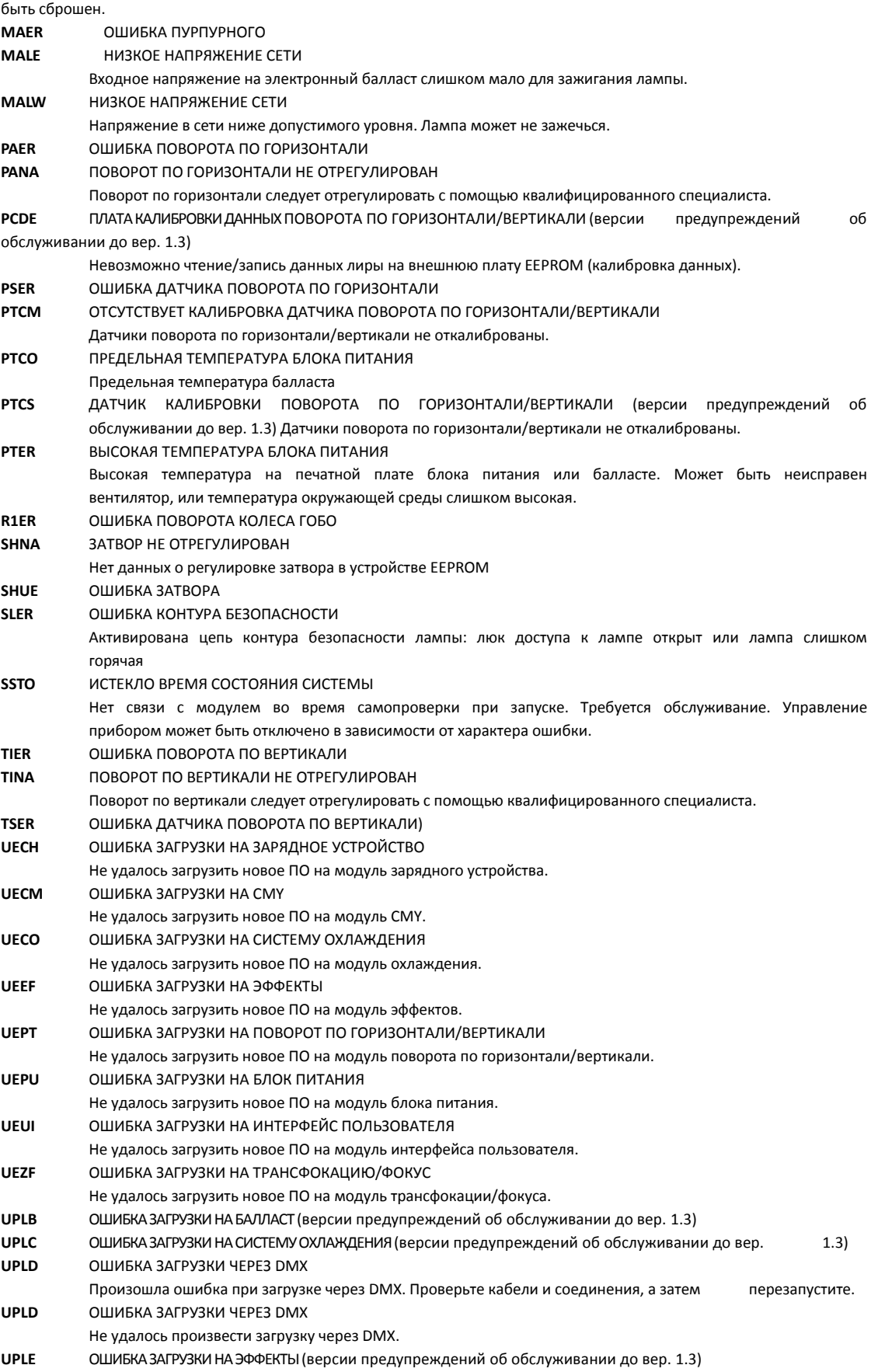

**Таблица 5. Сообщения об ошибках**

## Поиск и устранение неисправностей

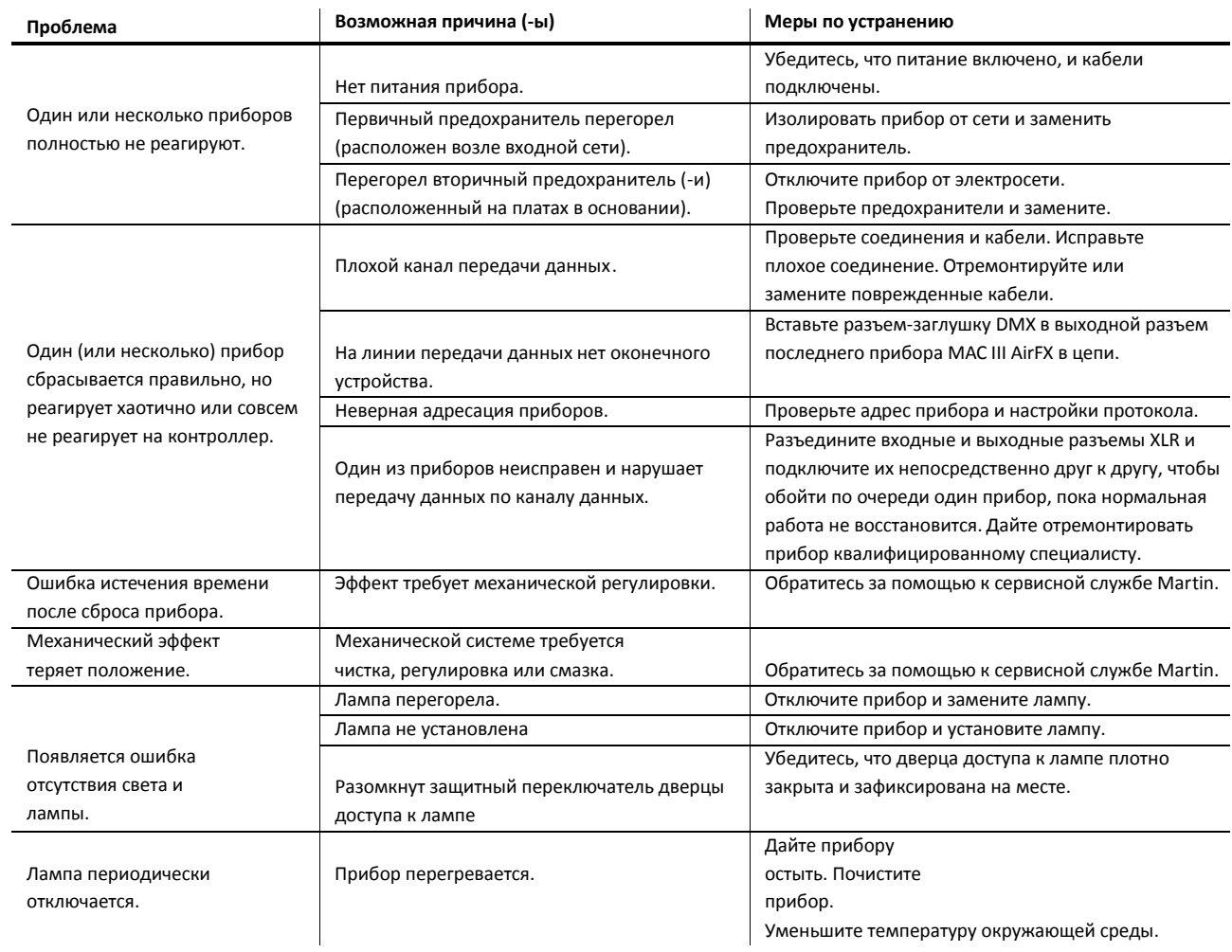

### **Таблица 6. Поиск и устранение неисправностей**

## Технические характеристики

#### **Физические параметры**

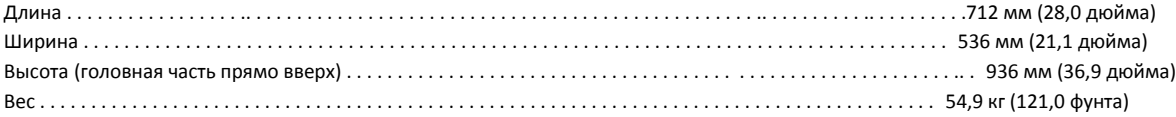

#### **Лампа**

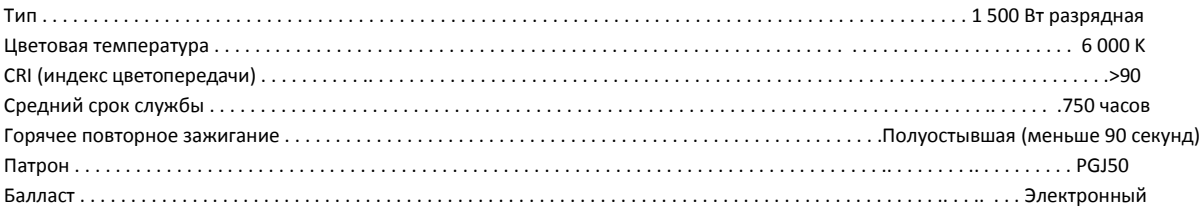

#### **Динамические эффекты**

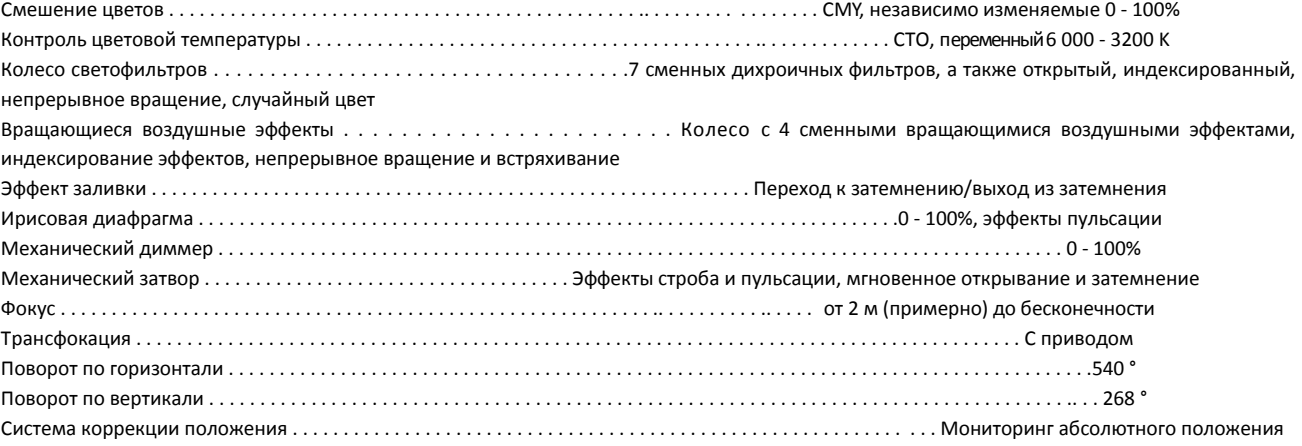

#### **Управление и программирование**

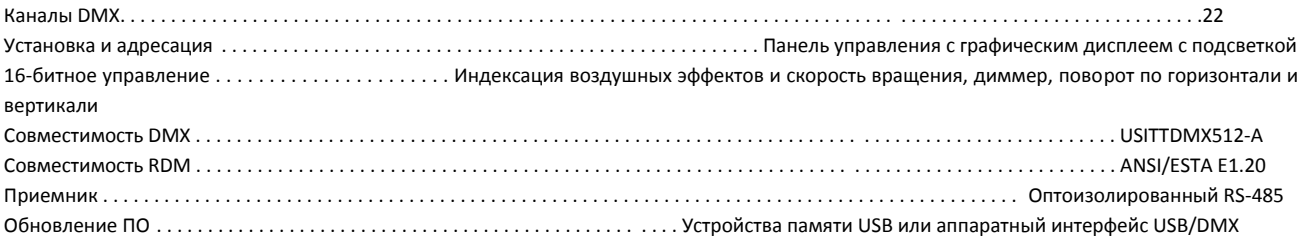

#### **Служебные утилиты**

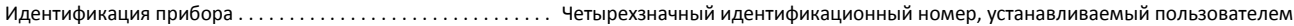

#### **Конструкция**

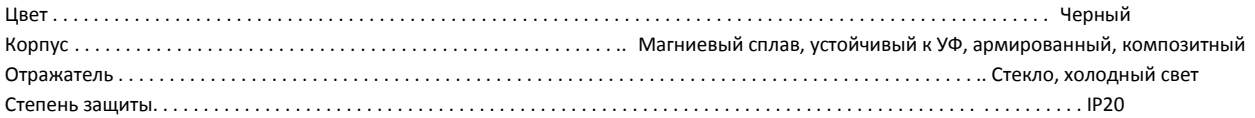

### **Гобо**

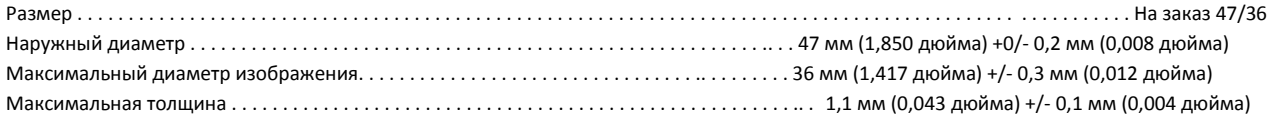

Рекомендуемое стекло. . . . . . . . . Боросиликатное стекло 3.3 или лучше, с дихроичным или сильным матовым алюминиевым покрытием

#### **Установка**

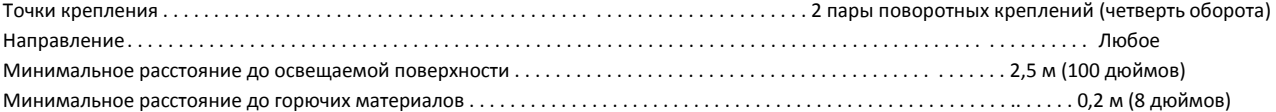

#### **Подключения**

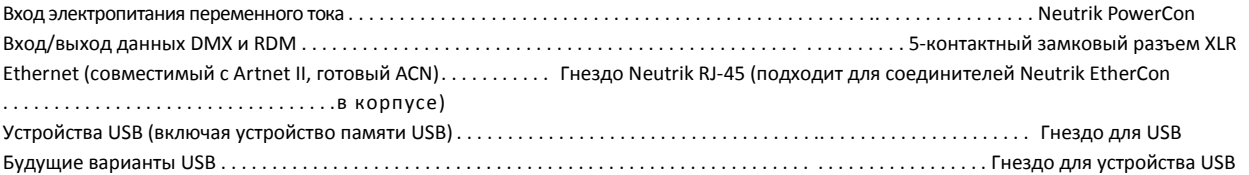

#### **Электрические данные**

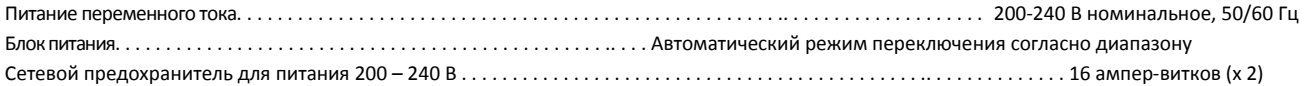

#### **Типичная мощность и ток**

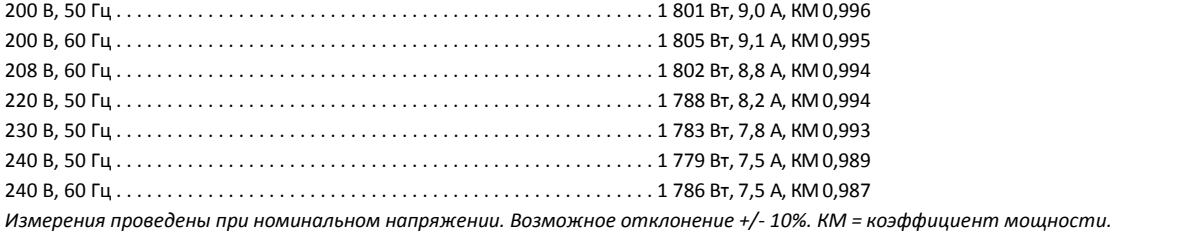

#### **Температурные данные**

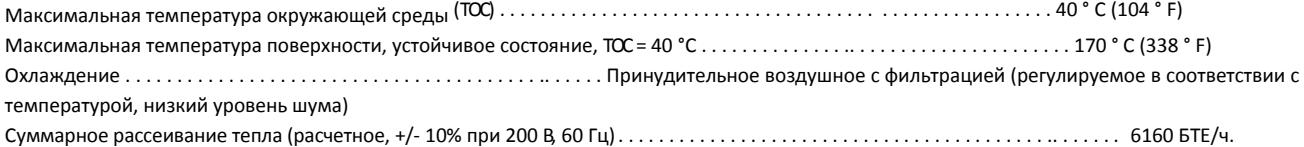

#### **Сертификаты**

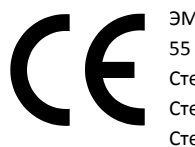

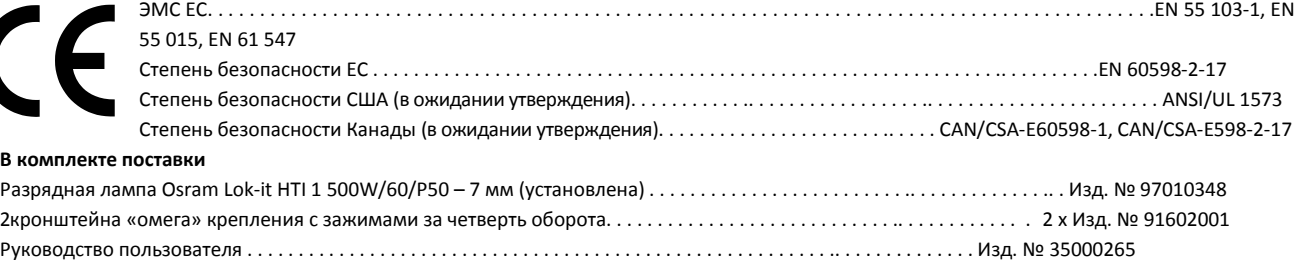

#### **Аксессуары**

Силовой кабель калибра 12 по американской номенклатуре сечения проводов (AWG12), SJT с входным разъемом Neutrik PowerCon NAC3FCA, 3 м . . . . . Изд. № 11541503 Входной разъем питания Neutrik PowerCon NAC3FCA, установка на кабель, синий. . . . . . . . . . . . . . . . . . . . . . . . . . . . . . . . . . . . Изд. № 05342804 Струбцина с хомутом . . . . . . . . . . . . . . . . . . . . . . . . . . . . . . . . . . . . . . . . . . . . . . . . . . . . . . . . . . . . . . . . . . . . . . . . . . . . . . ..Изд. № 91602005 Зажим «кобылка» (подвеска только с лирой вертикально вниз) . . . . . . . . . . . . . . . . . . . . . . . . . . . . . . . . . . . . . . . . . . . . . . . .Изд. № 91602003 Быстрый триггерный зажим (подвеска только с лирой вертикально вниз) . . . . . . . . . . . . . . . . . . . . . . . . . . . . . . . . . . . . . . . . . . .. Изд. № 91602007 Кронштейн с зажимами «омега» с поворотными креплениями на четверть оборота . . . . . . . . . . . . . . . . . . . . . . . . .. . . . . . . . . . Изд. № 91602001 Т-образный кронштейн с зажимами «омега» с поворотными креплениями на четверть оборота . . . . . . . . . . . . . . . . . . Изд. № 91602008 Пластина для установки на ферму «адаптивное крыло» со струбцинами . . . . . . . . . . . . . . . . . . . . . . . . . . . . . . . . . . . . . . . . . . Изд. № 91602010

Пластина для установки на ферму Super Truss дюйма со струбцинами . . . . . . . . . . . . . . . . . . . . . . . . . . . . . . . . . . . . . . . . . . Изд. № 91602014

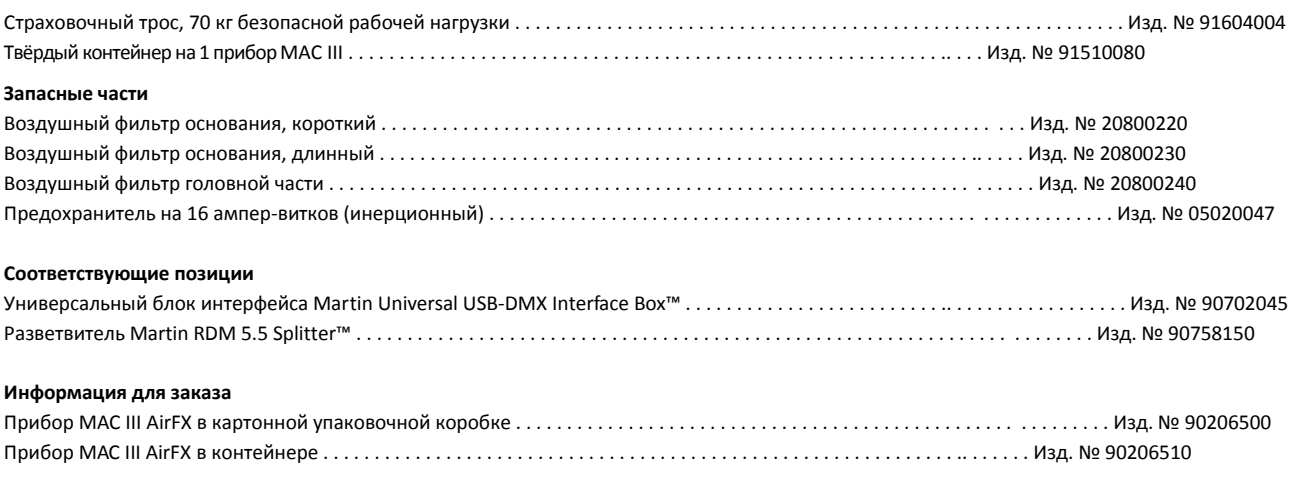

*Технические характеристики могут быть изменены без предварительного уведомления. За последними техническими характеристиками изделия обращайтесь на [www.martin-rus.com](http://www.martin-rus.com/)*

Предупреждение по фотобиологической безопасности

На изделии имеется этикетка, показанная на рисунке слева. Если ее становится трудно или невозможно прочитать, следует заменить ее, используя иллюстрацию слева для получения этикетки.

Соответствие требованиям FCC

Данное устройство соответствует требованиям части 15 правил FCC. Эксплуатация прибора подчиняется следующим двум условиям: (1) Данное устройство не должно создавать вредных помех и (2) данное устройство должно принимать любые помехи, включая помехи, которые могут вызывать нежелательные рабочие операции.

Канадские правила по оборудованию, создающему помехи.

Это цифровое устройство класса А соответствует всем требованиям канадских норм по оборудованию, создающего помехи.

#### **RISK GROUP 3:**

**WARNING** IR emitted from this product. Avoid eye exposure. Use appropriate shielding or eye protection. Do not look at operating lamp.

**Caution** Possibly hazardous optical radiation emitted from this product. Do not stare at operating lamp. May be harmful to the eyes.

#### **ГРУППА РИСКА 3:**

#### **ПРЕДУПРЕЖДЕНИЕ**

Изделие испускает ИК. Избегайте воздействия на глаза. Используйте соответствующий экран или защиту для глаз. Не смотрите на включенную лампу.

#### **Осторожно!**

Изделие испускает оптическое излучение, которое может быть опасным. Не смотрите на включенную лампу. Наблюдение может нанести вред глазам.

#### **Права интеллектуальной собственности**

Продукция MAC III™ защищена одним или несколькими из этих патентов: CN100567808; CN101430070; CN101430073; CN101430075; CN101430080; CN101435554; CZ17567; EP1234197; EP1747399; EP2112431; EP2113714; EP2117284; US6241366; US6601973; US6687063; US6971770; US7222997; US7498756; US7559676; US7654693; US7703948; US7789525; US7789533; US7789543; US7905630; US7942535; US7954981; US7990673;

и/или одной или несколькими из этих патентных заявок: CN101430074; CN101430076; CN102155731; CN10246 0001; CN102483218; CN102483219; DKPA201270221; EP2058586; EP2091302; EP2103864; EP2133626; EP2136136; EP2146141; EP2326150; EP2443381; EP2475931; EP2475932; US20120218767; US13/378,184; US13/394,939;

и/или одним или несколькими из этих проектов: CN300993074; CN301014852; CN301022860; CN301063459; EU000918891; USD612532; USD614344; USD618377; USD638573;

и/или одним или несколькими другими правами интеллектуальной собственности, включая одно или несколько прав интеллектуальной собственности, перечисленных на www.martin.com/ipr

#### **Утилизация**

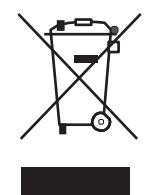

Изделия компании Martin™ поставляются в соответствии с директивой 2002/96/EC Европейского парламента и Совета Европейского союза по отходам электрического и электронного оборудования с изменениями, внесенными директивой 2003/108/EC, если их применение возможно.

Помогите защитить окружающую среду! Удостоверьтесь, что продукт будет переработан по истечению срока использования. Более подробная информация о местных условиях утилизации продуктов Martin™ может быть предоставлена вашим поставщиком

Изделие содержит две батареи. Убедитесь, что они надлежащим образом утилизированы уполномоченным центром переработки или утилизации отходов в конце срока службы. В случае необходимости компания Martin участвует в программах, целью которых является гарантировать, что местные центры переработки и/или утилизации отходов принимают батареи изделий компании Martin.

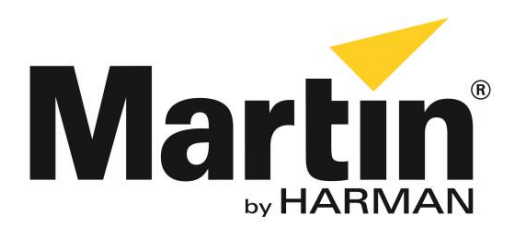

©2013 Все права зарезервированы.

Никакая часть данного руководства не может быть воспроизведена ни в какой форме и ни каким-либо образом без письменного разрешения Martin Professional A/S, Дания.

**Представительство Martin Professional A/S в России и странах СНГ**

123022, Россия, Москва, 2-я Звенигородская, 13, стр.41, тел/факс: +7 495 7893809, тел: +7 495 6276005 e-mail: [info@martin-rus.com,](mailto:info@martin-rus.com) [www.martin-rus.com](http://www.martin-rus.com/)